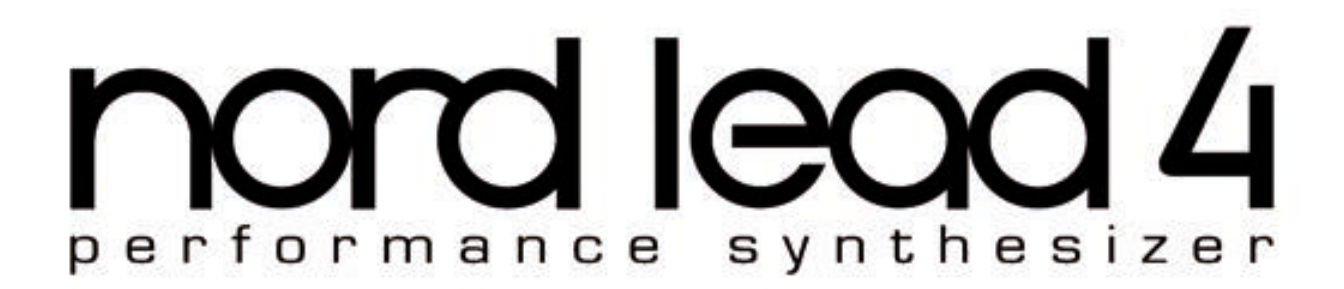

# Mode d'emploi Nord Lead 4 Nord Lead 4R

Système d'exploitation version 1.x

Copyright Clavia DMI AB

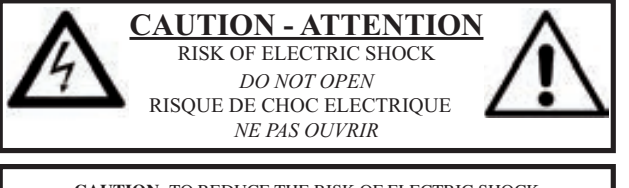

**CAUTION:** TO REDUCE THE RISK OF ELECTRIC SHOCK DO NOT REMOVE COVER (OR BACK). NO USER SERVICEABLE PARTS INSIDE. REFER SERVICING TO QUALIFIED PERSONNEL.

*ATTENTION:POUR EVITER LES RISQUES DE CHOC ELECTRIQUE, NE PAS ENLEVER LE COUVERCLE. AUCUN ENTRETIEN DE PIECES INTERIEURES PAR L´USAGER. CONFIER L´ENTRETIEN A UN PERSONNEL QUALIFIE. AVIS: POUR EVITER LES RISQUES D´INCIDENT OU D´ELECTROCUTION, N´EXPOSEZ PAS CET ARTICLE A LA PLUIE NI A L´HUMIDITE.*

The lightning flash with the arrowhead symbol within an equilateral triangle is intended to alert the user to the presence of uninsulated voltage within the products enclosure that may be of sufficient magnitude to constitute a risk of electric shock to persons.

*Le symbole d'éclair avec la pointe de flèche à l´intérieur d´un triangle équilatéral est utilisé pour alerter l´utilisateur de la présence à l´intérieur de l'appareil d'une « tension dangereuse » non isolée d´ampleur suffisante pour constituer un risque d`électrocution.* 

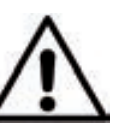

The exclamation mark within an equilateral triangle is intended to alert the user to the presence of important operating and maintenance (servicing) instructions in the literature accompanying the product.

*Le point d´exclamation à l´intérieur d´un triangle équilatéral est employé pour alerter l´utilisateur de la présence d´instructions importantes pour le fonctionnement et l´entretien (maintenance) dans le livret d´instructions accompagnant l´appareil.* 

Instructions concernant un risque d'incendie, d'électrocution ou de blessure pour les personnes

# **INSTRUCTIONS DE SECURITE IMPORTANTES** CONSERVEZ CES INSTRUCTIONS

**Avertissement** – Lors de l'emploi de produits électriques, des précautions de base doivent toujours être suivies, y compris les suivantes :

fabricant.

1) Lisez ces instructions.

2) Conservez ces instructions.

3) Tenez compte de tous les avertissements.

4) Suivez toutes les instructions.

5) N'utilisez pas cet appareil avec de l'eau à proximité.

6) Nettoyez-le uniquement avec un chiffon sec.

7) Ne bloquez aucune ouverture de ventilation. Installez-le conformément aux instructions du fabricant.

8) Ne l'installez pas près de sources de chaleur telles que des radiateurs, bouches de chauffage, poêles ou autres appareils (y compris des amplificateurs) produisant de la chaleur.

9) Ne neutralisez pas la fonction de sécurité de la fiche polarisée ou de terre. Une fiche polarisée a deux broches, l'une plus large que l'autre. Une fiche de terre a deux broches identiques et une troisième broche pour la mise à la terre. La broche plus large ou la troisième broche servent à votre sécurité. Si la fiche fournie n'entre pas dans votre prise, consultez un électricien pour le remplacement de la prise obsolète.

# Informations supplémentaires concernant la sécurité

No naked flame sources, such as lighted candles, should be placed on the apparatus.

Do not use the apparatus in tropical climates.

**WARNING**: To reduce the risk of fire or electric shock, do not expose this apparatus to rain or moisture.

The apparatus shall not be exposed to dripping or splashing and that no objects filled with liquids, such as vases, shall be placed on the apparatus.

The maims plug is used as the disconnect device and shall remain readily operable.

pincer, en particulier au niveau des fiches, des prises secteur, et du point de sortie de l'appareil. 11) N'utilisez que des fixations/accessoires spécifiés par le

10) Évitez de marcher sur le cordon d'alimentation et de le

12) Utilisez-le uniquement avec le chariot, socle, trépied, support ou table spécifié par le fabricant ou vendu avec l'appareil. Si un chariot est utilisé, faites attention à ne pas être blessé par un renversement lors

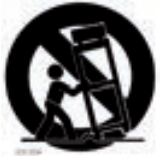

du déplacement de l'ensemble chariot/appareil.

13) Débranchez cet appareil en cas d'orage ou de non utilisation prolongée.

14) Confiez toute réparation à des techniciens de maintenance qualifiés. Une réparation est nécessaire si l'appareil a été endommagé d'une quelconque façon, par exemple si le cordon ou la fiche d'alimentation est endommagé, si du liquide a été renversé sur l'appareil ou si des objets sont tombés dedans, si l'appareil a été exposé à la pluie ou à l'humidité, s'il ne fonctionne pas normalement, ou s'il est tombé.

Il convient de ne pas placer sur l'appareil de sources de flammes nues, telles que des bougies allumées.

L'appareil n'est pas destiné à être utilisé sous un climat tropical.

**ATTENTION** : pour réduire le risque de choc électrique, n'exposez pas cet appareil à la pluie ou à l'humidité.

L'appareil ne doit pas être exposé à des ruissellements d'eau ou des éclaboussures et de plus aucun objet rempli de liquide tel qu'un vase ne doit être placé sur l'appareil.

Lorsque la prise électrique est utilisée comme dispositif de déconnexion, ce dispositif doit demeurer aisément accessible.

**Marques déposées** : le logo Nord est une marque déposée de Clavia DMI AB. Toutes les autres marques commerciales mentionnées dans cette publication sont les propriétés de leurs détenteursrespectifs.

Caractéristiques et apparence sont sujettes à modifications sans préavis.

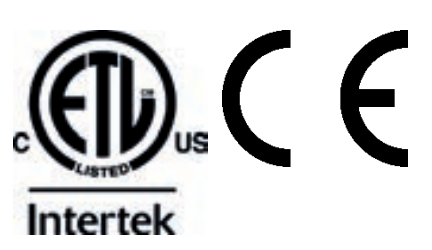

# Mode d'emploi Nord Lead 4

#### 1 Introduction

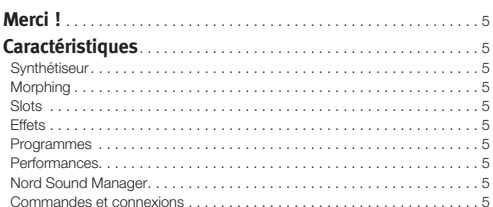

#### 2 Vue générale de la façade

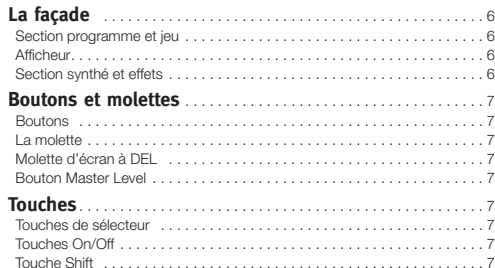

#### 3 Pour commencer

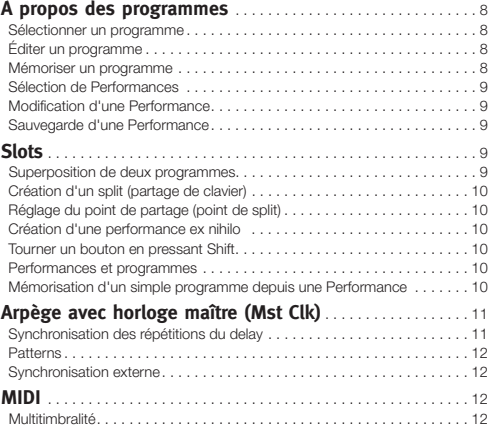

#### 4 Morphing et Mutator

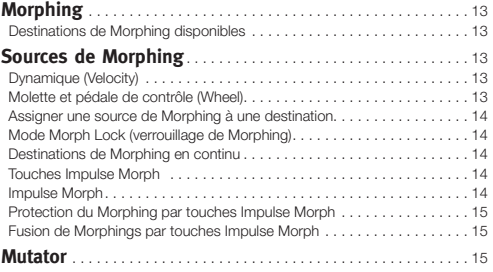

#### 5 Référence du Nord Lead 4

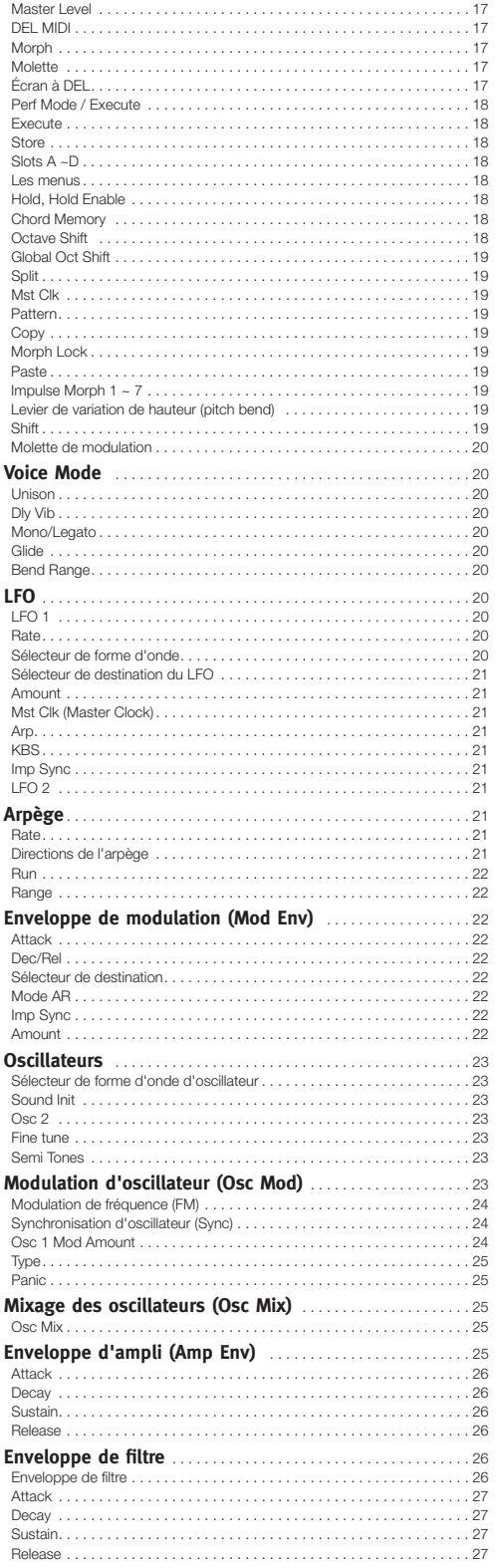

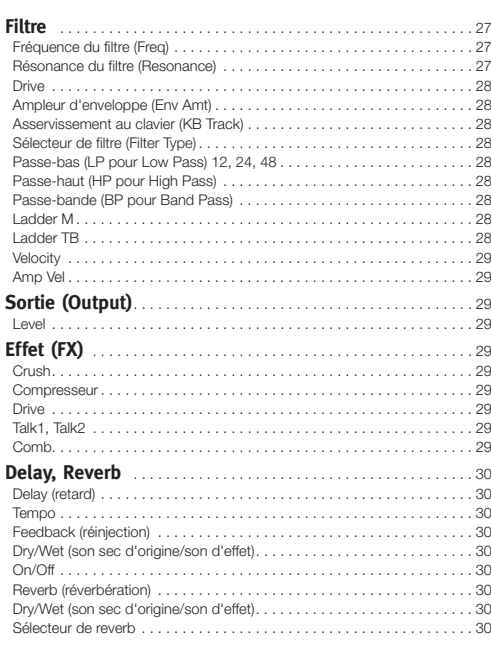

#### **6 Nord Sound Manager**

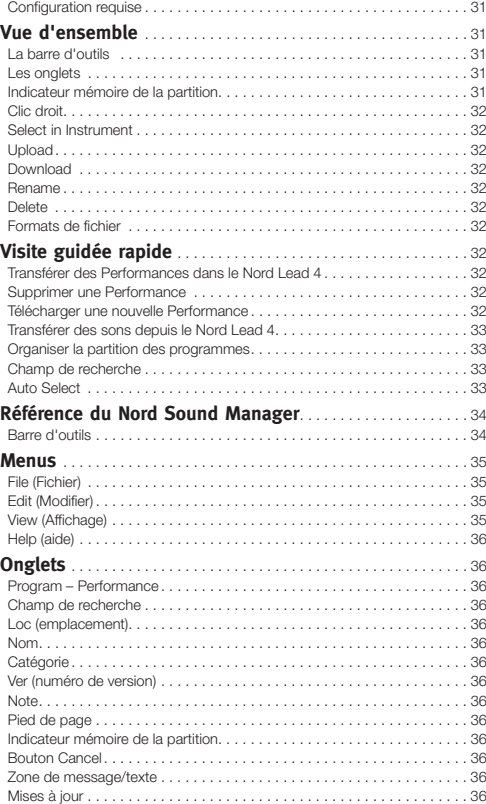

#### **7 Bases de la synthèse**

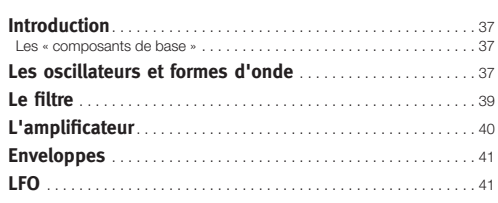

#### **8 Les menus**

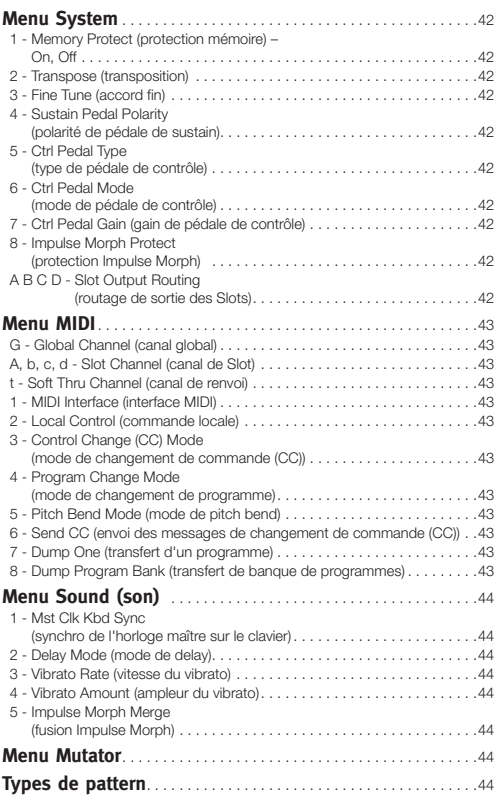

#### **9 MIDI**

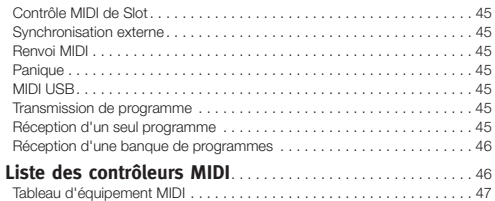

#### **10 Appendice**

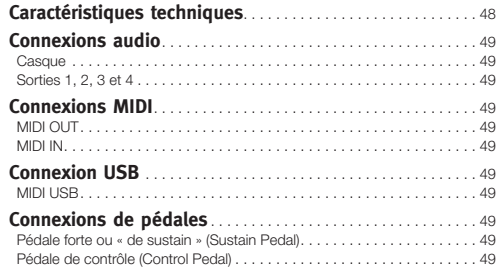

#### **11 Index**

**Index**................................................... . 50

# **1 Introduction**

# **Merci !**

Nous aimerions tout d'abord vous remercier d'avoir acquis le Nord Lead 4. Le Nord Lead 4 est bâti sur l'héritage Clavia de presque 20 ans de fabrication de synthétiseurs analogiques virtuels et nous espérons que vous aurez autant de plaisir à posséder cet instrument que nous en avons eu à le développer.

Pour nous, tout est dans les détails – et une interface utilisateur intuitive est tout aussi importante que le son lui même. Nous sommes nousmêmes des musiciens et savons par expérience à quel point il peut être frustrant d'avoir à se perdre dans les menus et les touches de changement de page pour modifier un réglage.

Nous avons une touche ou un bouton physique pour chaque paramètre relatif au son en face avant du Nord Lead 4. Nous savons aussi qu'il est important de fabriquer des instruments aussi légers que possible – il faut parfois marcher longtemps jusqu'au lieu de sa prestation.

# **Caractéristiques**

Le Nord Lead 4 est un synthétiseur analogique virtuel ayant un jeu de fonctions complet qui vous donne de nombreux moyens de façonner le son. Le Nord Lead 4 est multitimbral ; ses quatre Slots indépendants permettent de superposer jusqu'à quatre sons les uns au-dessus des autres.

# **Synthétiseur**

Selon une configuration analogique classique, chacun des quatre Slots du Nord Lead 4 se compose de 2 oscillateurs, 2 LFO, 1 enveloppe de modulation, 1 enveloppe d'amplificateur et une section de filtrage multimode avec également une enveloppe. La section d'effets complète est composée de six unités d'effet différentes et d'un delay/ reverb sélectionnable en fin de parcours du signal.

- • L'oscillateur 1 peut produire des formes d'onde de style analogique et des tables d'ondes. Les formes d'onde analogiques traditionnelles (rectangulaire, triangulaire, dents de scie et sinusoïdale) peuvent également fonctionner en mode de synchronisation d'oscillateur et la section OSC 1 MOD permet le routage de la hauteur de l'oscillateur 2 en vue de moduler celle de l'oscillateur 1 — modulation de fréquence linéaire.
- • L'oscillateur 2 peut produire des formes d'onde de style analogique et du bruit. La couleur et la résonance du bruit peuvent être réglées. La hauteur du second oscillateur peut être transposée jusqu'à +/-60 demi-tons.
- • Les LFO ont un large éventail de destinations de modulation et plusieurs formes d'onde. Le cycle d'un LFO peut être redéclenché par les touches du clavier et/ou en pressant une touche Impulse.
- • L'enveloppe de modulation a aussi un vaste éventail de destinations de modulation et peut fonctionner comme enveloppe A/D (attaque/ déclin) ou A/R (attaque/relâchement). Elle peut aussi être déclenchée par le clavier ou par une touche Impulse.
- • La section filtre a des commandes d'enveloppe et de dynamique et la fréquence du filtre peut être asservie au clavier. Le filtre n'a pas

moins de sept caractéristiques différentes : passe-bas à pente de 12 dB, passe-bas à pente de 24 dB, passe-bas à pente de 48 dB, passe-bande, passe haut et deux émulations de filtres analogiques vintage classiques, les filtres Ladder M et Ladder TB. Le filtre a une commande de saturation qui permet l'ajout d'un peu de distorsion au signal dans le « circuit » réel de filtrage.

• L'arpégiateur, les LFO et le delay peuvent être synchronisés sur l'horloge maître avec des divisions individuelles pour créer de remarquables paysages sonores rythmiques.

## **Morphing**

La fonction Morph vous permet de contrôler en continu des plages définies de plusieurs paramètres d'un programme au moyen d'une seule source de commande. Cela vous permet de produire des changements radicaux de son de manière très rapide et très facile. Les touches Impulse Morph amènent un tout nouveau niveau de manipulation sonore instantanée et de créativité en temps réel.

## **Slots**

Les quatre Slots facilitent l'empilage de sons en couche ou la création de configurations de partage de clavier. Les boutons de la façade permettent de manipuler un seul Slot à la fois, tandis que les autres produisent les sons en arrière-plan.

## **Effets**

Chaque programme peut être traité avec la nouvelle section d'effets radicale et un delay/reverb sélectionnable.

## **Programmes**

Il y a 400 mémoires de programme dans le Nord Lead 4. Toutes cellesci peuvent servir à mémoriser vos propres programmes.

## **Performances**

Des combinaisons de quatre programmes distincts avec interverrouillage par synchronisation sur l'horloge maître, avec des possibilités de superposition, de partage du clavier ou de commande MIDI isolée, peuvent être enregistrées dans les 99 emplacements de mémoires de jeu ou « Performances ».

## **Nord Sound Manager**

Le Nord Sound Manager est fourni gratuitement avec le Nord Lead 4 et fonctionnera comme un utilitaire bibliothécaire pour les programmes et les Performances de l'unité.

Cette application est compatible avec les ordinateurs fonctionnant sous Windows XP, Windows 7 et 8 ou Windows Vista. Elle peut également fonctionner sur un Macintosh avec Mac OSX 10.7 ou ultérieur.

## **Commandes et connexions**

Le Nord Lead 4 a un clavier de 49 touches qui répond à la dynamique de jeu. Il est également équipé d'une molette de modulation et d'un levier de variation de hauteur (Pitch bend) en bois, de 4 sorties de niveau ligne, d'une prise casque, d'une entrée et d'une sortie MIDI, d'un port USB gérant le MIDI et d'entrées pour une pédale de sustain et une pédale de contrôle.

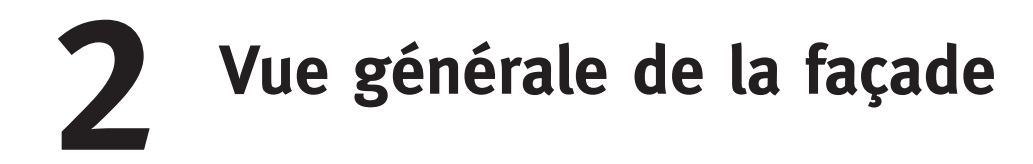

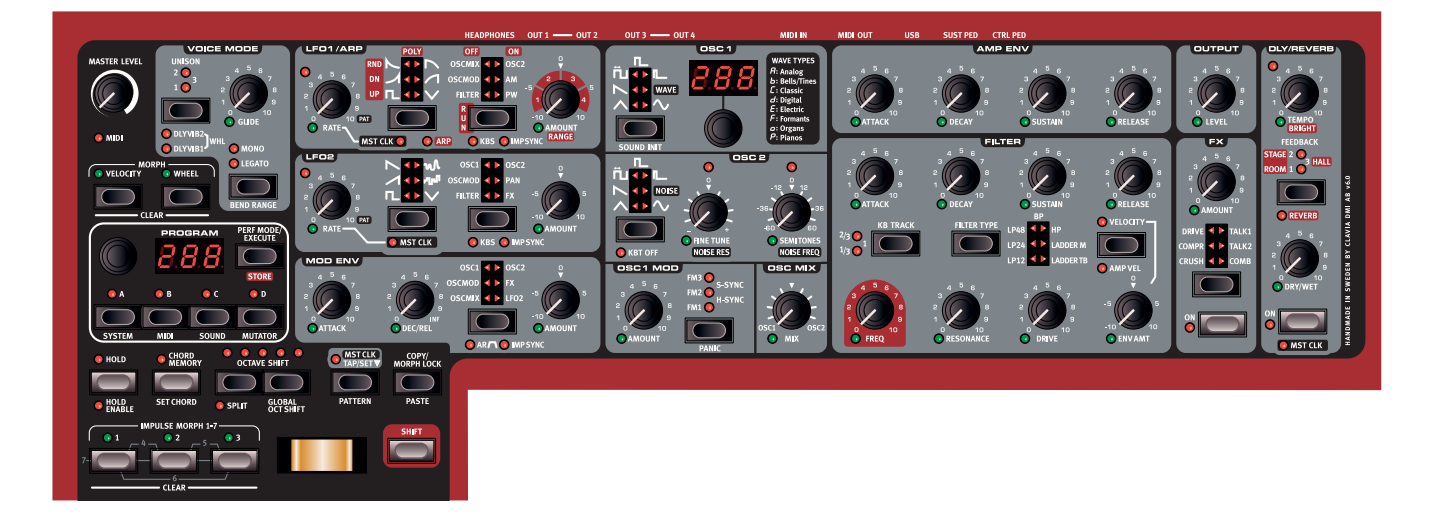

# **La façade**

La façade du Nord Lead 4 est constituée de 2 sections principales, identifiables par leur couleur de fond, noir et gris. Nous nous familiariserons brièvement avec cette façade et décrirons en détail les fonctions dans les chapitres suivants.

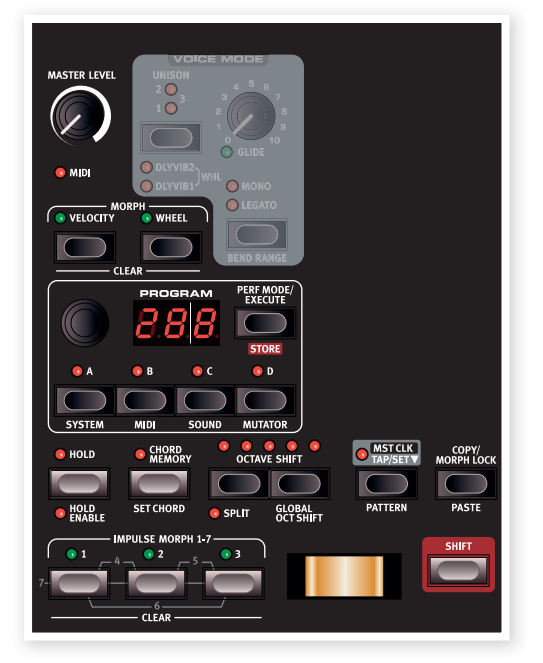

## **Section programme et jeu**

La section programme et jeu commence avec le niveau de volume général (Master Level) dans le coin supérieur gauche et descend en bas à droite vers le clavier.

Les paramètres et fonctions de cette section servent à sélectionner les programmes et Performances, à régler des fonctions globales et MIDI, et à ajouter de l'expression à votre jeu avec le levier de hauteur (Pitch Bend), la molette de modulation et les touches Impulse Morph. C'est également là que vous trouverez les quatre touches de Slot, qui vous servent à activer un ou plusieurs des moteurs sonores du Nord Lead 4.

## **Afficheur**

L'afficheur sert normalement à afficher le numéro actuel de programme ou de Performance. Il affiche également les réglages de menu, les numéros de pattern et la valeur d'un paramètre quand vous tournez un bouton.

*En maintenant enfoncée la touche Copy et en tournant un bouton, vous pouvez voir la valeur actuelle d'un paramètre.*

Nous décrirons plus en détail les fonctions de la section programme et jeu à partir de la page 8.

## **Section synthé et effets**

C'est dans la section synthé que se passe toute l'action. Chaque fonction de production de son vitale du Nord Lead 4 possède un bouton ou touche dédié, et tous sont là pour que vous fonciez tête baissée dans la conception du son comme vous le souhaitez. Les fonctions spécifiques d'un synthétiseur traditionnel sont complétées par un puissant ensemble d'effets de modulation et un delay/reverb sélectionnable. Tous les réglages des paramètres de la façade peuvent être mémorisés dans un programme.

Une Performance du Nord Lead 4 peut contenir jusqu'à quatre programmes, ce qui signifie que vous pouvez utiliser quatre moteurs de synthèse individuels. Ils sont tous contrôlés depuis le même panneau de façade, un à la fois. Vous choisissez quelle section contrôler en pressant n'importe laquelle des touches de Slot. De puissantes fonctions de jeu vous permettent de synchroniser les processus sur une horloge maître et de modifier les réglages en temps réel, avec par exemple la molette de modulation ou les touches Impulse Morph.

Nous décrirons plus en détail les fonctions de cette zone au chapitre Référence qui commence en page 17.

# **Boutons et molettes**

## **Boutons**

Les boutons contrôlent les paramètres variant en continu dans le moteur sonore du Nord Lead 4.

• La valeur d'un paramètre peut être totalement différente de la position physique du bouton quand vous chargez un programme. Dès que vous commencez à tourner le bouton, la valeur « se cale » sur la position physique du bouton.

La plupart des boutons ont une DEL témoin en-dessous d'eux. Cette DEL sert à indiquer qu'un paramètre est connecté à une source de Morphing. Veuillez vous reporter en page 13 pour plus d'informations sur le Morphing.

## **La molette**

La molette sert à sélectionner les programmes et Performances. Quand un paramètre de menu est sélectionné, la molette sert à changer son réglage.

## **Molette d'écran à DEL**

associée à un écran à DEL qui donne le numéro de la table d'ondes sélectionnée.

## **Bouton Master Level**

Le bouton Master Level contrôle le niveau général de la sortie casque. La position actuelle du bouton Master Level indique le niveau de sortie.

Cette molette dans la section Osc 1 (oscillateur 1) est

des sorties audio, des sorties de niveau ligne et

**Touches**

## **Touches de sélecteur**

Les touches de sélecteur servent à choisir un réglage parmi plusieurs. Les touches de sélecteur ont un jeu de DEL rondes ou triangulaires signalant le réglage en vigueur. Pressez plusieurs fois la touche pour passer en revue les options possibles.

## **Touches On/Off**

Les touches On/Off servent à activer un paramètre ou un groupe de paramètres comme des effets. La DEL qui se trouve à côté de celles-ci indique le statut On ou Off de la fonction.

## **Touche Shift**

Un grand nombre de touches ont une seconde fonction, accessible quand on les presse en maintenant enfoncée la touche Shift. Le nom de la seconde fonction est sérigraphié sous la touche.

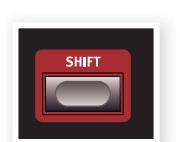

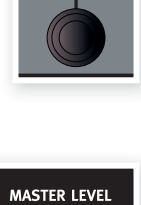

OSC MIX

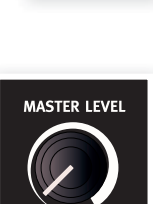

 $\bullet$  MIDI

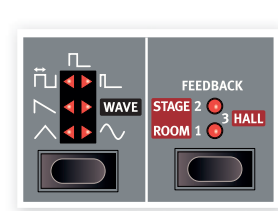

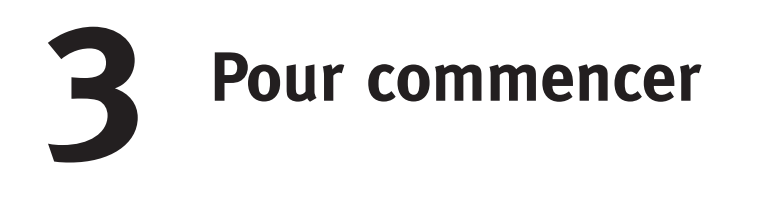

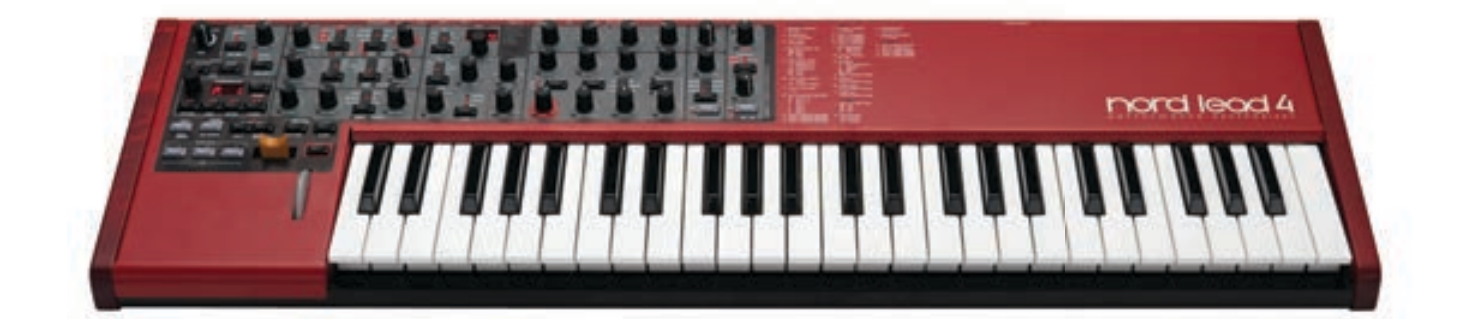

# **À propos des programmes**

Tous les réglages de sons se trouvent dans la mémoire des programmes du Nord Lead 4. Cette mémoire se compose de 400 programmes. Chaque programme peut être modifié et remplacé à loisir. Un jeu complet des programmes d'usine est disponible sur le CD Nord Lead 4 et sur le site internet www.nordkeyboards.com.

## **Sélectionner un programme**

- 1 Utilisez la molette rotative pour sélectionner un programme. Les programmes sont organisés en quatre banques de 99 programmes chacune, affichés dans l'écran à DEL sous la forme 1.\_1 - 1.99, et tout cela jusqu'à 4.99.
- 2 Maintenez pressée la touche Shift et tournez la molette pour changer le « numéro de banque » : 1, 2, 3 ou 4.
- 3 Les Performances (mémoires de jeu) sont identifiées par une lettre initiale « P » dans l'écran, pressez répétitivement la touche Perf Mode pour alterner entre le mode Programme et le mode Performance. Restons-en pour le moment aux programmes, nous verrons les Performances dans un instant.

## **Éditer un programme**

Éditer un programme est aussi simple que de saisir un bouton et de changer un réglage ou de presser une touche pour sélectionner un autre réglage. La position physique du bouton ne reflète pas toujours le réglage dans le programme actif, mais dès que vous commencez à tourner un bouton, le paramètre se cale sur la position de celui-ci.

1 Revenez au mode Programme, sélectionnez un programme et tournez par exemple le bouton Filter Freq (fréquence du filtre).

La valeur du paramètre s'affichera brièvement dans l'écran à DEL.

Si vous avez modifié un programme, un point (.) apparaît dans l'afficheur à droite du numéro de programme. Cela vous prévient que le programme a été modifié mais pas encore sauvegardé.

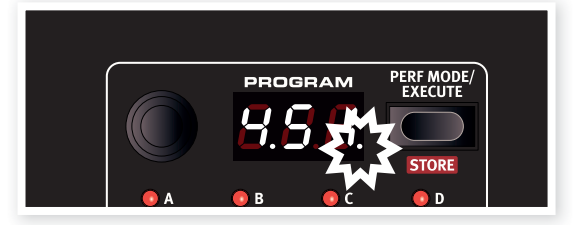

Si vous sélectionnez un nouveau programme sans sauvegarder, toutes les modifications faites seront perdues et le programme retrouvera ses réglages d'origine la prochaine fois que vous le sélectionnerez.

#### **Mémoriser un programme**

Si les modifications effectuées vous satisfont, vous voudrez probablement sauvegarder (mémoriser) le programme. Mais avant de faire cela, il existe une fonction de protection de mémoire qui a été activée (On) quand le Lead 4 a quitté l'usine Nord. Elle doit être désactivée (Off) dans le menu System pour que vous (ou votre chat) puissiez sauvegarder quoi que ce soit.

- 1 Maintenez Shift et pressez la touche System. Vous pouvez avoir à utiliser la molette pour sélectionner le réglage 1 Memory Protect (protection de la mémoire).
- 2 Maintenez Shift et tournez la molette pour régler la protection de la mémoire sur Off.

Avec la protection désactivée, vous pouvez maintenant mémoriser le programme que nous avons modifié.

3 Maintenez Shift et pressez la touche Perf Mode/Store.

L'écran commence à clignoter et l'emplacement du programme d'origine est affiché.

4 Sélectionnez un nouvel emplacement où mémoriser le programme en tournant la molette.

Pour sélectionner une autre banque, pressez Shift et sélectionnez une autre banque avec la molette.

Le programme qui occupe l'emplacement que vous sélectionnez est disponible au clavier, ce qui vous permet de vérifier ce qu'il *donne pour éviter d'accidentellement effacer un son que vous aimeriez conserver.*

5 Maintenez Shift et pressez une seconde fois la touche Store pour confirmer votre choix.

Le programme modifié a maintenant remplacé celui qui se trouvait à l'emplacement spécifié.

- • Pour interrompre la procédure, pressez n'importe quelle touche de la façade avant la seconde pression de la touche Store.
- Avec Memory Protect (protection de la mémoire) sur Off, appuyer deux fois sur la touche Store tout en maintenant Shift mémorise un programme dans son emplacement d'origine.

Les programmes des séries de mémoires 100 et 400 du Nord Lead 4 sont identiques. Cela signifie que vous pouvez commencer immédiatement à sauvegarder vos modifications, et à partir du moment où vous avez choisi laquelle de ces deux banques servira à cela, vous ne risquez pas d'écraser quoi que ce soit qui pourrait s'avérer utile.

*Si vous souhaitez à un moment quelconque restaurer les réglages d'usine de la totalité de la mémoire du Nord Lead 4, cela peut se faire avec un fichier de sauvegarde présent sur le site internet Nordkeyboards.com et au moyen du Manager. Cette manœuvre est décrite plus loin dans ce mode d'emploi.*

## **Sélection de Performances**

1 Pressez plusieurs fois la touche Perf Mode pour sélectionner soit le mode Programme soit le mode Performance.

Les programmes sont numérotés de 1.xx à 4.xx et les Performances commencent toujours par la lettre « P » dans l'écran à DEL. Une Performance peut utiliser jusqu'à quatre Slots d'un coup, tous pouvant avoir des programmes différents. Programme 288 à gauche, Performance 43 à droite :

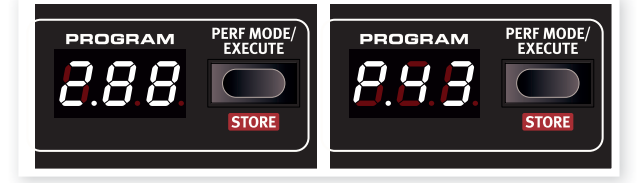

2 Tournez la molette pour passer en revue les 100 Performances, de P01 à P99.

#### **Modification d'une Performance**

1 Une Performance se modifie aussi facilement qu'un programme. Saisissez juste un bouton et tournez-le.

Comme une performance peut employer quatre programmes différents à la fois, vous devez être sûr du programme auquel vous apportez des modifications. Le Slot qui utilise le programme actuellement accessible depuis la façade est celui dont la DEL de Slot clignote.

2 Si vous voulez remplacer un des programmes de la Performance, maintenez pressée la touche de Slot du programme à modifier et tournez la molette jusqu'à ce que vous ayez trouvé le programme que vous voulez.

#### **Sauvegarde d'une Performance**

Une Performance du Nord Lead 4 peut contenir un programme dans chaque Slot, avec une division du clavier et l'activation de la fonction de maintien (Hold). Il existe 99 Performances, toutes utilisées par les réglages d'usine.

Les 10 dernières Performances des réglages d'usine – P89 à P99 – sont des copies des 10 premières. Vous pouvez les utiliser pour sauvegarder vos modifications sans avoir à craindre d'écraser quoi que ce soit que vous aimeriez conserver.

 $\Box$  Maintenez Shift et pressez la touche Store.

L'écran à DEL commence à clignoter avec le numéro de la Performance actuelle.

- 2 Utilisez la molette pour sélectionner un nouvel emplacement si vous ne désirez pas remplacer (écraser) la Performance d'origine.
- 3 Maintenez Shift et pressez une seconde fois la touche Store pour mémoriser la Performance.

Votre performance modifiée a maintenant remplacé celle qui se trouvait à l'emplacement choisi lors de l'étape 2.

# **Slots**

Le Nord Lead 4 a quatre Slots intitulés A, B, C et D. Chaque Slot représente une configuration complète de synthétiseur, ou si vous préférez un son complet. Les Slots peuvent servir à superposer des sons ou à rapidement passer d'un son à un autre. Les Slots servent aussi quand le Nord Lead 4 est contrôlé par MIDI.

- 1 Assurez-vous que le Nord Lead est en mode Programme en pressant la touche Perf Mode/Execute jusqu'à ce qu'une valeur comprise entre 1.xx et 4.xx s'affiche dans l'écran à DEL. Les Performances commencent par un P, et ce ne sont pas elles que nous voulons pour cet exercice.
- 2 Pressez la touche de Slot A, sa DEL doit être la seule allumée.
- 3 Jouez sur le clavier et tournez la molette. Les divers programmes que vous appelez doivent produire des sons différents au fur et à mesure de leur rappel.
- 4 Pressez la touche de Slot B pour que sa DEL s'allume à la place de celle du Slot A.
- 5 Tournez la molette et choisissez un autre programme pour le Slot B.

En pressant les touches individuelles de Slot A et Slot B, vous pouvez rapidement sauter d'un programme à un autre sans tourner la molette.

#### **Superposition de deux programmes**

6 Pressez et maintenez la touche de Slot A puis pressez la touche de Slot B. Les DEL des Slots A et B sont allumées et les deux programmes sont en service sur le clavier.

La DEL clignotante indique le Slot sur lequel agissent les commandes de la façade (pour l'édition ou la sélection d'un autre programme), dit parfois « actif en façade ». Pressez

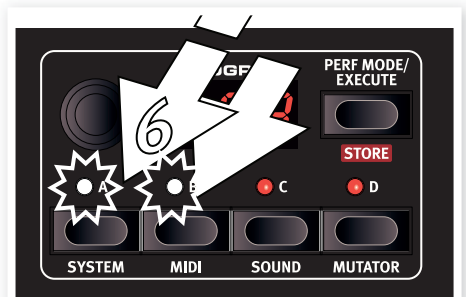

la touche de l'autre Slot pour que ce soient ses réglages qui soient modifiés par vos actions.

## **Création d'un split (partage de clavier)**

7 Pressez et maintenez la touche de Slot A puis pressez la touche de Slot C. Si vous faites cela juste après l'exercice précédent, le Slot B est supprimé et les Slots A et C sont actifs.

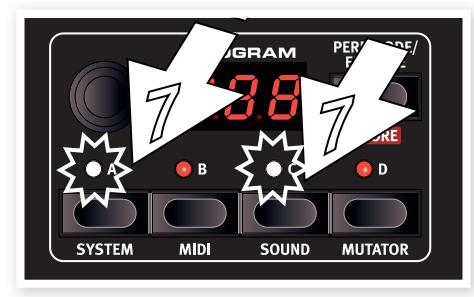

8 Maintenez Shift et pressez la touche Split. Cela divise le clavier en deux parties, grâce auxquelles vous pouvez avoir les Slots A et B sur la gauche et les Slots C et D sur la droite.

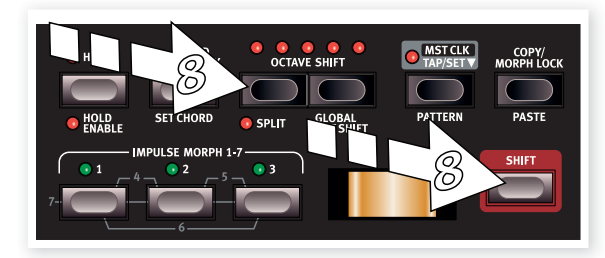

## **Réglage du point de partage (point de split)**

Maintenez Shift et pressez et maintenez la touche Split. Un numéro de note MIDI s'affichera dans l'écran à DEL. En gardant les touches enfoncées, jouez une note sur le clavier, celle-ci deviendra la note la plus basse de la partie haute.

## **Création d'une performance ex nihilo**

En maintenant pressées les touches de Slot, vous pouvez sélectionner n'importe quelle combinaison des quatre Slots. Quand vous sélectionnez plusieurs Slots en même temps, vous créez en fait une Performance, même si elle n'est pas encore mémorisée.

Pour mémoriser une combinaison de Slots que vous avez créée, maintenez Shift et pressez une fois la touche Store. Puis pressez Perf Mode, tournez la molette pour sélectionner un emplacement mémoire (P xx) et confirmez en maintenant Shift et en pressant une fois encore la touche Store.

## **Tourner un bouton en pressant Shift**

Si jamais vous voulez changer un paramètre variable comme par exemple la fréquence du filtre ou les niveaux de sortie de tous les Slots en même temps, maintenez Shift et tournez le bouton. Les sons dans les Slots conserveront l'écart existant entre leurs valeurs, tout du moins jusqu'à ce qu'un d'entre eux atteignent les limites de sa plage. Ce processus spécial d'édition gère même les réglages de morphing.

## **Performances et programmes**

Une Performance contient 4 programmes séparés, un pour chaque Slot. Les Slots n'ont pas à être actifs sur le clavier du Nord Lead 4 dans une Performance ; vous pouvez contrôler un ou plusieurs Slots depuis une source MIDI externe.

Quand une performance est créée, les réglages des quatre programmes de Slot sont copiés dans la Performance (que ces Slots soient actifs ou non), devenant des entités séparées et indépendantes. Cela vous permet d'apporter des changements aux programmes sources originaux ou aux programmes des Slots de Performance sans qu'ils s'affectent les uns les autres.

## **Mémorisation d'un simple programme depuis une Performance**

- 1 Assurez-vous que le programme que vous désirez mémoriser est dans le Slot actif (sa DEL de Slot clignote).
- 2 Maintenez Shift et pressez une fois la touche Store.
- 3 Relâchez la touche Shift et pressez une fois la touche Perf Mode pour basculer en mode Programme.
- 4 Tournez la molette afin de choisir un emplacement pour le programme.
- 5 Maintenez Shift et pressez Store pour confirmer votre intention.

# **Copier et coller des réglages**

Il est possible de copier tous les réglages d'un Slot dans un autre. Cela peut être utile si vous avez par exemple besoin de faire passer un son de la partie basse (Slots A et B) à la partie haute (Slots C et D) dans une configuration à clavier partagé.

- $\Box$  Assurez-vous que votre Slot source est celui actuellement piloté par la façade en pressant sa touche. La DEL de ce Slot doit clignoter.
- 2 Maintenez la touche Copy et pressez la touche du Slot source.
	- « cPY » s'affichera dans l'écran à DEL.
- 3 Vous pouvez maintenant tourner la molette pour sélectionner une autre Performance ou même basculer en mode Programme.
- 4 Maintenez Shift et la touche Paste (coller) puis pressez la touche du Slot dans lequel vous désirez copier vos réglages. « Pst » s'affichera dans l'écran à DEL et les réglages seront copiés dans la mémoire tampon d'édition de programme/Performance, le point situé à droite de l'écran à DEL s'allumera pour le signifier.

Le contenu de la mémoire tampon (temporaire) de copie sera conservé jusqu'à ce que vous copiiez un autre réglage ou paramètre ou que vous éteigniez le Nord Lead 4. Cela signifie que vous pouvez copier les mêmes données à plusieurs endroits.

 *Si vous souhaitez conserver les nouveaux réglages que vous avez créés par copie, veillez bien à sauvegarder le programme ou la Performance avant d'en sélectionner un autre.* 

Suivez la même procédure pour copier individuellement des paramètres.

- 1 Maintenez la touche Copy et tournez un bouton. La valeur actuelle du paramètre s'affichera dans l'écran à DEL.
- 2 Maintenez Shift et Paste et tournez un autre bouton. Le réglage du bouton source sera maintenant copié dans le second paramètre.

La fonctionnalité Copy/Paste (copier/coller) peut servir à copier *des réglages de morphing d'un programme dans un autre et à copier des réglages Impulse Morph dans un même programme ou dans un autre.*

# **Arpège avec horloge maître (Mst Clk)**

Essayons certaines choses avec l'arpégiateur et l'horloge maître (Mst Clk).

- 1 Maintenez Shift et pressez Sound Init (le sélecteur de forme d'onde d'Osc 1) pour partir d'un son de base.
- 2 Maintenez Shift et pressez trois fois le sélecteur de forme d'onde du LFO 1. Les DEL Mst Clk et Arp doivent être toutes les deux allumées. Remarquez que les trois DEL de destination de gauche du LFO sont allumées. Cela indique que l'arpège est arrêté.

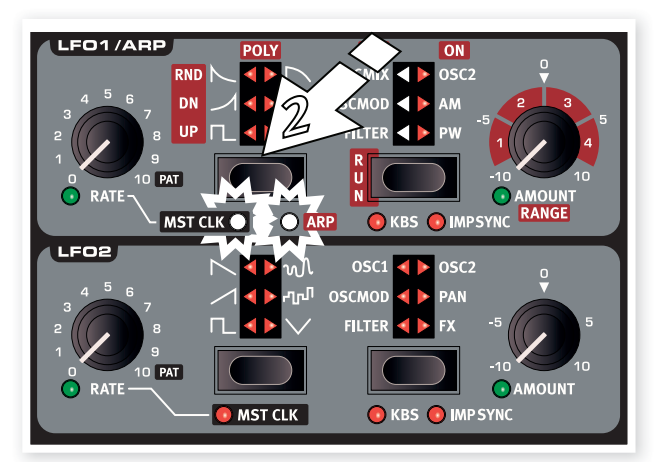

- 3 Maintenez une touche ou un accord sur le clavier et pressez le sélecteur Run/destination de LFO1. Les trois DEL de destination de droite du LFO s'allument et l'arpège démarre.
- 4 Pressez Shift et Hold pour activer Hold Enable, puis pressez Hold pour faire tenir les notes que vous jouez. Chaque Slot à une commande Hold Enable indépendante, apportant une plus grande flexibilité lors de la création de Performances.

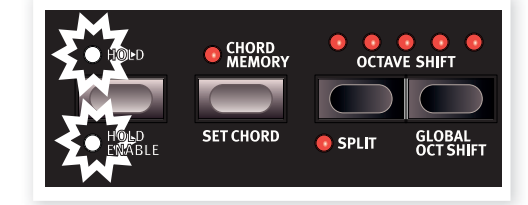

5 Tournez le bouton LFO Rate, qui règle maintenant la cadence (les divisions rythmiques) de l'arpège, sur Mst Clk et écoutez l'arpège accélérer ou ralentir quand on change de cadence. Choisissez la cadence en noires (« 4 ») et laissez le réglage tel quel.

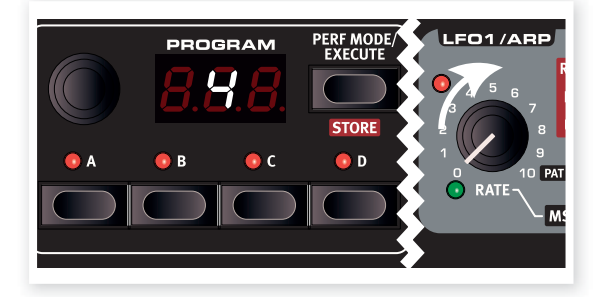

6 N'hésitez pas à régler les paramètres de filtre et d'enveloppe pour un son court et net. Je vous attends. Ah, vous avez déjà fini ? Parfait, continuons.

Vous pouvez changer la plage de l'arpège avec le bouton LFO 1 Amount/Range, de une à quatre octaves, mais restons-en à une pour le moment. Le sélecteur de forme d'onde du LFO 1 se double d'un sélecteur de direction d'arpège. Pressez-le plusieurs fois pour écouter les différentes directions possibles.

## **Synchronisation des répétitions du delay**

Continuez de faire tourner l'arpège et nous allons lui ajouter certaines choses.

- 1 Tournez les deux boutons Delay à fond dans le sens inverse des aiguilles d'une montre, pressez une fois Feedback pour allumer la DEL « 1 », activez le delay puis maintenez Shift et pressez Delay On une seconde fois pour synchroniser les répétitions du delay sur l'horloge maître (Mst Clk).
- 2 Tournez le bouton Tempo du delay qui sélectionne maintenant la cadence de l'horloge maître (Mst Clk) sur « 8d » et montez le mixage Dry/Wet jusqu'à ce que vous entendiez les répétitions du delay.

L'arpégiateur jouera des noires et les répétitions du delay se feront sur les croches pointées (la première répétition « déplacera » les répétitions suivantes d'une demi-croche).

- 3 Ajoutons un balayage de LFO synchronisé. Maintenez Shift et pressez une fois le sélecteur de forme d'onde du LFO2 pour allumer la DEL Mst Clk.
- 4 Sélectionnez la forme d'onde triangulaire et le filtre comme destination. Tournez le bouton de vitesse (Rate) du LFO 2 (qui règle maintenant la cadence par rapport à l'horloge maître) sur « 2b » (2 bars ou 2 mesures) et montez le bouton Amount du LFO2 un peu au-dessus de la position 12 heures. Si le mouvement du bouton Amount de LFO2 ne semble rien faire, essayez de fermer un peu le filtre (en baissant sa fréquence).

Vous entendrez maintenant des noires produites par l'arpège, avec des répétitions de delay synchronisées sur les croches et le LFO2 qui ouvre le filtre une fois toutes les deux mesures.

5 Pressez et maintenez la touche Mst Clk et tournez la molette. Cela réglera le tempo (affiché en battements par minute) et vous remarquerez les trois indicateurs rythmiques qui reflètent le nouveau tempo réglé. Un réglage de tempo sera mémorisé dans chaque Performance.

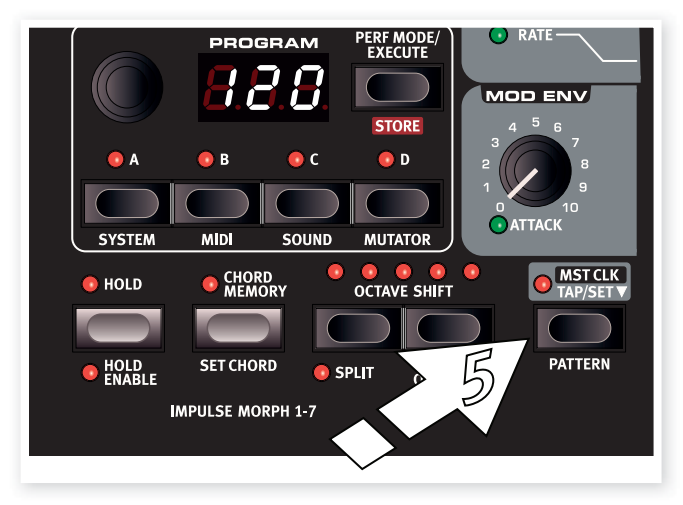

#### **Patterns**

Changeons l'arpège cyclique de l'exemple ci-dessus pour un pattern (motif). Chaque programme peut utiliser un seul pattern dans le LFO ou l'arpégiateur. Les patterns ne sont disponibles que quand le LFO/ arpégiateur est synchronisé sur l'horloge maître (Mst Clk).

- 1 Faites jouer une seule note à l'arpégiateur et tournez le bouton Rate du LFO 1 à fond dans le sens horaire pour atteindre le symbole « Pat » (pattern). Le rythme de l'arpège suivra maintenant le pattern. Un pattern ne contient aucune note, juste un rythme ou cadence.
- 2 Maintenez les touches Shift et Mst Clk/Pattern et tournez la molette pour sélectionner le pattern. Les patterns sont groupés par types, indiqués sur le côté droit de la façade. Certains patterns sont en 4/4 et font une mesure ; d'autres ont des signatures rythmiques et des durées diverses.

Les changements de pattern peuvent se faire à la volée à l'aide des touches Impulse Morph. Maintenez enfoncée une touche Impulse Morph (ou activez Morph Lock), maintenez Shift + Pattern et tournez la molette jusqu'à l'obtention du numéro de pattern désiré. Le pattern sélectionné sera alors utilisé lorsque la touche Impulse Morph +sera maintenue enfoncée.

Nous avons maintenant un peu testé l'horloge maître dans un Slot. Si vous laissez tourner cet arpège, vous pouvez sélectionner un autre Slot et reprendre tout pour ajouter de nouvelles choses. Tant que Mst Clk est sélectionné, tous les éléments des quatre Slots peuvent être synchronisés entre eux, suivant un même tempo, celui que vous avez réglé.

## **Synchronisation externe**

Si vous envoyez une horloge MIDI à l'entrée MIDI du Nord Lead 4, le tempo de l'horloge maître se verrouillera automatiquement sur celle-ci. Comme le Nord Lead 4 n'a aucune commande de transport de type Start, Stop etc, il ne peut pas être employé comme émetteur d'horloge MIDI.

# **MIDI**

À la sortie de l'usine Nord, le Nord Lead 4 est réglé pour émettre et recevoir sur le canal MIDI global 1, en utilisant l'interface USB MIDI. Cela signifie que ce que vous jouez sur le clavier sera transmis sous forme de notes MIDI sur le canal MIDI 1 et que les messages MIDI reçus sur le canal 1 feront jouer le programme actuel ou la totalité de la Performance sur le Nord Lead 4.

Le Slot actuellement contrôlé par la façade (celui dont la DEL de Slot clignote) transmettra (et recevra) tous les messages CC produits quand vous tournez un bouton ou pressez une touche de la façade.

Tous les réglages MIDI se font dans le menu MIDI (vous pouviez vous en douter, n'est-ce pas ?) de façon globale. Tout ce que vous changez dans le menu affectera la totalité de l'instrument, jusqu'au prochain changement.

## **Multitimbralité**

Si vous voulez utiliser le Nord Lead 4 comme quatre synthétiseurs indépendants contrôlés par MIDI, cela se fait en réglant des canaux MIDI propres à chaque Slot, dans le menu MIDI.

 *Quand vous assignez un canal MIDI propre par exemple au Slot D, cela fait réagir ce Slot aux messages MIDI entrants, même si ce Slot n'est pas actif en façade du Nord Lead 4.*

*Dans les sections suivantes, vous trouverez un chapitre sur la puissance fonction de Morphing, un chapitre de référence pour tous les éléments de la façade, un chapitre totalement dédié au Nord Sound Manager, et un chapitre décrivant un peu ce qu'est la « synthèse ».* 

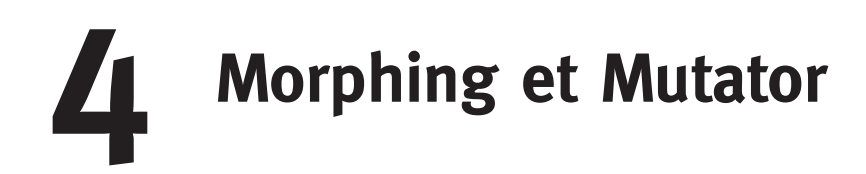

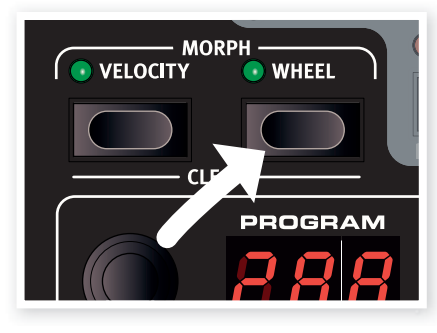

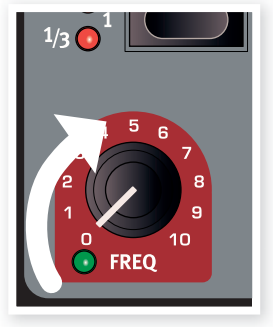

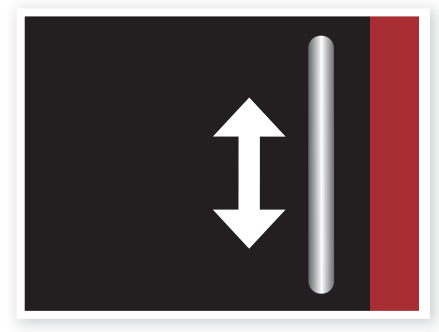

**1. Pressez et maintenez 2. Tournez 3. Jouez et utilisez la molette de modulation**

# **Morphing**

Le Morphing vous permet une conception sonore très dynamique et très créative, et consiste à pouvoir contrôler virtuellement n'importe quel paramètre sonore depuis les trois sources de Morphing : la molette de modulation et la pédale de contrôle (Wheel), le clavier et les touches Impulse Morph. Les touches Impulse Morph vous procurent jusqu'à 7 réglages de Morphing instantanés pour chaque programme.

Il y a 36 destinations de Morphing continu et 21 de type « commutation » parmi lesquelles choisir. Cela vous donne plein de possibilités de contrôle en temps réel pour développer votre style de jeu. Un Morphing est très simple à mettre en place et à utiliser, et toutes les assignations de Morphing que vous avez faites sont mémorisées dans le programme ou la Performance.

De nombreux programmes d'usine, si ce n'est tous, ont des paramètres assignés au Morphing. Si un programme utilise le Morphing par la dynamique (Velocity) ou la molette (Wheel), les voyants Morph Velocity ou Morph Wheel de la façade s'allument pour le signaler.

• Si par exemple le voyant Wheel de la section Morph est allumé pour un programme, vous pouvez utiliser la molette de modulation pour voir comment le Morphing influence le son.

Une source de Morphing contrôle la plage comprise entre la position d'origine du paramètre dans le programme et une position que vous définissez quand vous configurez le Morphing.

Cela signifie que vous pouvez contrôler en même temps une très petite plage d'un paramètre et une très grande d'un autre. Un paramètre peut être contrôlé dans le sens horaire et l'autre dans le sens inverse.

## **Destinations de Morphing disponibles**

Si vous atteignez la limite des destinations de Morphing disponibles dans un programme, la prochaine assignation de Morphing ne s'activera tout simplement pas. Vous pouvez aussi atteindre le plafond si vous copiez et collez des Morphings. Dans ce cas, « ErF » s'affichera dans l'écran à DEL et l'opération de copie ne sera pas exécutée.

# **Sources de Morphing**

Voyons quelles sont les sources de Morphing :

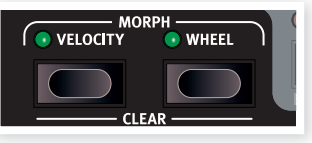

## **Dynamique (Velocity)**

Cette source de Morphing utilise la dynamique de jeu sur le clavier du Nord Lead 4 et de tout message MIDI entrant.

- • Une dynamique de 0 représente la valeur d'origine des paramètres.
- • Une dynamique de 127 représente la valeur maximale des paramètres avec Morphing.

## **Molette et pédale de contrôle (Wheel)**

Cette source de Morphing utilise la molette de modulation et une pédale branchée en entrée Ctrl Pedal comme source de Morphing.

*Les messages MIDI de changement de commande (CC) 01 et 11 agiront aussi comme sources de Morphing Wheel.* 

- • La position basse de la molette de modulation ou de la pédale de contrôle représente la valeur d'origine du paramètre.
- • La position haute de la molette de modulation ou de la pédale de contrôle représente la valeur des paramètres avec Morphing.

*Si la pédale de contrôle est réglée dans le menu System pour piloter le volume général du Nord Lead 4, seule la molette de modulation sera une source de Morphing quand Wheel sera sélectionnée.*

## **Assigner une source de Morphing à une destination**

1 Maintenez pressée une touche source de Morphing.

Si des destinations de Morphing ont déjà été assignées à cette source, les DEL de ces destinations s'allumeront.

2 Bougez un paramètre de destination de Morphing.

La DEL verte de la destination de Morphing sélectionnée signalera qu'un Morphing est activé. Les destinations précédemment activées ne seront pas affectées.

3 Relâchez la touche source de Morphing.

Quand la source de Morphing est employée, la valeur du paramètre change en conséquence et cela influe sur le son.

#### **Pour éditer la plage de Morphing d'une source de Morphing :**

• Pressez la touche de la source de Morphing correspondante et tournez le bouton de la destination sur une nouvelle position.

#### **Pour effacer tous les Morphings associés à une même source de Morphing :**

• Maintenez Shift + la touche de la source de Morphing correspondante.

#### **Pour effacer une seule destination de Morphing :**

• Maintenez pressée la touche de la source de Morphing correspondante et ramenez le bouton de paramètre à sa position d'origine, pour laquelle la DEL Morph s'éteint.

#### **Pour copier et coller une configuration de Morphing**

• Maintenez la touche Copy et pressez la ou les touches Morph pour la source. « CPy » s'affichera dans l'écran à DEL. Maintenez les touches Shift et Paste, puis pressez la ou les touches Morph. « Pst » s'affichera dans l'écran à DEL.

## **Mode Morph Lock (verrouillage de Morphing)**

Le mode Morph Lock vous procure une remarquable vue d'ensemble qui peut simplifier la configuration et l'ajustement de plusieurs destinations de Morphing d'un coup.

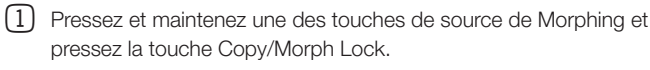

La touche de source de Morphing clignote continuellement et les DEL vertes indiquent toutes les destinations de Morphing assignées à cette source de Morphing.

2 Bougez un paramètre de destination de Morphing.

*Pressez n'importe laquelle des touches sources* 

La DEL verte de la destination de Morphing sélectionnée signalera qu'un Morphing est activé.

*de Morphing pour quitter le mode Morph Lock.*

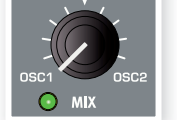

Quand le mode Morph Lock est activé, vous pouvez :

- bouger n'importe quelle destination de Morphing pour configurer ou ajuster un Morphing.
- maintenir la touche Shift et bouger une destination de Morphing pour l'effacer.

## **Destinations de Morphing en continu**

Une source de Morphing peut contrôler virtuellement n'importe quel bouton important pour le son. Chacune de ces destinations de Morphing est à proximité d'une DEL verte qui s'allume quand un Morphing est activé pour ce paramètre.

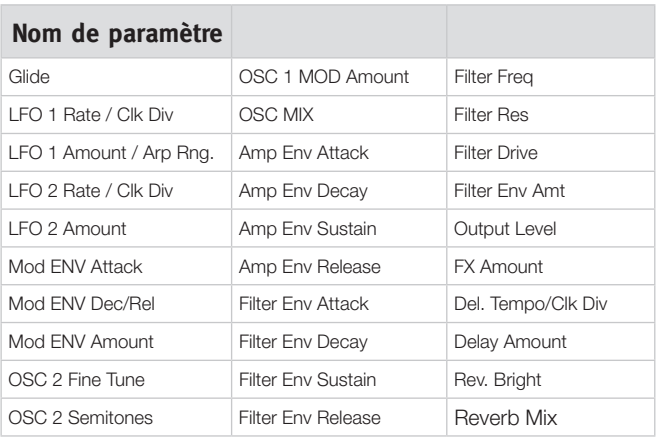

## **Touches Impulse Morph**

Les touches Impulse Morph permettent des changements instantanés de paramètre. Les touches Impulse Morph peuvent servir à changer des paramètres de type

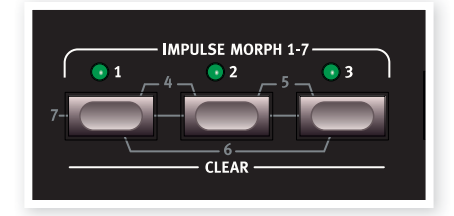

commutateur, ce que les deux autres sources de Morphing ne peuvent pas faire. Les touches Impulse Morph n'affichent pas qu'elles sont utilisées dans un programme de la même façon que le font les touches Velocity et Wheel.

Il y a trois touches pouvant être utilisées en combinaison pour un total de 7 configurations Impulse Morph dans chaque programme.

 *Il n'est pas possible d'utiliser les touches Impulse Morph pour changer un paramètre dont l'accès nécessite la touche Shift. Vous pouvez par exemple activer ou désactiver l'arpégiateur, mais pas utiliser une touche Impulse Morph pour activer l'arpégiateur depuis un fonctionnement normal de LFO 1 ou passer d'une enveloppe de modulation déclenchée par le clavier à une enveloppe de modulation déclenchée par touche Impulse Morph.*

## **Impulse Morph**

Le Morphing par les touches Impulse Morph n'est pas continu, il entraîne un changement instantané des paramètres. Ces touches peuvent également changer des paramètres de type commutateur, par exemple pour mettre en ou hors service l'arpégiateur.

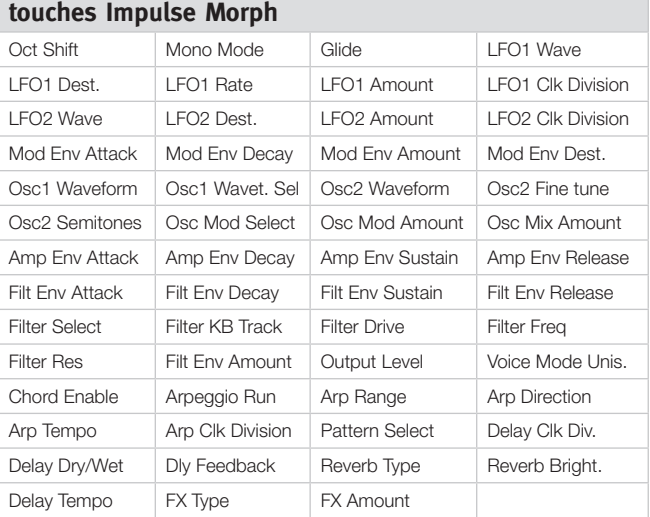

# **Destinations disponibles pour le Morphing par**

## **Protection du Morphing par touches Impulse Morph**

Les Morphings des touches Impulse Morph ont une fonction de protection qui n'affecte que ces Morphings. Si elle est activée (On), vous devez faire passer le Morphing par touches Impulse Morph en mode de verrouillage (Lock) pour que tout réglage ainsi obtenu perdure sinon tout nouveau réglage de paramètre cessera dès que vous relâcherez la touche Impulse Morph.

Cela vous permet de faire des changements de paramètre à chaud durant une interprétation, sans « saboter » un Morphing par touche Impulse Morph préalablement configuré. La protection désactive la commande Morph Clear.

- 1 Maintenez Shift et pressez la touche de Slot A pour accéder au menu System.
- 2 Utilisez la molette pour accéder au paramètre 8.
- 3 Maintenez Shift et tournez la molette pour le régler sur Off.

*Même si la protection du Morphing par touche Impulse Morph est sur On, faire passer ce Morphing en mode de verrouillage (Lock) contourne la protection.*

 *Tous les changements apportés à n'importe quel réglage de Morphing par touche Impulse Morph (ou autre) doivent être mémorisés dans le programme/Performance pour être conservés.*

#### **Fusion de Morphings par touches Impulse Morph**

Le menu Sound a une fonction Impulse Morph Merge (fusion de Morphings par touche Impulse Morph) qui vous permet de combiner les réglages des Morphings des touches Impulse Morph 1, 2 et 3 afin de créer des mixages de ceux-ci dans les touches Impulse Morph 4, 5, 6 et 7.

- 1 Faites les réglages voulus pour les Morphings par touches Impulse Morph 1, 2 et 3. Si vous évitez d'utiliser le même paramètre dans plusieurs de ceux-ci, la fusion sera plus complète.
- 2 Maintenez Shift et pressez la touche de Slot C/Sound pour accéder au menu Sound.
- 3 Tournez la molette jusqu'à l'obtention du paramètre 5. L'écran à DEL affichera « rG ».
- 4 Pressez Execute pour fusionner les trois premiers Morphings par touche Impulse Morph dans les quatre restants.

Les Morphings par touches Impulse Morph 1 et 2 seront maintenant fusionnés pour former le numéro 4, ceux par touches Impulse Morph 2 et 3 seront fusionnés dans le numéro 5, ceux par touches Impulse Morph 1 et 3 dans le numéro 6 et ceux des touches 1, 2 et 3 dans le numéro 7.

*Pour éviter les incompatibilités et résultats conflictuels, si des paramètres empiètent les uns sur les autres, ils seront éliminés de la fusion. Si par exemple 1 et 2 ont des réglages de fréquence du filtre (Filter Freq), le résultat obtenu par fusion dans le numéro 4 n'en aura aucun.*

 *Tous les réglages qui se trouvaient dans les Morphings par touches Impulse Morph 4, 5, 6 et 7 seront perdus une fois la fusion exécutée.*

# **Mutator**

Le Nord Lead 4 est équipé d'un puissant générateur de programme, le Mutator. Celui-ci s'obtient en maintenant enfoncée Shift et en pressant la touche de Slot D, puis en sélectionnant l'ampleur du processus de variation ou de mutation.

Voyons les trois méthodes de génération de programme : Variation, Mutation et Random (aléatoire).

**MUTATOR Automatic Program Generator**  $A1 - A5$ ,  $b1 - b5$ ,  $cnd$ <br>A Variation process  $\overline{B}$ **Mutation process Process strength**  $-5$ **RND Randomize Press EXECUTE to generate** COPY + Dial to undo

- 1 Nous commencerons l'exploration des options du Mutator en initialisant un programme – maintenez Shift et pressez la touche de sélecteur de forme d'onde d'Osc 1.
- 2 Tournez le bouton Osc Mix pour entendre les deux oscillateurs et réglez les formes d'onde pour que vous puissiez distinguer l'oscillateur 1 et l'oscillateur 2.
- 3 Maintenez Shift et pressez la touche de Slot D pour accéder au fonctionnement du Mutator.

Les paramètres disponibles sont imprimés sur le côté droit de la façade.

4 Sélectionnez A1 et pressez une fois la touche Perf Mode/Execute.

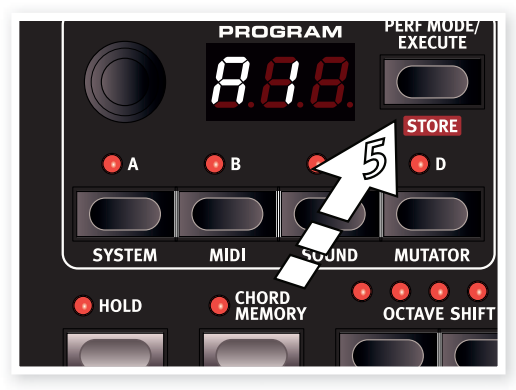

Le « A » indique qu'il s'agit du mode Variation et le « 1 » du niveau de traitement le moins spectaculaire. Écoutez le son et essayez d'entendre toute ressemblance avec le son d'origine que vous aviez avant de presser Execute.

5 Pressez à nouveau Execute sans changer le mode ni le niveau (A1).

Le processus Variation recommence tout à nouveau et il utilisera encore le son d'origine que nous avions créé à l'étape 2 comme source, pas la Variation créée à l'étape 4.

6 Écoutez le son et voyez si vous pouvez trouver quels paramètres ont changé.

7 Tournez la molette jusqu'à A5 et pressez Execute. Cela produira très certainement un programme assez différent du son initialisé à l'étape 2.

Il y a une chance que vous ayez à faire quelques réglages pour rendre ce son jouable au clavier.

8 Maintenez Copy et tournez la molette d'un cran à la fois dans le sens anti-horaire.

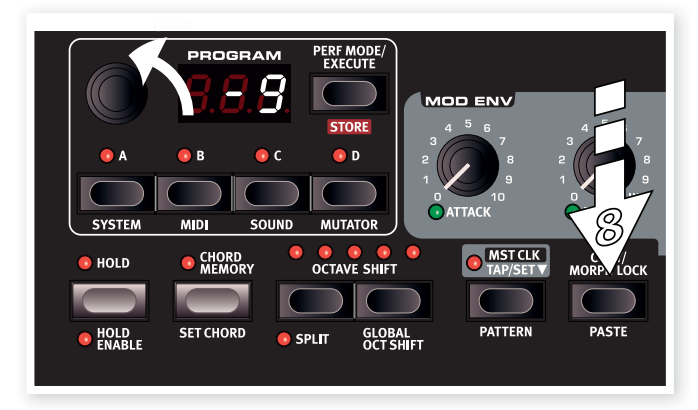

La valeur affichée diminuera d'une unité pour chaque cran. C'est la fonction d'annulation, et si vous revenez à fond en arrière, vous finirez par atteindre le son d'origine.

*Il y a 10 niveaux d'annulation, donc si vous avez pressé Execute plus de 10 fois, la seule façon de restaurer le programme d'origine sera de le sélectionner de nouveau.*

#### **Essayons le processus appelé Mutation.**

- 1 Initialisez le programme et apportez les changements nécessaires au mixage et aux formes d'onde des oscillateurs pour que vous puissiez les différencier.
- 2 Maintenez Shift et pressez la touche de Slot D pour accéder au fonctionnement du Mutator.
- 3 Sélectionnez b1 et pressez Execute. C'est le niveau de Mutation le moins spectaculaire et vous devriez pouvoir entendre un son assez proche de notre point de départ.
- 4 Pressez à nouveau Execute. La Mutation utilisera maintenant le précédent résultat de Mutation pour générer de nouveaux réglages sur la base de celui-ci.

C'est la différence entre les processus A et b. Le processus b/ Mutation repart toujours d'un résultat antérieur, le processus A/ Variation crée une autre Variation du programme source d'origine.

Si la Mutation s'est faite dans une direction qui vous convient, vous pouvez poursuivre avec une autre Mutation.

5 Sélectionnez RND (Random ou aléatoire) avec la molette et pressez Execute. Execute

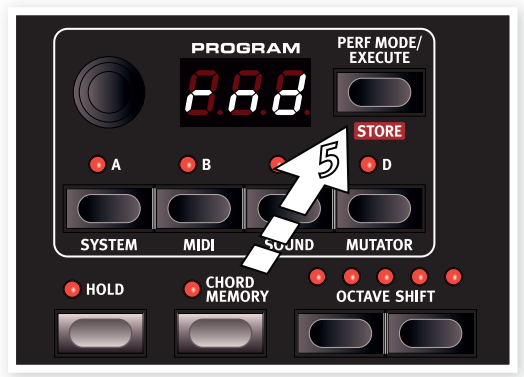

Cela sera une véritable création aléatoire. Quasiment tous les paramètres du Nord Lead 4 prendront une valeur aléatoire et vous pourrez avoir à ajuster plusieurs valeurs pour que le résultat soit jouable au clavier.

#### **Ampleur d'action (Process Strength) du processus Mutator**

Certains paramètres sont exclus des processus Mutator. Le niveau de sortie est l'un d'entre eux puisque vous ne souhaitez pas que des programmes risquent d'être silencieux. Une autre chose à remarquer est que les commutateurs ne changent pas pour un traitement de niveau 1.

# **5 Référence du Nord Lead 4**

## **Master Level**

Le bouton Master Level contrôle l'amplitude générale des sorties audio – les sorties de niveau ligne et la sortie casque. La position actuelle du bouton Master Level indique le niveau de sortie. C'est une des très rares fonctions du Nord Lead 4 qui ne sont pas mémorisées dans un programme.

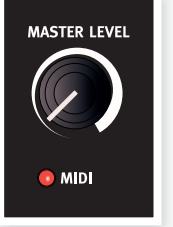

*Si vous devez régler individuellement le niveau* 

*de sortie d'un programme, utilisez le paramètre Output en haut à droite de la façade. Le réglage de cette commande est mémorisé dans un programme.*

## **DEL MIDI**

La DEL MIDI signale l'entrée de messages de note MIDI en s'allumant brièvement.

• Si les messages entrants sont sur un canal MIDI auquel ne répond pas le Nord Lead 4, ces allumages seront courts. Si les canaux MIDI des messages reçus correspondent aux canaux que vous avez sélectionnés dans le menu System, la DEL s'allumera plus longuement.

## **Morph**

Ce sont les touches que vous utilisez pour sélectionner les sources de Morphing lorsque vous configurez un Morphing – Velocity (dynamique) et Wheel (molette/pédale).

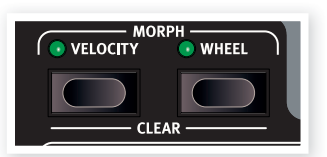

#### **Velocity**

Cette source de Morphing utilise la dynamique des notes jouées sur le clavier du Nord Lead 4 et de celle des messages MIDI entrants.

- Une dynamique de 0 représente la valeur d'origine des paramètres.
- • Une dynamique de 127 représente la valeur des paramètres avec Morphing.

**Destinations disponibles pour le Morphing par** 

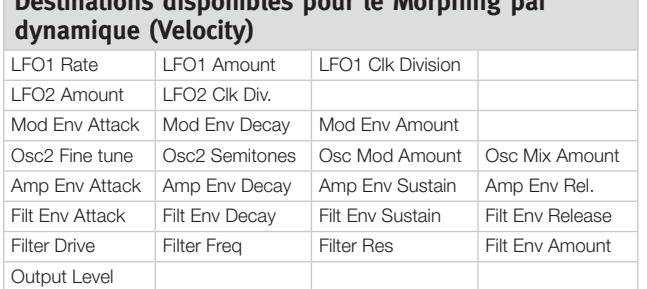

#### **Wheel**

Utilise la molette de modulation et/ou une pédale branchée en entrée Ctrl Pedal comme source de Morphing.

*Les messages MIDI de changement de commande (CC) 01 et 11 agiront aussi comme sources de Morphing Wheel (molette/ pédale).* 

- • La position basse de la molette de modulation ou de la pédale de contrôle représente la valeur d'origine du paramètre.
- • La position haute de la molette de modulation ou de la pédale de contrôle représente la valeur du paramètre avec Morphing.

Maintenez Shift et pressez une touche Morph pour effacer toutes les assignations à cette source de Morphing.

Pour une description détaillée de la façon de mettre en place une action de Morphing, veuillez aller en page 13.

#### **Destinations disponibles pour le Morphing par molette ou pédale (Wheel)**

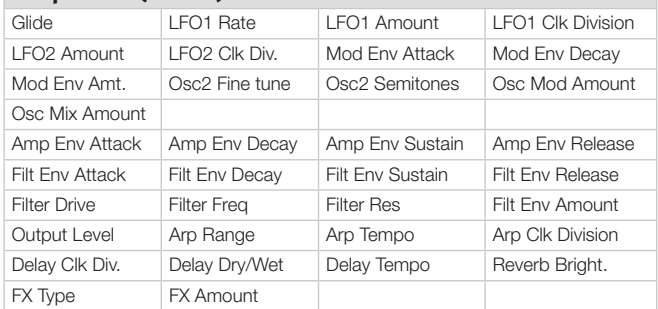

Le nombre de destinations de Morphing qu'un programme peut utiliser est limité. Si vous atteignez cette limite durant la configuration d'un Morphing, la DEL Morph verte adjacente au bouton concerné ne s'allumera pas. Si une procédure de copie entraîne le dépassement de la limite acceptable, l'écran à DEL affichera « ERt ».

#### **Molette**

La molette sert à changer le réglage actuellement affiché dans l'écran

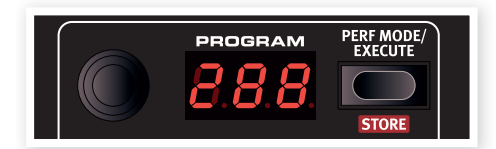

à DEL. Généralement, cela sert à sélectionner un nouveau programme ou Performance, mais quand n'importe lequel des paramètres de menu est sélectionné, la molette sert à sélectionner les paramètres de menu et à changer leur réglage.

La molette tourne sans fin, bien que la plage de réglage des paramètres ne soit pas infinie. Une fois que vous avez atteint le premier ou dernier réglage possible, continuer de tourner la molette n'a plus d'effet.

*La molette a une fonction d'accélération : quand on la tourne rapidement, les valeurs sont parcourues par intervalles plus grands.* 

## **Écran à DEL**

L'écran à DEL affichera le programme ou la Performance actuellement actif. Il peut également afficher des réglages de paramètre, si la touche Copy est maintenue pressée pendant que l'on tourne un bouton, ou indiquer qu'une procédure de copie ou de collage a été suivie.

Quand les menus sont actifs, les fonctions individuelles de menu (telles qu'indiquées sur la droite de la façade) et leurs réglages respectifs sont affichés dans l'écran à DEL.

## **Perf Mode / Execute**

Le Nord Lead 4 est soit en mode Program, soit en mode Performance. Le mode Program sert quand vous utilisez un programme dans un Slot à la fois. Le mode Performance vous permet d'utiliser jusqu'à

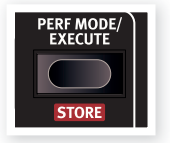

4 Slots/programmes simultanément, selon diverses combinaisons, comme par exemple un clavier partagé (Split), des sons superposés (Layer), des entrées exclusives venant du clavier et du MIDI.

Pour alterner entre ces modes, pressez plusieurs fois la touche Perf Mode. Quand l'écran à DEL affiche un nombre à deux ou trois chiffres entre 1. 1 et 4.99, c'est que le mode Program est actif. Le mode Performance se signale par la lettre initiale P, suivie d'un nombre compris entre 1 et 99.

*Il est possible de créer une Performance combinant plusieurs Slots depuis le mode Program, mais vous devez la sauvegarder dans une mémoire de Performance si vous désirez la conserver.*

#### **Execute**

La touche Perf Mode servira à exécuter le processus Mutator, découvrez-en plus à ce sujet en page 13.

#### **Store**

La touche Store sert quand vous désirez mémoriser les réglages d'un programme ou d'une Performance dans la mémoire du Nord Lead 4. Durant le processus, vous aurez l'opportunité de sélectionner l'emplacement où mémoriser le programme.

Un processus de mémorisation complet est décrit dans le chapitre Pour commencer en page 8

 *Pour interrompre la procédure en cours, pressez n'importe quelle touche de la façade avant la seconde pression de la touche Store.*

## **Slots A ~D**

Chaque Performance du Nord Lead 4 mémorise les réglages des quatre

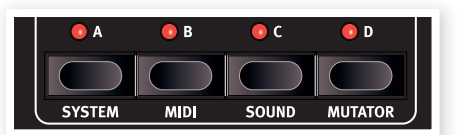

configurations individuelles de synthétiseur, appelées Slots. Cela signifie que vous pouvez rapidement passer d'un son présent dans le Slot A à un autre son présent dans le Slot B, ou utiliser les sons de plusieurs Slots en même temps, en superposition (Layer) ou en répartition sur un clavier partagé (Split). Toute combinaison des quatre Slots disponibles et actifs est possible.

Les touches de Slot servent à sélectionner celui de ces quatre sons qui sera contrôlé depuis le clavier. Pour sélectionner plusieurs Slots en même temps, maintenez et pressez en même temps plusieurs touches de Slot. Un Slot contrôlé depuis le clavier et les autres commandes de jeu du Nord Lead 4 est dit « ciblé par le clavier », ce qui est indiqué par l'allumage de sa DEL de Slot.

Les touches de Slot servent également à sélectionner celui des Slots actifs qui sera accessible par les commandes de la façade en vue de son édition. Cela s'appelle le ciblage par la façade et un seul Slot à la fois peut être ciblé par la façade. Si plusieurs Slots sont ciblés par le clavier, c'est le Slot dont la DEL clignote qui est ciblé par la façade. Pressez n'importe quelle touche de Slot pour changer de Slot ciblé par la façade.

#### **Les menus**

Maintenez Shift et pressez une des touches de Slot pour accéder aux menus dans lesquels peuvent se faire les réglages spécifiques du système. Les menus sont décrits dans un chapitre séparé qui commence en page 42.

## **Hold, Hold Enable**

Si les fonctions Hold et Hold Enable sont simultanément activées dans un programme ou une Performance, les notes jouées sur le clavier seront tenues (pour ce programme) tant que

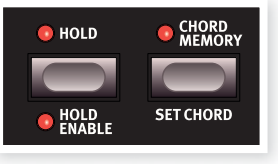

la pédale de sustain restera enfoncée. Cela peut servir à créer des drones continus ou à maintenir un arpège. Pour désactiver Hold sur un seul Slot, désactivez Hold Enable pour ce Slot. Pour désactiver Hold simultanément pour tous les Slots, désactivez Hold.

## **Chord Memory**

Cette fonction peut servir à mémoriser des intervalles entre notes et à automatiquement les ajouter aux notes qui sont jouées.

Les réglages de Chord Memory (mémoire d'accord) sont conservés dans un programme.

#### **Activation d'une mémoire d'accord**

 $\Box$  Jouez et tenez un accord, maintenez Shift et pressez la touche Chord Memory.

Les quatre notes les plus basses de l'accord seront mémorisées.

*Si vous souhaitez des accords plus larges que ceux que pouvait atteindre Rachmaninov, utilisez la pédale de sustain.* 

2 Relâchez d'abord la touche Chord Memory, puis l'accord. L'écran à DEL affichera : « Set » (réglé).

Les intervalles entre les notes sont mémorisés et la fonction de mémoire d'accord (Chord Memory) est activée.

Les intervalles conservés dans la mémoire d'accord seront automatiquement ajoutés à chaque note que vous jouez.

#### **Désactivation d'une mémoire d'accord**

1 Pressez la touche Chord Memory pour désactiver la fonction de mémoire d'accord.

Une fois désactivée, vous pouvez à tout moment presser de nouveau la touche Chord Memory pour réactiver le réglage de mémoire d'accord existant.

 *Comme vous utilisez plusieurs notes avec la fonction Chord Memory, la polyphonie est réduite.* 

*Seules les touches que vous jouez réellement produisent des informations de note MIDI – pas les notes rajoutées par la mémoire d'accord.*

## **Octave Shift**

Les touches Octave Shift (décalage d'octave) transposent le son du Slot ciblé par la façade.

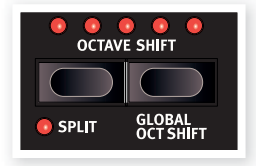

*Plage : -24. -12, 0, +12, +24*

La DEL centrale s'allume si aucun décalage d'octave n'est appliqué.

- • Les DEL à droite de la DEL centrale correspondent à un décalage d'octave vers le haut quand vous pressez la touche Octave Shift de droite.
- • Les DEL à gauche de la DEL centrale correspondent à un décalage d'octave vers le bas quand vous pressez la touche Octave Shift de gauche.

*Les messages sortant par la prise MIDI Out du Nord Lead 4 ne sont pas affectés par ce réglage.*

## **Global Oct Shift**

En pressant la touche Global (Shift + Octave Shift gauche), vous pouvez transposer le clavier par octave de façon à affecter tous les Slots actifs. L'allumage des DEL sera inversé pour signaler que vous êtes en mode Global Octave Shift (décalage d'octave global).

- Dans ce mode, tous les Slots ainsi que les messages de note envoyés par la sortie MIDI seront affectés.
- *Une combinaison de réglages extrêmes pour Octave Shift et le bouton Semi Tones d'OSC 2 peut produire des sons au-delà de la plage audible.*

## **Split**

Maintenez Shift et pressez la touche Split pour diviser le clavier en deux parties. La partie haute utilisera les Slots C et D, la partie basse les Slots A et B. Maintenez Shift et Split et pressez une touche sur le clavier pour en faire le point de partage du clavier (point de split). La touche que vous pressez s'affiche dans l'écran à DEL et sera la note la plus basse de la plage haute.

## **Mst Clk**

Pressez et maintenez la touche Mst Clk (Master Clock ou horloge maître) pour pouvoir sélectionner le tempo de l'horloge maître en tournant la molette. Le tempo peut être réglé entre 30 et 300 BPM.

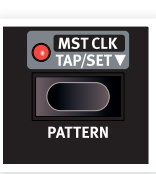

Battez les temps sur la touche Mst Clk pour régler le tempo sur une rythmique. Vous devez battre quatre temps pour déterminer un nouveau tempo.

## **Pattern**

Maintenez Shift et tournez la molette pour sélectionner un pattern (motif rythmique). Les patterns sont groupés par types, indiqués par une lettre dans l'écran à DEL, suivie du numéro de pattern. Ces codes sont imprimés sur la façade, à droite des intitulés de menu.

Les patterns peuvent être utilisés par les LFO et l'arpège afin de créer des motifs plus complexes et plus cadencés que les cycles réguliers.

*La sélection de pattern est un paramètre pouvant bénéficier du Morphing. Vous pouvez sauter à un nouveau pattern en pressant une touche Impulse Morph.* 

## **Copy**

La fonction de copie permet de voir et de copier des réglages de paramètre. Maintenez la touche Copy et tournez un bouton pour voir la valeur actuellement programmée d'un paramètre. Le réglage sera

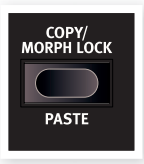

copié dans un presse-papiers virtuel et pourra être

collé dans d'autres paramètres du même programme ou dans des paramètres d'autres programmes.

Vous pouvez aussi copier la totalité des réglages de morphing, ou la totalité d'un Slot. Maintenez Copy et pressez une touche Morph, Slot ou Impulse Morph. « Cpy » s'affichera dans l'écran à DEL.

## **Morph Lock**

Le mode Morph Lock vous procure une remarquable vue d'ensemble qui peut simplifier la configuration et l'ajustement de plusieurs destinations de Morphing d'un coup. Maintenez une des touches de source de Morphing (Velocity ou Wheel) et pressez la touche Morph Lock. Le voyant de source de Morphing commence à clignoter continuellement et toutes les DEL de Morph vertes sont éteintes, à l'exception des destinations de Morphing associées à cette source.

*Pressez n'importe laquelle des touches de sources de Morphing pour quitter le mode de Morphing.*

Quand le mode Morph Lock est activé, vous pouvez :

- bouger n'importe quelle destination de Morphing pour configurer ou ajuster un Morphing.
- maintenir la touche Shift et bouger une destination de Morphing pour l'effacer.

## **Paste**

Maintenez Shift et la touche Copy/Paste (copier/coller) puis sélectionnez une destination où coller les données copiées. « PSt » (ou la simple valeur d'un paramètre) s'affichera dans l'écran à DEL. « Er.E » s'affiche si une erreur se produit, comme la copie d'un simple paramètre dans un Slot ou un Morphing, ou vice versa, ou si le nombre de destinations de Morphing disponibles dans un programme est dépassé suite au collage des données.

#### **Impulse Morph 1 ~ 7**

Les touches Impulse Morph peuvent être utilisées pour instantanément changer le réglage d'un ou plusieurs paramètres.

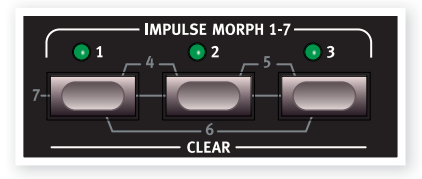

Vous pouvez par exemple utiliser un filtre fermé dans le programme et avoir une touche Impulse Morph qui ouvre le filtre quand vous la pressez. En combinant deux ou trois touches, vous avez un total de 7 fonctions Impulse disponibles pour chaque programme.

Maintenez une ou plusieurs touches Impulse et changez le paramètre que vous souhaitez contrôler. Les touches Impulse Morph peuvent contrôler à la fois des paramètres continus et des paramètres à commutation.

#### **Destinations disponibles pour le Morphing par touches Impulse Morph**

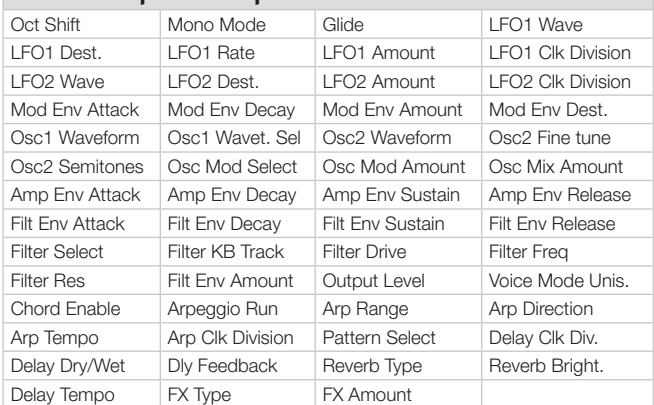

## **Levier de variation de hauteur (pitch bend)**

La plage du levier de pitch bend se règle avec le paramètre Bend Range, voir page 20.

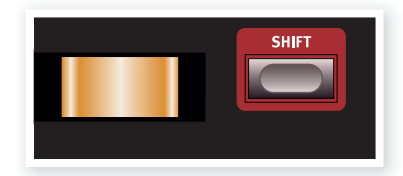

#### **Shift**

La touche Shift sert en même temps que d'autres touches pour accéder à des fonctions secondaires. Le nom de ces fonctions est imprimé sous les touches en question.

Ces fonctions sont décrites avec les fonctions principales des touches dans ce mode d'emploi.

*Maintenez la touche Shift enfoncée et tournez un bouton pour modifier en même temps tous les Slots actifs d'une Performance. Les écarts individuels entre les valeurs des paramètres restent conservés.*

#### **Molette de modulation**

La molette de modulation peut servir à ajouter du vibrato via le réglage Whl de la section Voice Mode et/ou comme source de Morphing pour contrôler un ou plusieurs paramètres à la fois pendant que vous jouez. Apprenez-en plus sur le Morphing en page 13.

# **Voice Mode**

Cette section contient à la fois des paramètres de jeu et des paramètres relatifs au son.

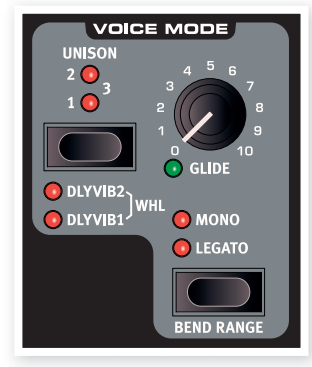

#### **Unison**

La fonction Unison du Nord Lead 4 ajoute des voix légèrement désaccordées « au-dessus des autres » de la même façon que dans certains synthétiseurs polyphoniques

analogiques classiques. Cela donne un son plus gros.

 *Comme cette fonction utilise plusieurs voix pour chaque touche, la polyphonie sera réduite.* 

## **Dly Vib**

Les fonctions Dly Vib1 et 2 peuvent servir à obtenir un vibrato retardé. Les réglages 1 et 2 vous donnent le choix entre deux retards différents. Si les deux DEL sont allumées, le vibrato est apporté manuellement par mouvement de la molette de modulation. La profondeur et la vitesse de de vibrato se règlent dans le menu Sound.

## **Mono/Legato**

Il y a deux modes mono disponibles ; si l'un d'entre eux est activé, le Slot se comporte comme un synthétiseur monophonique. Ces deux modes diffèrent par le mode de déclenchement des enveloppes, si vous pressez une touche sans relâcher la précédente (mode de jeu legato).

- • Le réglage Mono « redéclenchera » les enveloppes, le son redémarrera pour chaque note que vous jouez.
- • Le réglage Legato ne fait pas se redéclencher les enveloppes ; le son « continuera » avec seulement un changement de hauteur.

#### **Glide**

Le paramètre Glide peut servir à régler le temps nécessaire à la hauteur pour glisser de la note actuelle à la nouvelle note jouée, c'est ce que l'on appelle aussi du portamento. Avec un réglage de zéro, la hauteur change instantanément. Si le mode Legato est activé, le Glide ne se fait entendre que si vous jouez de facon legato.

*Plage : 0 - 10,0*

## **Bend Range**

Maintenez Shift et pressez la touche Mono/Legato pour régler la plage de variation de hauteur (Bend Range) pour le programme.

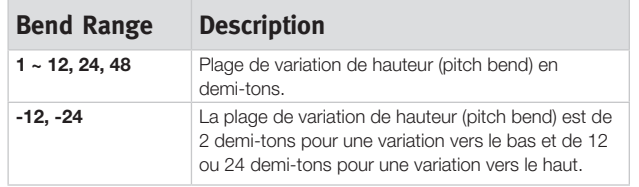

# **LFO**

Un oscillateur basse fréquence ou LFO (Low Frequency Oscillator) est un oscillateur produisant des formes d'onde comme un oscillateur ordinaire, mais avec quelques différences :

- • Les LFO peuvent produire des formes d'onde ayant une fréquence très basse.
- Les LFO ne servent normalement pas à produire des fréquences audibles. À la place, la sortie du LFO sert à moduler, c'est-à-dire à contrôler, d'autres fonctions comme par exemple la fréquence de l'oscillateur principal (vibrato) ou la fréquence du filtre.

Deux LFO sont disponibles, avec des caractéristiques légèrement différentes. Une des grandes différences est que le LFO 1 peut se transformer en générateur d'arpège.

#### **LFO 1**

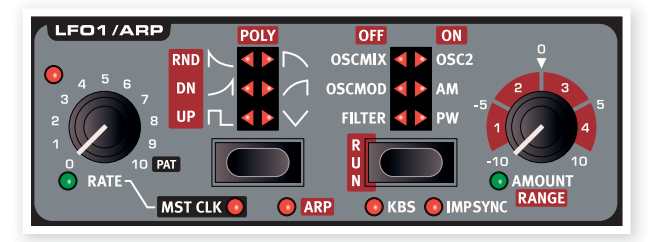

#### **Rate**

Le bouton Rate sert à régler la fréquence (vitesse) du LFO.

*Plage : 0,03 à 523 Hz* 

La DEL en haut à gauche du bouton Rate donne la vitesse du LFO. Quand plusieurs notes sont jouées les unes après les autres, c'est la vitesse du dernier LFO déclenché qui est indiquée.

#### **Pat**

Si le LFO est verrouillé sur l'horloge maître et si le bouton Rate est tourné à fond sur la droite, le « rythme » du LFO sera un pattern (motif) à la place du traditionnel cycle répétitif. Le pattern est lui-même sélectionné en maintenant enfoncées les touches Shift et Mst Clk/Pattern et en tournant la molette. Apprenez-en plus sur les patterns en page 19.

## **Sélecteur de forme d'onde**

La touche de sélection de forme d'onde détermine la forme d'onde produite par le LFO.

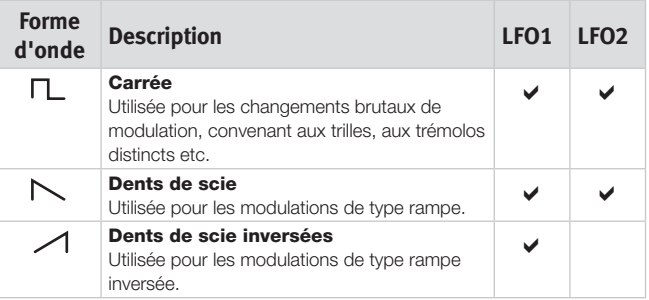

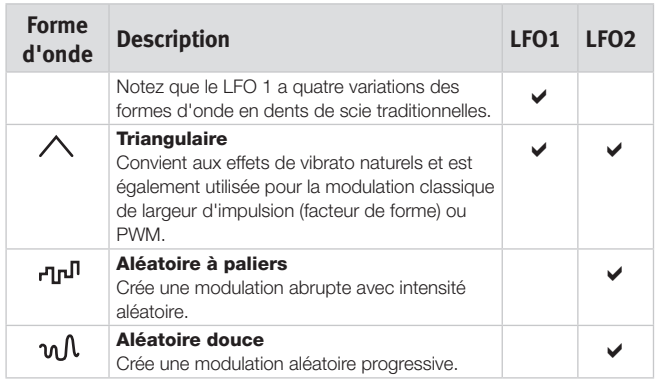

## **Sélecteur de destination du LFO**

La destination du LFO détermine le ou les paramètres que le LFO modulera.

Pressez plusieurs fois le sélecteur de destination pour choisir la destination désirée. La hauteur d'Osc 1 et la hauteur d'Osc 2 peuvent être simultanément modulées par le LFO 2.

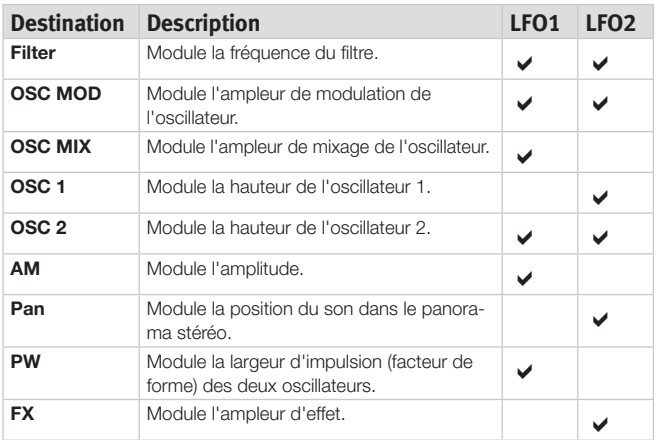

#### **Amount**

Sert à déterminer l'ampleur d'action du signal du LFO sur la destination sélectionnée. Cette ampleur (Amount) peut avoir une valeur négative ou positive.

*Plage : -10 à +10*

# *\**  **Mst Clk (Master Clock)**

Maintenez Shift et pressez le sélecteur de forme d'onde du LFO pour *\**  verrouiller les cycles du LFO sur l'horloge maître (Master Clock). Quand cette fonction est active, le bouton Rate du LFO contrôle les divisions rythmiques.

#### **Divisions rythmiques du LFO**

Si les LFO sont synchronisés sur le tempo de l'horloge maître, le bouton Rate règle les divisions rythmiques pour lesquelles le LFO parcoure un cycle complet.

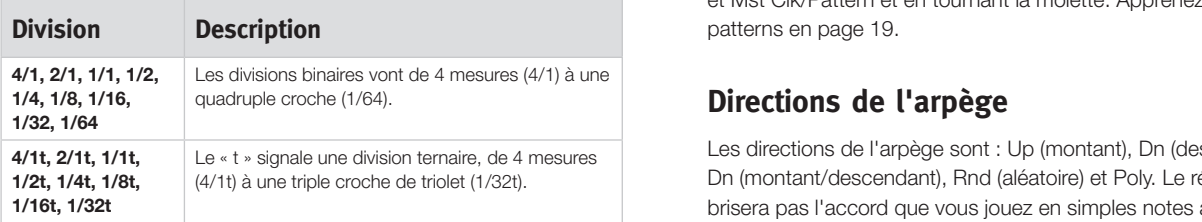

#### **Arp**

Quand cette fonction est activée, le LFO 1 est désactivé et ses commandes servent à régler le comportement de l'arpège, apprenezen plus sur l'arpège ci-dessous.

#### **KBS**

Quand KBS est activé, le cycle du LFO redémarre quand une touche est pressée. Maintenez Shift et pressez plusieurs fois le sélecteur de destination du LFO pour mettre cette fonction en ou hors service.

## **Imp Sync**

Quand Imp Sync (synchronisation sur Impulse) est activé, le cycle du LFO redémarre quand une touche Impulse Morph est pressée. Maintenez Shift et pressez plusieurs fois le sélecteur de destination du LFO pour mettre cette fonction en ou hors service.

## **LFO 2**

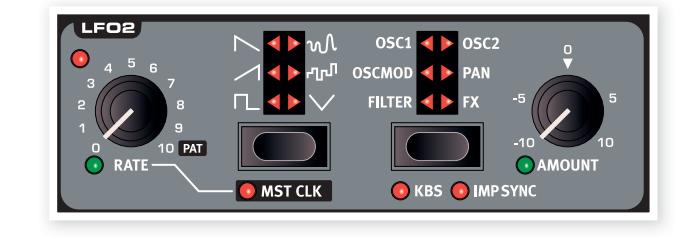

# **Arpège**

Quand l'arpégiateur est activé, le LFO 1 sert à contrôler l'arpège. Si vous jouez un accord quand l'arpégiateur est en fonction, les notes sont jouées les unes après les autres au tempo et dans la direction que vous avez fixés.

#### **Rate**

Le tempo de l'arpégiateur se règle avec le bouton Rate, dans une plage comprise entre 30 et 300 BPM (battements par minute). Si l'arpégiateur est verrouillé sur l'horloge maître, le bouton Rate sélectionne les divisions rythmiques ou active le pattern s'il est tourné à fond sur la droite.

#### **Divisions rythmiques de l'arpégiateur**

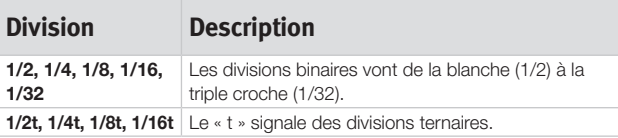

#### **Pat**

*\* Note that the Modulation always starts at maximum amplitude level for the AMP destination* est lui-même sélectionné en maintenant enfoncées les touches Shift **\* Note that the Modulation and Modulation amplitude level for the AMP destination** for the AMP destination and  $\alpha$ Si l'arpégiateur est verrouillé sur l'horloge maître et si le bouton Rate est tourné à fond sur la droite, le « rythme » de l'arpégiateur sera fixé par un pattern plutôt que par le traditionnel cycle répétitif. Le pattern et Mst Clk/Pattern et en tournant la molette. Apprenez-en plus sur les

## **Directions de l'arpège**

Les directions de l'arpège sont : Up (montant), Dn (descendant), Up/ Dn (montant/descendant), Rnd (aléatoire) et Poly. Le réglage Poly ne brisera pas l'accord que vous jouez en simples notes arpégées mais à la place arpégera la totalité de l'accord.

#### **Run**

Utilisez la touche Run pour mettre l'arpégiateur en ou hors service. Le réglage sera indiqué par les DEL de destination de LFO.

#### **Range**

Le bouton Amount du LFO règle la tessiture de l'arpège en octaves, de 1 à 4 octaves.

Si un arpège Poly est sélectionné, l'accord fera jouer ses *renversements plutôt que d'augmenter le nombre d'octaves.*

# **Enveloppe de modulation (Mod Env)**

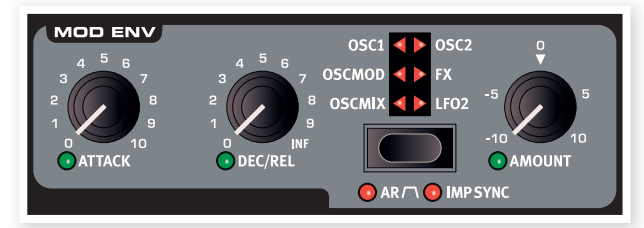

L'enveloppe de modulation est une enveloppe avec des commandes d'attaque (Attack), déclin/relâchement (Decay/Release) et ampleur (Amount). Elle peut servir à moduler diverses destinations dans le Nord Lead 4 et sera normalement déclenchée par la pression d'une touche, comme les enveloppes d'ampli et de filtre. La modulation de l'enveloppe peut être positive ou négative, cela est déterminé par le bouton Amount de Mod Env.

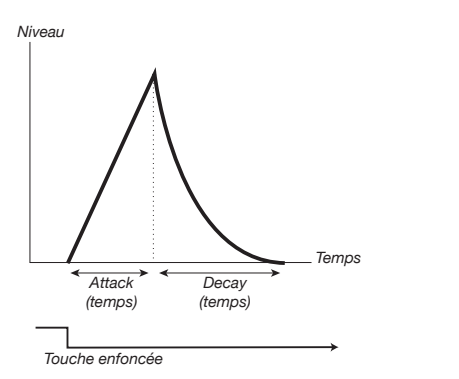

L'image ci-dessus illustre l'enveloppe de modulation avec les paramètres Attack et Decay.

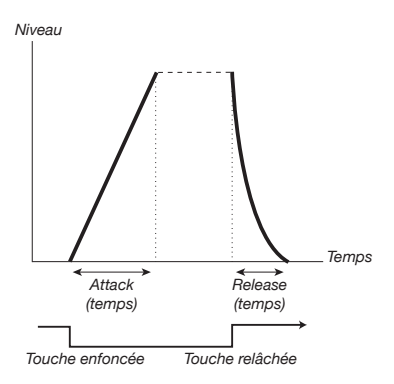

L'image ci-dessus illustre l'enveloppe de modulation avec les paramètres Attack et Release.

• Le niveau zéro de l'enveloppe de modulation correspond au réglage actuel du paramètre visé par la modulation. L'ampleur maximale de la modulation atteint l'intensité réglée par le bouton Amount de Mod Env.

#### **Attack**

Le paramètre Attack règle le temps nécessaire à l'enveloppe pour atteindre le niveau maximal de modulation après qu'une note ait été jouée. *Plage : 0,45 ms à 45 s*

#### **Dec/Rel**

Règle le temps de déclin ou de relâchement de l'enveloppe, selon que l'enveloppe de modulation (Mod Env) est réglée est mode AD ou AR. Si le bouton est tourné à fond dans le sens horaire, le temps de déclin est infini.

*Plage : 3,0 ms à 45 s, infini*

## **Sélecteur de destination**

La touche du sélecteur de destination choisit la destination de la modulation. Pressez-la plusieurs fois pour faire défiler les différentes options. Veuillez noter que l'ampleur de la modulation par l'enveloppe s'ajoutera à toute autre modulation portant sur cette destination.

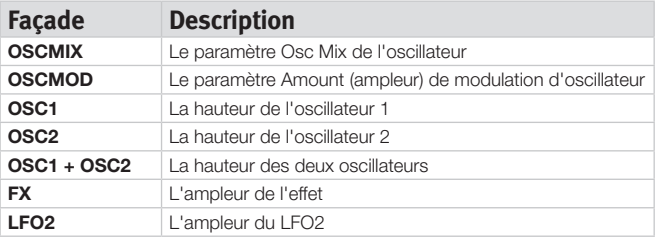

#### **Mode AR**

Maintenez Shift et pressez plusieurs fois la touche de destination Mod Env pour alterner entre le mode A/D (attaque/déclin) et le mode A/R (attaque/relâchement).

#### **Réglage AR désactivé**

Le bouton Dec/Rel contrôle le temps de déclin de l'enveloppe. C'est le temps nécessaire à l'enveloppe pour revenir à zéro après que la phase d'attaque se soit terminée. L'enveloppe n'a aucun niveau de maintien (sustain) dans ce mode.

#### **Réglage AR activé**

Le bouton Dec/Rel contrôle le temps de relâchement de l'enveloppe. C'est le temps nécessaire au niveau de modulation par l'enveloppe pour revenir à zéro après que la touche de clavier ait été relâchée. Le niveau de maintien (sustain) de l'enveloppe est alors fixé au maximum (qui est le réglage du paramètre Amount).

#### **Imp Sync**

Maintenez Shift et pressez plusieurs fois la touche de destination Mod Env pour activer le mode Imp Sync (synchronisation sur une touche Impulse Morph). Quand ce mode est activé, l'enveloppe de modulation ne démarre pas quand vous pressez une touche du clavier mais quand vous pressez une touche Impulse Morph. En activant ce mode, l'enveloppe de modulation prend un comportement monophonique.

*Si vous voulez qu'une seule des touches Impulse Morph active l'enveloppe de modulation, assurez-vous que le bouton Amount de Mod Env est réglé à zéro pour les autres touches Impulse Morph.*

#### **Amount**

Amount (ampleur) règle l'intensité de la modulation.

*Plage : -10 à +10*

- • Un réglage de 0 ne produit aucune modulation.
- · Une valeur négative produit une enveloppe de modulation inversée.
- Une valeur positive produit une enveloppe de modulation positive.

# **Oscillateurs**

L'oscillateur est la base du son dans un synthétiseur. Il produit la forme d'onde avec un contenu harmonique. Cette importante propriété du son peut être

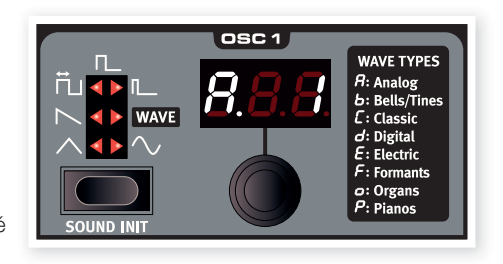

modelée et/ou modulée ultérieurement dans le circuit du signal.

Apprenez-en plus sur les formes d'onde et le contenu harmonique dans le chapitre Bases de la synthèse en page 37.

Deux oscillateurs sont disponibles ; vous pouvez utiliser deux formes d'onde simultanément. Vous n'êtes pas limité au mixage de la sortie des deux, un oscillateur peut aussi moduler l'autre, créant des structures harmoniques très complexes et changeant constamment.

## **Sélecteur de forme d'onde d'oscillateur**

Pressez plusieurs fois la touche de sélection de forme d'onde pour choisir la forme d'onde produite par l'oscillateur.

#### **Triangulaire**

La forme d'onde triangulaire a un caractère assez doux avec seulement des harmoniques impaires et pas très puissantes.

#### **Dents de scie**

L'onde en dents de scie produit un son très riche contenant à la fois des harmoniques paires et des harmoniques impaires.

#### **Rectangulaire (« pulsée »)**

La forme d'onde rectangulaire est disponible dans Osc 1 et Osc 2 et a un caractère creux avec seulement des harmoniques impaires. Trois réglages sont disponibles, un avec lequel la largeur d'impulsion peut être modulée par le LFO 1 et deux avec des largeurs fixes. Plus étroite est la largeur de l'impulsion et plus les harmoniques sont présentes.

#### **Table d'ondes**

Des tables d'ondes (WAVE) sont disponibles dans l'oscillateur 1. Ce sont des formes d'onde à cycle simple créées numériquement qui produisent des timbres riches et intéressants ayant diverses caractéristiques tonales.

Il y a 128 tables d'ondes. Utilisez la molette de l'écran à DEL pour sélectionner une table d'ondes.

#### **Sinusoïdale**

La forme d'onde sinusoïdale est pure, sans aucune harmonique. Elle peut être très efficace dans une configuration de modulation d'oscillateur où l'oscillateur 2 module la hauteur de l'oscillateur 1.

#### **Sound Init**

En pressant Sound Init (touches Shift + forme d'onde d'Osc 1), les réglages du Slot ciblé sont initialisés. Cela vous procure un point de départ neutre si vous voulez programmer un son sans base de départ.

#### **Osc 2**

#### **Noise**

L'oscillateur 2 peut être réglé pour produire du bruit (Noise). La fréquence/couleur et la résonance du bruit peuvent

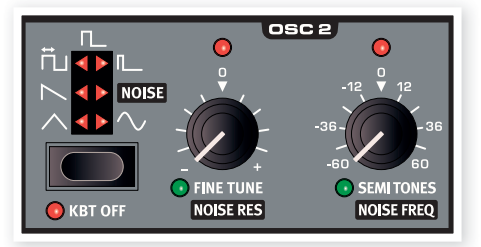

ensuite être réglées avec les commandes Semi Tones (demi-tons) et Fine Tune (accordage fin).

#### **Kbt Off**

Si vous voulez désactiver l'asservissement de la hauteur de la forme d'onde ou du bruit de l'oscillateur 2 au clavier, réglez Kbt sur Off.

#### **Fine tune**

Le bouton Fine tune sert à l'accordage fin de la hauteur de l'oscillateur 2. Il sert également de commande de résonance si le bruit (Noise) est sélectionné.

*Plage : -50 à +50 centièmes*

*Si vous avez un réglage Osc Mix équilibré et un réglage à zéro de Semi Tones, monter ou baisser légèrement la valeur d'accordage fin produira un son « plus riche ».*

*La DEL rouge s'allumera si le rapport de hauteur entre les deux oscillateurs ne correspond pas à des octaves. Si l'oscillateur 2 est désaccordé par rapport à l'oscillateur 1, la DEL aura un état inversé. Elle s'allumera tout le temps et s'éteindra temporairement lorsqu'une octave juste sera sélectionnée avec le bouton Semi Tones.* 

#### **Semi Tones**

La commande Semi Tones sert à régler l'accordage grossier de l'oscillateur 2 par rapport à l'oscillateur 1. Cela se fait par paliers d'un demi-ton, de -60 (-5 octaves) à +60 (+5 octaves) demi-tons. Si le bruit (Noise) est sélectionné, cela devient une commande de fréquence.

*Plage : -60 à +60*

# **Modulation d'oscillateur (Osc Mod)**

 $M3$ 

**S-SYNC** 

La modulation d'oscillateur consiste à faire produire par l'oscillateur 2 (ou l'oscillateur de synchro supplémentaire) une forme d'onde modulant l'oscillateur 1. L'oscillateur 1 produira par

conséquent une forme d'onde plus

riche avec plus d'harmoniques et celles-ci augmenteront d'autant plus que vous appliquerez de la modulation.

Deux types de modulation d'oscillateur sont disponibles : modulation de fréquence (FM) et synchronisation d'oscillateur (Sync).

*En changeant la fréquence de l'oscillateur 2 quand une modulation FM d'oscillateur est activée, vous changez le contenu harmonique de l'oscillateur 1, pas sa fréquence.*

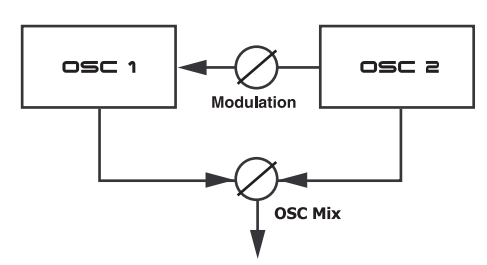

La forme d'onde produite par l'oscillateur peut être entendue si vous le voulez en utilisant le bouton OSC Mix.

#### **Modulation de fréquence (FM) v**oautat

La modulation de fréquence génère un spectre plus large et le son obtenu est normalement perçu comme plus brut et plus brillant. Le contenu harmonique change spectaculairement selon la tessiture dans laquelle vous jouez.

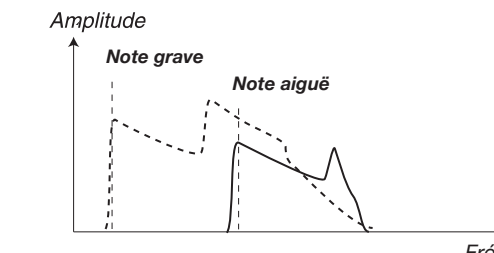

 $Fréquence$ 

L'image ci-dessus illustre le contenu harmonique d'une note grave et *Temps* d'une note aiguë utilisant la fréquence de modulation.

Le Nord Lead 4 a trois réglages FM différents. Ils diffèrent par ce qui peut être décrit comme des niveaux différents « d'asservissement au clavier » de l'ampleur de modulation. Le contenu harmonique obtenu sera plus large et plus intense avec FM 2 et encore plus avec FM 3, particulièrement si vous écoutez des notes jouées en dessous de *do5*.

*A* Certaines notes peuvent sonner plus ou moins faux si on utilise une grande ampleur de modulation de fréquence ; ce *comportement doit être considéré comme normal.*

# **Synchronisation d'oscillateur (Sync)** *Temps fréXuence*

*Note grave*

Quand la fonction Sync est activée, un oscillateur de synchronisation supplémentaire est routé vers l'oscillateur 1. Chaque cycle de la forme d'onde produite par l'oscillateur supplémentaire fait redémarrer le cycle de la forme d'onde de l'oscillateur principal.

Seule la sortie de l'oscillateur principal est entendue, mais comme sa forme d'onde redémarre constamment, cela lui donne un contenu harmonique plus riche.

En modifiant la fréquence de l'oscillateur supplémentaire, un autre contenu harmonique est produit. Cette fréquence est déterminée par le bouton Amount d'Osc 1 Mod.

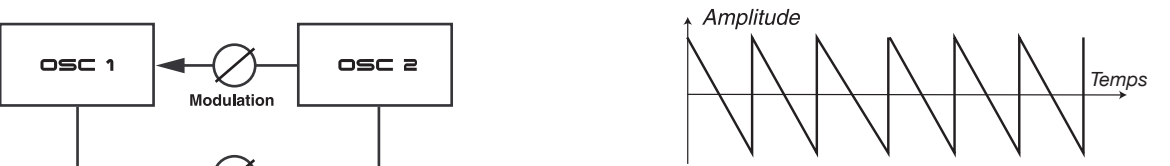

Oscillateur principal (non synchronisé)

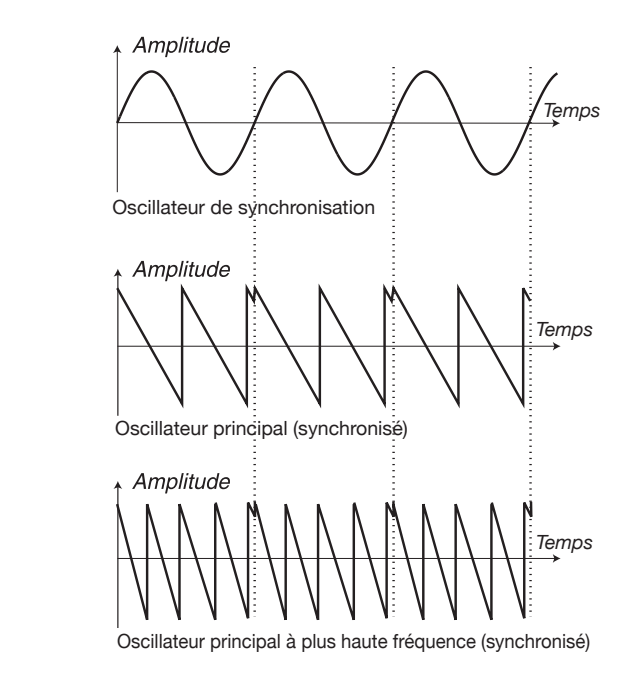

L'illustration montre ce qui se passe quand une forme d'onde en dents de scie est synchronisée sur une onde sinusoïdale. L'onde en dents de scie redémarre son cycle chaque fois que la sinusoïdale passe par « zéro ». *Temps*

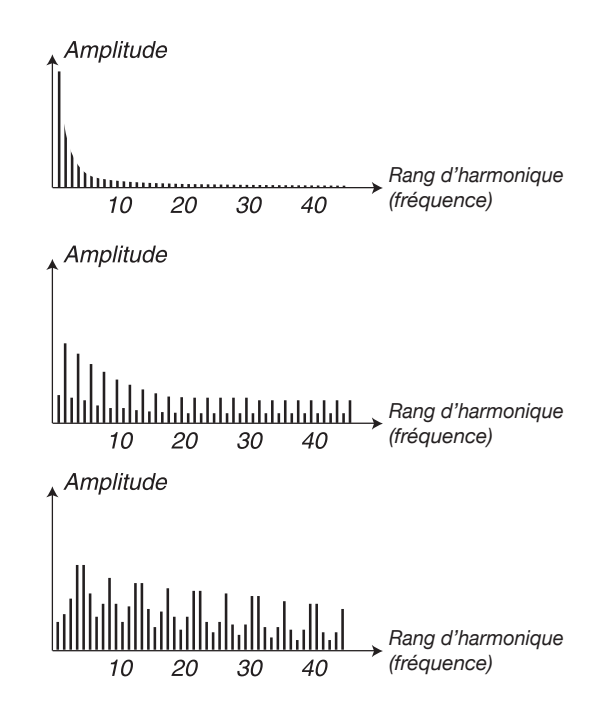

L'image ci-dessus illustre le contenu harmonique de la forme d'onde en dents de scie non synchronisée par rapport à celle synchronisée dans l'exemple précédent.

#### **Osc 1 Mod Amount**

Le bouton Amount contrôle l'ampleur de la modulation.

*Plage : 0,0 à 10,0*

#### **Type**

Pressez la touche de type pour activer et sélectionner le type de modulation voulu.

*Réglages : FM 1, FM 2, FM 3, H Sync, V Sync.* 

#### **Panic**

En pressant Panic (Shift + sélecteur Osc 1 Mod), toute voix produisant un son dans le Nord Lead 4 sera réduite au silence.

*Les équipements connectés à la prise MIDI Out ne seront pas affectés.*

# **Mixage des oscillateurs (Osc Mix)**

#### **Osc Mix**

Le paramètre de mixage des oscillateurs sert à régler la balance d'amplitude entre l'oscillateur 1 et l'oscillateur 2.

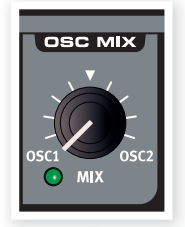

*Plage : -10 à +10*

# **Enveloppe d'ampli (Amp Env)**

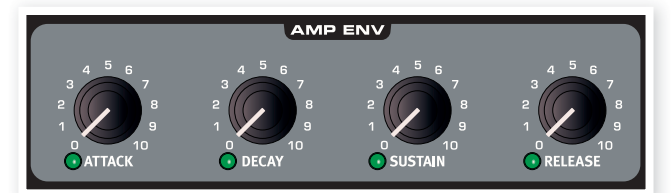

L'enveloppe d'ampli, ou Amp Env, sert à contrôler la façon dont l'amplitude du son change au cours du temps. En modulant l'amplificateur avec une enveloppe, le son se voit doté de sa « forme de base ». En fait, la « forme de volume » est un des facteurs les plus importants pour nous permettre d'identifier un son. En réglant correctement l'enveloppe d'amplificateur, vous pouvez rendre un son « doux », « dur », « pincé », « statique » etc.

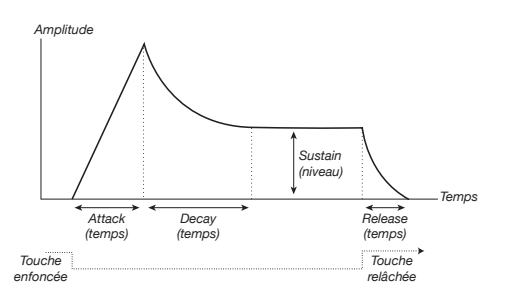

- • *Niveau* Quand une touche du clavier est pressée, l'enveloppe démarre au niveau zéro et monte progressivement jusqu'au niveau maximal en un temps fixé par la durée d'attaque (bouton Attack).
- • Quand elle a atteint le niveau maximal, l'enveloppe décline progressivement jusqu'au niveau de maintien (bouton Sustain) en un temps fixé par le paramètre de déclin (bouton Decay).
- relâchée. **•** Quand la touche du clavier est relâchée, le son commence *[emps* immédiatement sa redescente vers zéro qui se fera en un temps fixé par le paramètre de relâchement (bouton Release). La phase de relâchement de l'enveloppe démarre dès que la touche du clavier est

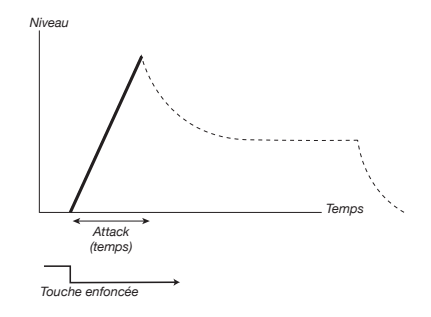

**La phase d'attaque est le temps nécessaire au son pour passer de 0 à** l'amplitude maximale après qu'une touche ait été pressée.

Une attaque très courte peut produire un clic au début du son. *Pour l'éliminer, il suffit d'augmenter légèrement le temps d'attaque.* 

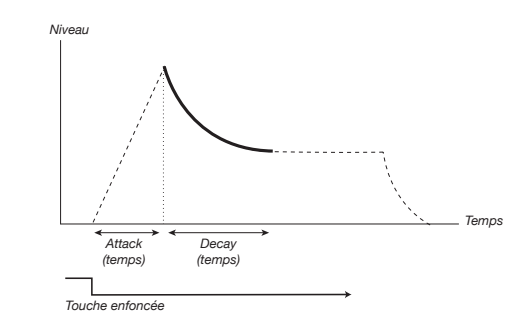

*([[acR +eca`* touche), la phase de déclin (decay) s'enchaîne. Durant la phase de déclin, *[emps* le niveau du son diminue jusqu'à ce qu'il ait atteint le niveau de maintien Quand la phase d'attaque est terminée (et si vous n'avez pas relâché la *Touche enfoncée* (sustain). Avec un réglage de déclin à zéro, le niveau de sustain est instantanément atteint une fois la phase d'attaque d'enveloppe terminée.

*Avec le niveau de sustain réglé au maximum, le bouton Decay n'a pas d'effet. Touche enfoncée*

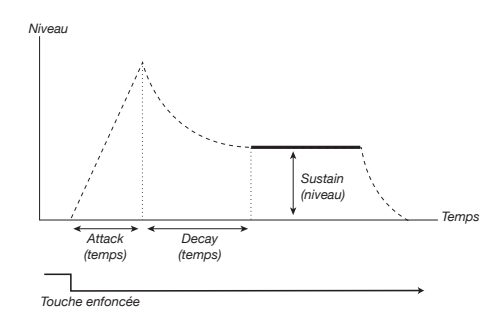

(decay). Une fois que ce niveau a été atteint, le son y reste jusqu'au Le sustain est le niveau que le son atteint à la fin de la phase de déclin relâchement de la touche.

paramètres Attack, Decay et Release règlent des temps. • Le paramètre Sustain sert à régler un niveau tandis que les

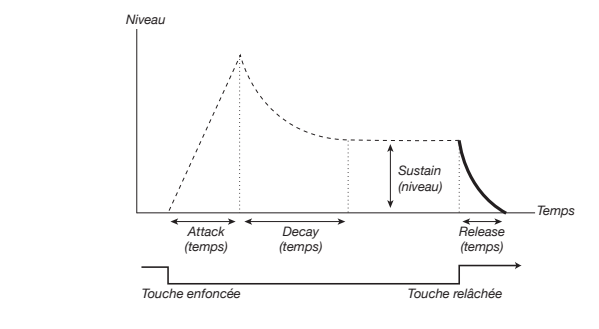

*Temps* que vous avez relâché la touche. La phase de relâchement peut partir La phase de relâchement est le temps nécessaire au son pour redescendre du niveau actuel de l'enveloppe jusqu'au silence une fois

de n'importe où durant les phases d'enveloppe puisqu'elle commence au moment où la touche est relâchée.

*Un temps de relâchement très court peut produire un clic à la fin du son. C'est un phénomène physique normal. Pour éliminer un tel clic, il vous suffit d'augmenter légèrement le temps de relâchement.*

#### **Attack**

Attack règle la durée de la phase d'attaque de l'enveloppe. C'est le temps nécessaire au son pour passer de 0 à l'amplitude maximale après qu'une touche ait été pressée.

*Plage : 0,5 ms à 45 s*

#### **Decay**

Decay règle la durée de la phase de déclin de l'enveloppe. Quand la phase d'attaque est terminée (et si vous n'avez pas encore relâché la touche), le déclin s'enchaîne. Durant la phase de déclin, l'amplitude du son diminue et cela jusqu'à ce qu'elle ait atteint le niveau de maintien (sustain).

*Plage : 0,5 ms à 45 s*

## **Sustain**

Utilisez le bouton Sustain pour régler le niveau de maintien lors de la phase de sustain de l'enveloppe. C'est le niveau que le son atteindra une fois terminée la phase de déclin de l'enveloppe. Une fois que ce niveau a été atteint, le son y reste jusqu'au relâchement de la touche. Avec un réglage de zéro, l'amplitude reviendra à zéro à la fin de la phase de déclin de l'enveloppe.

*Plage : 0,0 à 10,0*

#### **Release**

Utilisez le bouton Release pour régler la durée de la phase de relâchement de l'enveloppe. C'est le temps nécessaire au son pour décliner jusqu'au silence à partir du moment où vous avez relâché la touche. Avec un réglage de zéro, l'enveloppe revient instantanément à zéro quand les touches sont relâchées.

*Plage : 3,0 ms à 45 s*

# **Enveloppe de filtre**

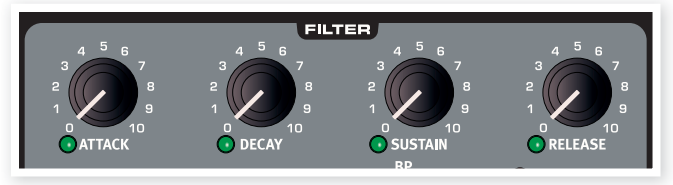

#### **Enveloppe de filtre**

L'enveloppe de filtre sert à moduler ou à contrôler la fréquence de coupure du filtre dans la fenêtre de temps allant de l'enfoncement d'une touche jusqu'à après son relâchement.

En modulant le filtre avec une enveloppe, le son se voit doté de sa « forme harmonique ». En réglant correctement l'enveloppe de filtre, vous pouvez rendre un son « doux », « dur », « pincé », « statique » etc.

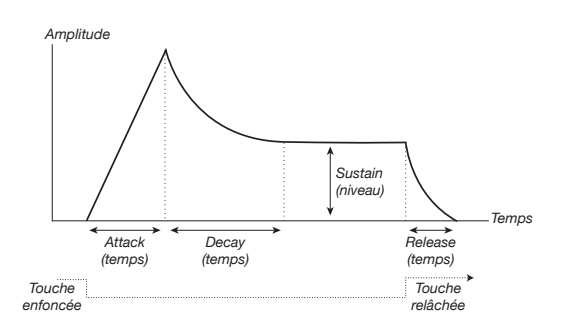

- • *Niveau* Quand une touche du clavier est pressée, l'enveloppe démarre au niveau zéro et monte progressivement jusqu'au niveau maximal en un temps fixé par la durée d'attaque (bouton Attack).
- • Quand elle a atteint le niveau maximal, l'enveloppe décline progressivement jusqu'au niveau de maintien (bouton Sustain) en un temps fixé par le paramètre de déclin (bouton Decay).
- Quand la touche du clavier est relâchée, la modulation commence immédiatement sa redescente vers zéro qui se fera en un temps fixé par le paramètre de relâchement (bouton Release). La phase de relâchement de l'enveloppe démarre dès que la touche du clavier est relâchée. *(mpli[uKe*

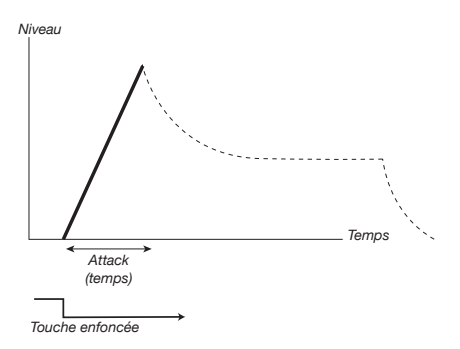

La phase d'attaque est le temps nécessaire à la modulation pour passer de 0 à la modulation maximale après qu'une touche ait été pressée.

*Temps* d'augmenter légèrement le temps d'attaque. Une attaque très courte peut produire un clic au début du son. C'est un phénomène physique normal. Pour l'éliminer, il suffit

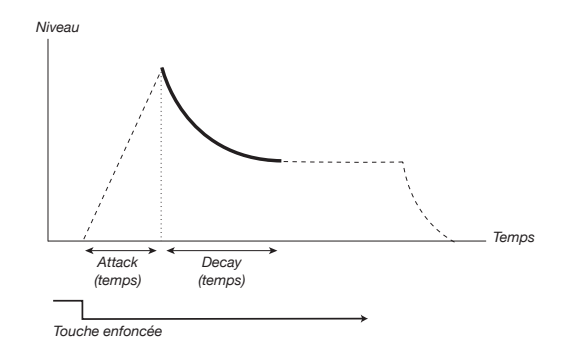

*Touche enfoncée Touche relâchée* Quand la phase d'attaque est terminée (et si vous n'avez pas relâché *Niveau* de maintien (sustain). Avec un réglage de déclin à zéro, le niveau la touche), la phase de déclin (decay) s'enchaîne. Durant la phase de déclin, la modulation diminue jusqu'à ce qu'elle ait atteint le niveau de sustain est instantanément atteint une fois la phase d'attaque d'enveloppe terminée.

*Niveau*

Avec le niveau de sustain réglé au maximum, le bouton Decay n'a *[emps pas d'effet.*

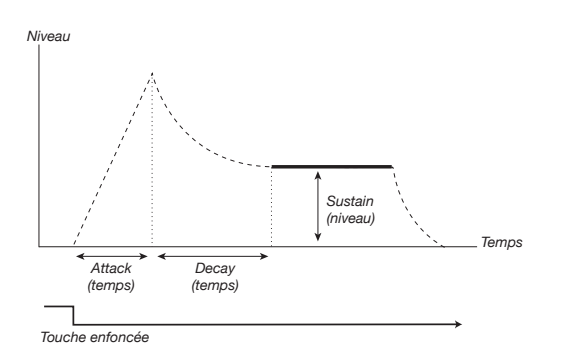

Le sustain est le niveau de modulation qu'atteint l'enveloppe une fois la phase de déclin terminée. Quand ce niveau est atteint, la modulation demeure fixement à ce niveau jusqu'au relâchement de la touche.<br>

• Le paramètre Sustain sert à régler un niveau, tandis que les paramètres Attack, Decay et Release servent tous à régler des temps.

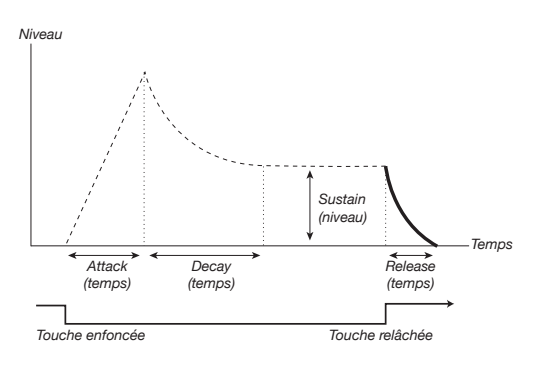

La phase de relâchement est le temps nécessaire à l'enveloppe pour décliner depuis son niveau actuel jusqu'au niveau zéro à partir du moment où la touche a été relâchée. La phase de relâchement peut partir de n'importe où durant les phases d'enveloppe puisqu'elle commence au moment où la touche est relâchée.

*Un temps de relâchement très court peut produire un clic à la fin du son. C'est un phénomène physique normal. Pour éliminer un tel clic, il vous suffit d'augmenter légèrement le temps de relâchement.*

#### **Attack**

Attack règle la durée de la phase d'attaque de l'enveloppe de filtre. C'est le temps nécessaire à la modulation pour passer de zéro au niveau réglé par le bouton Env Amt (ampleur d'enveloppe) après qu'une touche ait été pressée.

*Plage : 0,5 ms à 45 s*

#### **Decay**

Decay règle la durée de la phase de déclin de l'enveloppe de filtre. Quand la phase d'attaque est terminée (et si vous n'avez pas encore relâché la touche), le déclin s'enchaîne. Durant la phase de déclin, la modulation diminue jusqu'à ce qu'elle ait atteint le niveau de maintien (sustain).

*Plage : 0,5 ms à 45 s*

#### **Sustain**

Utilisez le bouton Sustain pour régler le niveau de maintien lors de la phase de sustain de l'enveloppe de filtre. C'est le niveau que la modulation atteindra une fois terminée la phase de déclin de l'enveloppe. Quand ce niveau est atteint, la modulation demeure fixement à ce niveau jusqu'au relâchement de la touche. Avec un réglage de zéro, la modulation reviendra à zéro à la fin de la phase de déclin de l'enveloppe.

*Plage : 0,0 à 10,0*

#### *Niveau* **Release**

Utilisez le bouton Release pour régler la durée de la phase de modulation pour décliner jusqu'au niveau zéro à partir du moment où relâchement de l'enveloppe de filtre. C'est le temps nécessaire à la vous avez relâché la touche. Avec un réglage de zéro, l'enveloppe revient instantanément à zéro quand les touches sont relâchées.

*Plage : 3,0 ms à 45 s*

*Touche enfoncée Touche relâchée*

## **Filtre**

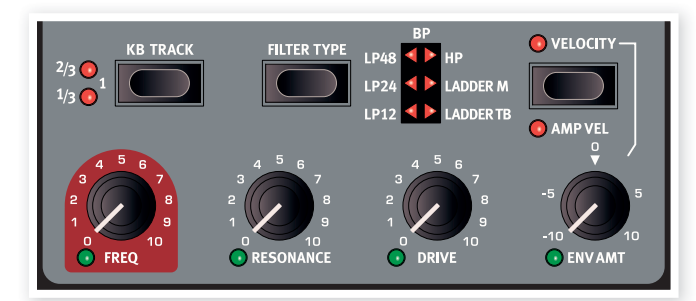

sélection de filtres traditionnels de synthétiseur, passe-bas, passebande et passe-haut, d'un filtre passe-bande très abrupt à 48 dB et de *Temps* modulé grâce à diverses fonctions. Le Nord Lead 4 dispose d'une Le filtre est un des composants les plus importants pour créer le timbre général du son. Le contenu harmonique produit par les oscillateurs peut être mis en forme avec le filtre et le filtre lui-même peut être deux émulations de filtre uniques que nous avons modélisées d'après deux synthétiseurs vintage, le Ladder M et le Ladder TB.

 *Ces deux filtres vintage ne sont pas qu'une émulation de la pente, nous avons également observé les caractéristiques de résonance, de distorsion interne et d'enveloppe des deux unités d'origine.* 

Les différents filtres ont en commun les paramètres de filtrage : Freq contrôle la fréquence de coupure et Resonance contrôle la résonance du filtre. Le bouton Drive ajoute une distorsion de saturation « dans » le et Env Amt vous permet de contrôler la forme du filtrage avec l'enveloppe de filtre.

## **Fréquence du filtre (Freq)**

La fréquence du filtre (Freq) est utilisée pour déterminer le point de coupure – l'endroit dans la plage de fréquences où le filtre commence à traiter les fréquences.

*Plage : 14 Hz - 21 kHz Fréq. du filtre*

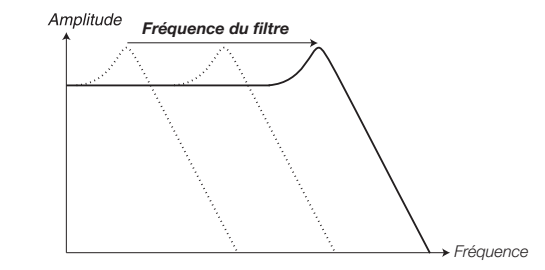

*Fréquence* L'illustration ci-dessus montre trois réglages de fréquences de filtre différentes pour un même filtre passe-bas. La « zone » à droite de la ligne de pente représente la partie du son qui est filtrée.

#### **Résonance du filtre (Resonance)**

La résonance du filtre sert à accentuer les fréquences autour de la fréquence de coupure du filtre, rendant le son plus fin. Monter encore la résonance du filtre fera résonner le son à un point tel que le filtre commencera à ajouter au son un caractère bourdonnant.

L'endroit exact dans le spectre de fréquences où se produit ce « bourdonnement » dépend du réglage de la fréquence du filtre (Freq).

*Plage : 0,0 - 10,0*

La fonctionnalité du bouton Resonance varie en fonction du type *de filtre sélectionné.* 

#### **Drive**

La commande Drive ajoute une distorsion à l'intérieur du filtre réel avec une plage allant d'une distorsion délicate à une distorsion assez brutale.

*Plage : 0,0 - 10,0*

## Ampleur d'enveloppe (Env Amt)

Utilisez la commande Env Amt pour déterminer l'ampleur d'action de l'enveloppe du filtre sur la fréquence de coupure. Des réglages positifs et négatifs sont possibles.

*Plage : +/- 10*

## **Asservissement au clavier (KB Track)**

L'asservissement au clavier sert à faire varier la fréquence de coupure du filtre en fonction de la hauteur de votre jeu sur le clavier.

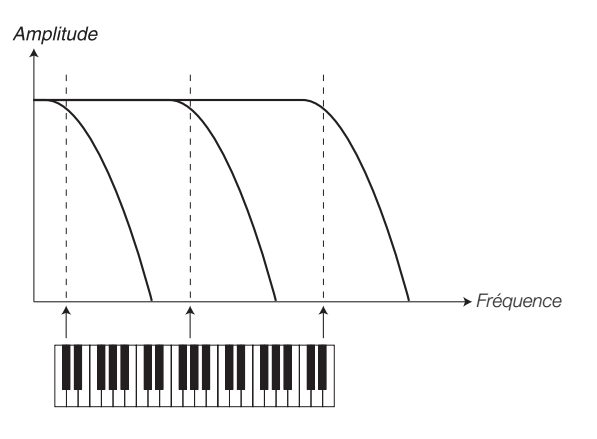

C'est en relation avec les principes acoustiques de base ; si vous augmentez la hauteur d'une forme d'onde, la fréquence de ses harmoniques augmente également. Si la fréquence de coupure reste la même, le son semblera d'autant plus « étouffé » que vous jouerez haut sur le clavier.

Cette fonction se règle sous la forme d'un rapport fréquence/ *octave. Un réglage de 1 signifie que la fréquence de coupure change d'une octave pour chaque octave parcourue par rapport à la touche do2.* 

- constante quel que soit l'endroit du clavier où vous jouez. • Avec KB Track désactivé, la fréquence de coupure du filtre reste
- Avec KB Track activé, la fréquence de coupure du filtre sera plus élevée pour les notes aiguës et plus basses pour les notes graves. Le point de référence est la touche du *do2*.
- • Avec KB Track au réglage maximal de 1, la fréquence de coupure sera parfaitement asservie au clavier selon un rapport 1:1.
- • Avec KB Track sur un réglage 1/3, la fréquence de coupure suivra le *Fréquence du filtre* jeu au clavier avec un rapport 1:3.
- • Avec KB Track sur un réglage 2/3, la fréquence de coupure suivra le jeu au clavier avec un rapport 2:3.

**Sélecteur de filtre (Filter Type)**

Pressez plusieurs fois la touche Filter Type pour sélectionner le type de filtre désiré. Les types de filtre disponibles sont :

## Passe-bas (LP pour Low Pass) 12, 24, 48

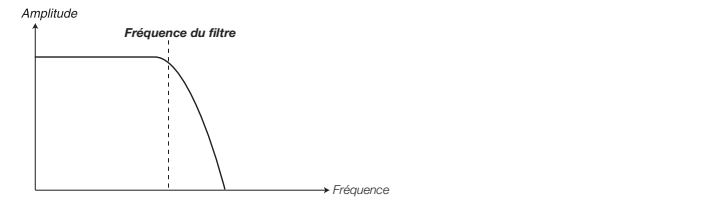

*Fréquence du filtre* nombre indique la pente du filtre, c'est-à-dire la rapidité d'élimination *Fréquence* atténuées, les fréquences inférieures ne seront pas affectées. Le Les fréquences supérieures à la fréquence réglée pour le filtre seront des fréquences supérieures à la fréquence de coupure réglée pour le filtre. Un filtre 12 dB a une pente plus douce qu'un filtre 24 dB et le filtre 48 dB a la pente la plus brutale.

# Passe-haut (HP pour High Pass)

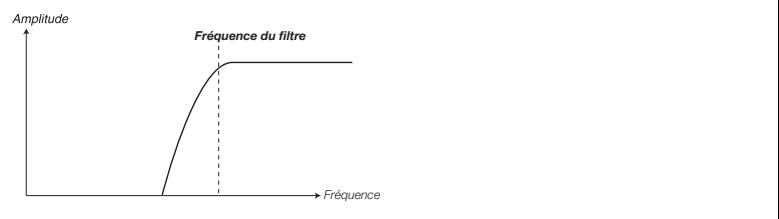

*Temps* atténuées, les fréquences supérieures à celle-ci ne seront pas Les fréquences inférieures à la fréquence réglée pour le filtre seront affectées.

#### **Passe-bande (BP pour Band Pass)**

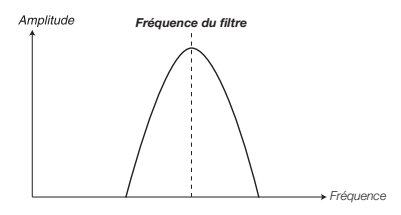

*Fréquence du filtre Fréquence du filtre* Un filtre passe-bande permet aux fréquences proches de la fréquence réglée pour le filtre de passer tandis que les fréquences situées au-dessus et en dessous de la fréquence réglée pour le filtre seront atténuées.

qui passera au travers du filtre passe-bande. • La résonance du filtre détermine la largeur de la plage de fréquences

#### Ladder M

Le Ladder M est une émulation du filtre à transistors original du « Mini ». Nous avons analysé non seulement ses caractéristiques de fréquence, mais aussi ses caractéristiques de résonance, de distorsion interne et d'enveloppe.

## **Ladder TB**

Le Ladder TB est une émulation du filtre et de la réponse en résonance d'une unité Roland TB de 1982.

*Plage : Off, 1/3, 2/3, 1/1*

## **Velocity**

Activez la dynamique (Velocity) du filtre pour contrôler l'ampleur de l'enveloppe grâce à votre force d'enfoncement des touches.

## **Amp Vel**

Maintenez Shift et pressez la touche Velocity pour pouvoir contrôler l'ampleur de l'enveloppe d'amplitude grâce à votre dynamique de jeu.

# **Sortie (Output)**

## **Level**

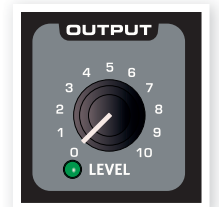

**AMOUNT** 

Le bouton Level sert à régler l'amplitude (le volume) du programme. Le réglage de ce paramètre est mémorisé avec le programme.

 *Notez que le niveau général Master réglable en haut à gauche de la façade contrôle l'amplitude générale de tout l'instrument tandis que le bouton Level de la section Output ne contrôle que l'amplitude du Slot actif.*

# **Effet (FX)**

L'effet permet d'ajouter la cerise sur le gâteau. Une caractéristique unique du Nord Lead 4 est sa capacité à moduler l'ampleur de l'effet avec l'enveloppe de modulation et/ou le LFO 2.

## **Crush**

Ce Bit Crusher peut servir à créer de spectaculaires sons basse fidélité en altérant la qualité audio du Nord Lead 4.

## **Compresseur**

Le compresseur peut efficacement réduire la plage dynamique du son. Montez le bouton Amount pour augmenter le taux de compression. Le gain de sortie sera automatiquement compensé.

## **Drive**

La saturation de style lampe peut ajouter une petite touche de saturation ou semer la pagaille absolue dans le son du Nord Lead 4.

## **Talk1, Talk2**

Les effets Talk peuvent être décrits comme la façon dont un synthétiseur sonnerait s'il était joué à l'intérieur de votre bouche. L'effet est créé en utilisant une série de lignes de retard soigneusement mises en œuvre, et peut donner d'intéressants effets de voyelles et de cavités quand il est modulé ou quand on bouge la commande Amount.

## **Comb**

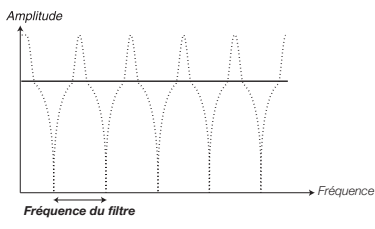

Cet effet de filtre en peigne utilise une ligne de retard avec réinjection et un mélangeur de sommation pour déphaser des fréquences du signal d'origine.

Une délicate modulation de l'ampleur d'effet (Amount) produira un effet classique de type phaser.

# **Delay, Reverb**

Du delay (retard) ou de la reverb (réverbération) peuvent apporter la touche finale à un excellent son de synthétiseur. Le delay peut créer des effets rythmiques, par lui-même ou en verrouillage sur l'horloge maître (Mst Clk) ; la reverb place le son dans un bel environnement acoustique. Tous les programmes du Nord Lead 4 peuvent utiliser le delay ou la reverb, même en mode Performance quand 4 programmes sont actifs en même temps.

## **Delay (retard)**

Le delay peut ajouter un effet d'écho au son. Le tempo du delay peut être réglé manuellement avec le bouton Tempo, ou être synchronisé sur l'horloge maître (Mst Clk).

## **Tempo**

Le bouton tempo règle l'intervalle qui sépare les répétitions. Si le delay est synchronisé sur le tempo de l'horloge maître (Mst Clk), ce sont les divisions de rythmique qui sont réglées par cette commande.

*Plage : 20 ms à 1400 ms*

Les divisions rythmiques sont groupées en fonction du « tempo » perçu, ce qui place les divisions pointées et avec swing avant les divisions binaires et les triolets après.

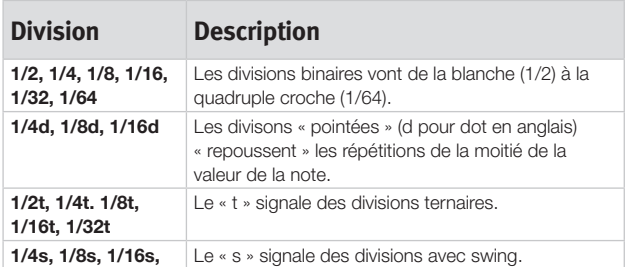

## **Feedback (réinjection)**

La touche Feedback vous permet de sélectionner le nombre de répétitions. Il y a 4 réglages parmi lesquels choisir, allant d'une répétition (pas de DEL allumée) à plusieurs (les deux DEL 1 et 2 sont allumées). Pressez plusieurs fois la touche Feedback pour sélectionner le niveau de réinjection désiré.

 *Maintenez Shift et pressez la touche Feedback pour passer de la fonction delay à la fonction reverb.*

## **Dry/Wet (son sec d'origine/son d'effet)**

Le bouton Dry/Wet contrôle l'ampleur de l'effet dans le signal audio.

*Plage : 0,0 à 10,0*

## **On/Off**

Met l'effet en ou hors service.

 *Maintenez Shift et pressez On/Off pour synchroniser le tempo du delay sur l'horloge maître (Mst Clk). La reverb ne peut pas être synchronisée sur le tempo de l'horloge maître.*

## **Reverb (réverbération)**

Les effets de reverb simulent les réflexions naturelles du son dans divers environnements acoustiques.

## **Dry/Wet (son sec d'origine/son d'effet)**

Le bouton Dry/Wet contrôle la balance d'amplitude entre le signal non traité (Dry) et le signal traité (Wet).

## **Sélecteur de reverb**

La touche Reverb sélectionne le type d'effet reverb :

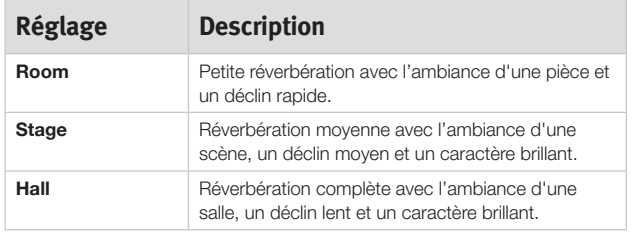

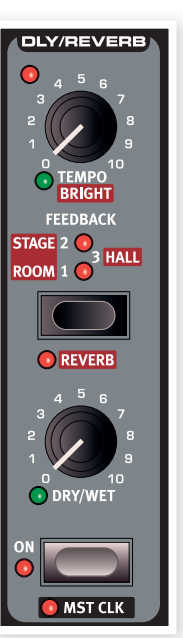

# **6 Nord Sound Manager**

Le Nord Sound Manager est l'application qui vous permet d'organiser les différentes zones de mémoire et les partitions du Nord Lead 4. Il sert aussi à télécharger des Performances ou des programmes dans le Nord Lead 4 ou à transférer ces éléments – appelés sons – de la mémoire du Nord Lead 4 vers le disque dur de l'ordinateur. Le Nord Sound Manager donne accès à diverses méthodes de téléchargement de sons dans le Nord Lead 4 et à une fonction de sauvegarde et restauration de la totalité de la mémoire du Nord Lead 4.

## **Configuration requise**

Le Nord Sound Manager est compatible avec les ordinateurs fonctionnant sous Mac OSX 10.4 ou ultérieur, Windows XP et Windows Vista. Si vous lancez le Nord Sound Manager sous Windows, vous devez avoir installé le pilote USB Clavia version 2.14 ou ultérieure. Le système d'exploitation (OS) du Nord Lead 4 doit être le 2.0 ou supérieur.

 *Les mises à jour du système d'exploitation (OS) du Nord Lead 4, les pilotes USB et les instructions d'installation de ceux-ci sont disponibles sur le site internet www.nordkeyboards.com et sur le CD accompagnant cette unité.*

# **Vue d'ensemble**

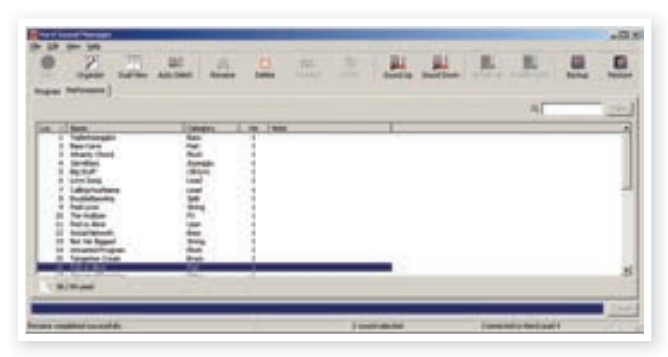

Vous pouvez travailler avec le contenu des partitions Performance et Program. Celles-ci sont accessibles depuis les onglets logiquement appelés Performance et Program.

*S'il n'y a pas de Nord Lead 4 branché à l'ordinateur, les pages, icônes et emplacements mémoire sont grisés.*

 *Les actions qui s'effectuent dans le Nord Sound Manager affectent les mémoires du Nord Lead 4 lui-même. Le Manager est constamment en ligne avec le Nord Lead 4 connecté ; tout changement effectué dans le Manager se répercutera immédiatement dans le Nord Lead 4. Si vous supprimez par exemple une Performance ou un programme de la liste dans le Nord Sound Manager, cette même Performance ou ce même programme sera également supprimé de la mémoire du Nord Lead 4.*

## **La barre d'outils**

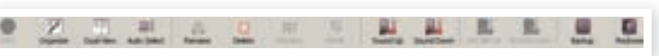

La barre d'outils vous donne un accès direct à quelques-unes des fonctions les plus fréquemment utilisées dans le Nord Sound Manager. Cliquer sur une icône active une de ces fonctions, et un dialogue apparaît souvent pour vous demander confirmation ou d'autres instructions.

 *Le Sound Manager est compatible avec de nombreuses unités Nord différentes, avec des fonctionnalités différentes. Cela signifie qu'il y a des fonctions dans la barre d'outils et les menus qui seront grisées et non fonctionnelles. Les fonctions Info, Replace, Relink et Bundle de la barre d'outils ne sont pas actives avec le Nord Lead 4.* 

## **Les onglets**

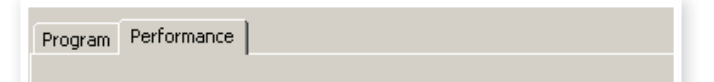

Avec les onglets, sélectionnez la partition (zone de mémoire) sur laquelle vous désirez travailler. L'onglet Performance est la partition des Performances et l'onglet Program vous permet d'organiser les programmes. Les Performances ou programmes seront individuellement appelés des « sons » dans ce mode d'emploi et dans l'application elle-même (« sounds » en anglais).

*Pressez Ctrl+Tab sur le clavier de l'ordinateur pour passer en revue les onglets.*

Les listes peuvent être triées par emplacement, nom, taille, version et date, cela en ordre croissant ou décroissant. Cliquez juste sur un intitulé de colonne pour sélectionner l'ordre voulu.

## **Indicateur mémoire de la partition**

L'indicateur mémoire en bas de la fenêtre affiche la mémoire utilisée dans la partition sélectionnée.

#### **Clic droit**

Un clic droit sur un son fait apparaître un menu contextuel offrant les options suivantes :

## **Select in Instrument**

Cela sélectionnera le son choisi dans la liste du Manager pour qu'il soit instantanément accessible dans le Nord Lead 4.

## **Upload**

Cela enverra le son sélectionné du Nord Lead 4 sur le disque dur de l'ordinateur, dans le dossier de votre choix.

## **Download**

Disponible uniquement en cas de clic droit sur un emplacement vide, ne contenant pas de son. Cela vous permet de choisir sur le disque dur un fichier à télécharger dans cet emplacement du Nord Lead 4.

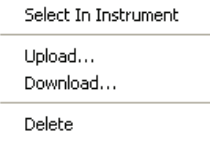

#### **Rename**

Vous permet de renommer un programme ou une Performance et de l'assigner à une catégorie. Les caractères acceptés sont : a-z, A-Z, 0-9 et un trait d'union (-), le nom pouvant contenir jusqu'à 16 caractères. Aucun autre caractère ne sera affiché dans les listes du gestionnaire de fichiers.

## **Delete**

Supprime de la mémoire du Nord Lead 4 le ou les sons sélectionnés.

## **Formats de fichier**

Le Nord Sound Manager crée et utilise des fichiers portant les extensions suivantes :

- .nl4p ce sont des fichiers de Performance.
- .nl4s ce sont des fichiers de programme.
- • .nl4b C'est l'extension utilisée pour les fichiers de sauvegarde du Nord Lead 4.

Comme tout autre fichier d'ordinateur sur votre disque dur, ces fichiers peuvent être renommés, envoyés par e-mail, copiés, déplacés, perdus ou même stockés en lieu sûr au cas où votre disque dur rendrait l'âme.

# **Visite guidée rapide**

Faisons la connaissance de quelques-unes des fonctions du Nord Sound Manager.

#### **Transférer des Performances dans le Nord Lead 4**

Quand le Nord Lead 4 quitte l'usine, la partition Performance est pleine de sons. Pour pouvoir télécharger des Performances supplémentaires, vous pouvez avoir à supprimer certaines Performances d'usine. Si vous voulez recharger des Performances ou des programmes supprimés, ils sont disponibles sur le CD fourni avec le Nord Lead 4, ou peuvent être téléchargés sur le site internet www.nordkeyboards.com, dans la zone Libraries (bibliothèques).

## **Supprimer une Performance**

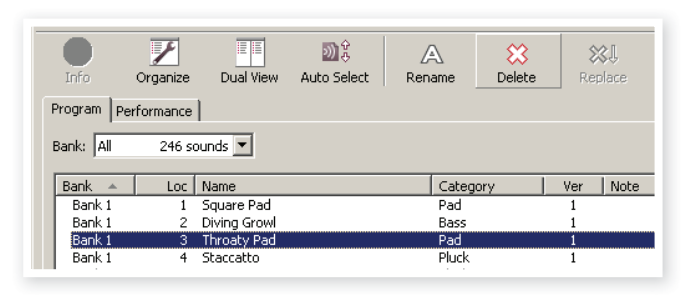

- 1 Branchez le Nord Lead 4 à l'ordinateur et lancez Nord Sound Manager.
- L'onglet Performance s'ouvrira et le contenu actuel de la partition Performance du Nord Lead 4 s'affichera.
- 3 Sélectionnez une Performance à supprimer et cliquez sur l'icône Delete (supprimer) dans la barre d'outils.

Vous pouvez aussi faire un clic droit sur le son et choisir l'option Delete ou utiliser les touches Retour en arrière ou Supprimer du clavier de l'ordinateur.

4 Il vous sera demandé de confirmer vos intentions puis la Performance sera supprimée du Nord Lead 4.

## **Télécharger une nouvelle Performance**

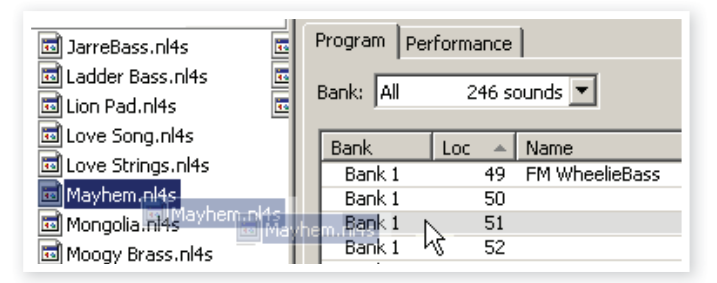

- $1$  Par glisser-déposer : ouvrez sur le disque dur de l'ordinateur le dossier où se trouve la nouvelle Performance (au format .nl4p).
- 2 Assurez-vous que la fenêtre File Manager et le dossier sont visibles à l'écran.
- 3 Faites glisser la nouvelle Performance sur la zone blanche dans la liste des Performances du File Manager. Quand l'emplacement de destination devient grisé, relâchez le bouton de la souris.
- 4 La nouvelle Performance sera téléchargée dans le Nord Lead 4.

*Si l'option Organize est cochée dans le menu View (affichage), vous pouvez déposer un son sur n'importe quel emplacement libre de la banque. Si cette fonction n'est pas active, le nouveau son sera automatiquement placé dans le premier emplacement libre de la banque.*

- $\left(1\right)$  Avec la barre d'outils ou une commande de menu : Cliquez sur l'icône Sound Down (télécharger un son) dans la barre d'outils. La même commande est aussi disponible dans le menu File (fichier) : Sound Download (Ctrl-D).
- 2 Naviguez sur le disque dur jusqu'au dossier où se trouve le son désiré, sélectionnez-le et cliquez sur Ouvrir. La Performance sera maintenant ajoutée à sa banque.

*Ces méthodes peuvent aussi être employées avec n'importe quel Performance ou programme individuel que vous désirez ajouter.*

## **Transférer des sons depuis le Nord Lead 4**

- 1 Sélectionnez la partition qui contient les sons que vous désirez enregistrer sur le disque dur de l'ordinateur.
- 2 Sélectionnez la banque et le son. Par Shift-clic, vous pouvez sélectionner plusieurs sons consécutifs ; par Ctrl-clic, vous pouvez sélectionner plusieurs sons non consécutifs. Ici, nous avons sélectionné quelques-unes des Performances :

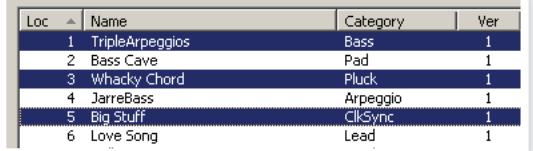

3 Cliquez sur l'outil Sound Up ou faites un clic droit sur le ou les sons sélectionnés et sélectionnez Upload. Le dialogue vous demandera de naviguer jusqu'au dossier de destination désiré sur le disque dur. Le processus de transfert peut prendre quelques instants en fonction de la taille des sons.

## **Organiser la partition des programmes**

Par glisser-déposer, vous pouvez organiser le contenu de la partition Program avec ses 400 programmes ou de la partition Performance.

- 1 Assurez-vous qu'Organize est activé dans le menu View (affichage).
- 2 Sélectionnez un programme et faites-le glisser à l'emplacement désiré.

Si vous déposez un son sur un emplacement libre, le son sera déplacé depuis son emplacement source. Si vous le déposez sur un emplacement occupé, les deux sons échangeront leurs places.

3 Sélectionnez un programme et pressez la touche Ctrl sur le clavier de l'ordinateur. Si vous faites maintenant glisser cette sélection, le programme sera copié et collé à l'emplacement de destination plutôt que d'y être simplement déplacé.

## **Champ de recherche**

 $\Box$  En saisissant un ou plusieurs caractères dans le champ de recherche, vous pouvez filtrer le contenu présenté dans les listes.

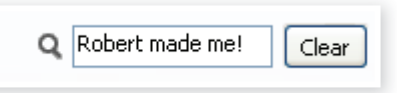

Cela vous donne un moyen rapide de trouver des doublons de programmes, tous les programmes faits par le mystérieux AD (Ake Danielsson) ou tous les programmes dont le nom comporte par exemple le mot « string ».

## **Auto Select**

En cliquant sur l'icône Auto Select de la barre d'outils, vous activez ou désactivez la fonction Auto Select (sélection automatique).

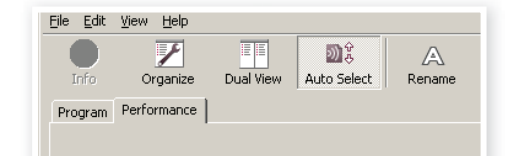

Quand elle est activée et quand vous faites défiler les listes de programmes ou de Performances à l'aide des touches flèches du clavier de l'ordinateur, le programme (ou la Performance) sera automatiquement sélectionné dans le Nord Lead 4.

*Double-cliquer sur un programme ou une Performance sélectionne également celui-ci dans le Nord Lead 4.*

# **Référence du Nord Sound Manager**

## **Barre d'outils**

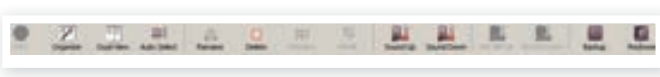

#### **Info**

Cette commande n'est pas disponible, elle ne correspond à rien dans les caractéristiques du Nord Lead 4.

#### **Organize**

Quand cette option est active, les listes affichent tous les emplacements disponibles dans la partition/banque sélectionnée et pas seulement ceux occupés. Cela facilite par exemple le dépôt d'un fichier sur un emplacement libre spécifique au beau milieu de la liste. Si cette option est inactive, seuls les emplacements occupés seront affichés.

#### **Dual View**

Quand cette option est cochée, la fenêtre se divise en deux listes. Les deux listes facilitent le déplacement d'un programme d'un emplacement à un autre. Vous pouvez afficher des banques séparées dans les listes avec les menus déroulants. Réarranger les programmes est une simple question de glisser-déposer. Faites glisser un programme d'une banque/liste dans une autre banque/liste dans l'une ou l'autre direction.

#### **Auto Select**

Quand cette fonction est activée, faire défiler une liste de programmes avec les touches flèches du clavier de l'ordinateur sélectionne automatiquement les programmes dans le Nord Lead 4.

#### **Rename**

Vous permet de renommer un programme et de l'assigner à une catégorie. 16 caractères peuvent être utilisés, et les caractères acceptés sont : a-z, AZ, 0-9 et le trait d'union (-). Aucun autre caractère ne sera affiché dans les listes du Manager.

#### **Delete**

Vous permet de supprimer un ou plusieurs sons sélectionnés. Il vous sera demandé de confirmer vos intentions. Vous pouvez aussi utiliser la touche Supprimer ou Retour en arrière du clavier de l'ordinateur pour accomplir cette action.

#### **Replace**

Cette fonction n'est pas disponible dans le Nord Lead 4.

#### **Relink**

Cette fonction n'est pas disponible dans le Nord Lead 4.

#### **Sound Up**

Utilisez cette fonction pour transférer un ou plusieurs sons du Nord Lead 4 au disque dur de l'ordinateur.

#### **Sound Down**

Utilisez cette fonction pour télécharger un ou plusieurs sons du disque dur de l'ordinateur dans le prochain emplacement disponible de la partition sélectionnée.

#### **Backup**

Effectue une sauvegarde de tous les programmes, Performances et réglages de menu dans le Nord Lead 4. Le fichier créé sur le disque dur porte l'extension .nl4b. Sauvegarder la totalité du contenu de la mémoire de cette façon est assez rapide, donc il n'y a aucune raison de ne pas le faire régulièrement.

*La sauvegarde depuis le Nord Sound Manager se fait de manière incrémentielle. À moins que vous ne changiez le nom ou l'emplacement du fichier de sauvegarde, seuls sont sauvegardés les Performances et/ou programmes ayant été modifiés depuis la dernière sauvegarde.*

La première fois que cette fonction est activée, le Nord Sound Manager suggère un emplacement de sauvegarde (dans Mes Documents/ Nord Sound Manager files/). Si vous préférez conserver le fichier de sauvegarde ailleurs, utilisez le navigateur pour choisir une autre destination.

#### **Restore**

Pour restaurer dans le Nord Lead 4 un fichier de sauvegarde antérieur, sélectionnez cette option et naviguez jusqu'à un fichier de sauvegarde sur le disque dur (extension de fichier .nl4b) et cliquez sur Ouvrir.

 *La fonction de restauration démarrera quand vous aurez cliqué sur Ouvrir et aurez confirmé vos intentions dans le dialogue. Tout le contenu du Nord Lead 4 relié sera irrémédiablement remplacé par le contenu du fichier de sauvegarde.*

# **Menus**

Dans le Nord Sound Manager, vous pouvez utiliser les raccourcisclavier habituels de Windows et Mac OSX. Les menus sont accessibles en pressant la touche Alt et celle de la lettre soulignée dans la barre de menus.

La plupart des commandes sont aussi accessibles en pressant la touche Ctrl (Commande ou Pomme sur le Mac) en même temps que la lettre affichée à côté du nom de commande dans les menus.

## **File (Fichier)**

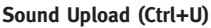

Utilisez cette fonction pour transférer un ou plusieurs sons de la mémoire du Nord Lead 4 dans un dossier du disque dur de l'ordinateur.

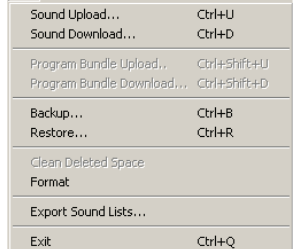

**City** Editor View Hele

#### **Sound Download (Ctrl+D)**

Utilisez cette fonction pour télécharger un ou plusieurs sons du disque dur de l'ordinateur dans le prochain emplacement disponible de la partition sélectionnée.

#### **Program Bundle Upload (Ctrl+Shift+U)**

Cette fonction n'est pas disponible dans le Nord Lead 4.

#### **Program Bundle Download (Ctrl+Shift+D)**

Cette fonction n'est pas disponible dans le Nord Lead 4.

#### **Backup (Ctrl+B)**

Effectue une sauvegarde de tous les programmes, Performances et réglages de menu dans le Nord Lead 4.

Le fichier créé sur le disque dur porte l'extension .nl4b.

Sauvegarder la totalité du contenu de la mémoire de cette façon est assez rapide.

*La sauvegarde depuis le Nord Sound Manager se fait de manière incrémentielle. À moins que vous ne changiez le nom ou l'emplacement du fichier de sauvegarde, seuls sont sauvegardés les Performances et/ou programmes/patches ayant été modifiés depuis la dernière sauvegarde.*

#### **Restore (Ctrl+R)**

Pour restaurer dans le Nord Lead 4 un fichier de sauvegarde antérieur, sélectionnez cette option et naviguez jusqu'à un fichier de sauvegarde sur le disque dur (extension de fichier .nl4b) et cliquez sur Ouvrir.

 *La fonction de restauration démarrera quand vous aurez cliqué sur Ouvrir et aurez confirmé vos intentions dans le dialogue. Tout le contenu du Nord Lead 4 relié sera irrémédiablement remplacé par le contenu du fichier de sauvegarde.*

#### **Clean Deleted Space**

Cette commande n'est pas disponible, elle ne correspond à rien dans les caractéristiques du Nord Lead 4.

#### **Format**

C'est une fonction radicale ; elle formate la totalité de la partition actuellement sélectionnée. Tous les sons de cette partition seront effacés. Il vous sera demandé de confirmer vos intentions.

#### **Export Soundlists**

La commande d'exportation créera un ensemble de listes à base de texte référençant le contenu de la mémoire et le sauvegardera à l'emplacement de votre choix. Le nombre de listes créées dépend du type de l'instrument. Les listes contiennent les informations de nom et d'emplacement des programmes et Performances. Les listes sont au format .html. Double-cliquez sur une liste pour la voir dans un navigateur web, une application qui peut sans doute aussi vous permettre de l'imprimer. Les listes peuvent être ouvertes dans une application feuille de calcul, si vous désirez effectuer d'autres manipulations. **CHAPITRE 6 NORD SOUND MANAGER | 35**<br>
attion ordera un ensemble de listes à base<br>
conteu de la mémoire et le sauvegardera à<br>
choix. Le nombre de listes coélees dépend du<br>
choix. Le nombre de listes contenants is informatio

#### **Exit (Ctrl+Q)**

Ferme l'application Nord Sound Manager.

## **Edit (Modifier)**

#### **Rename (Ctrl+N)**

Vous permet de renommer un programme et de l'assigner à une catégorie. 16 caractères peuvent être employés, et les caractères acceptés sont : a-z, A-Z, 0-9 et le trait d'union (-). Aucun autre caractère ne sera affiché dans les listes du Sound Manager.

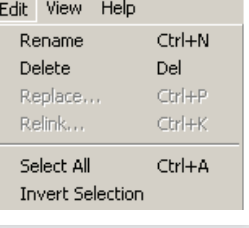

#### **Delete**

Vous permet de supprimer un ou des éléments sélectionnés dans la mémoire du Nord Lead 4. Il vous sera demandé de confirmer vos intentions.

#### **Replace**

Cette commande n'est pas disponible, elle ne correspond à rien dans les caractéristiques du Nord Lead 4.

#### **Relink**

Cette commande n'est pas disponible, elle ne correspond à rien dans les caractéristiques du Nord Lead 4.

#### **Select All (Ctrl+A)**

Sélectionne tous les éléments d'une banque/partition.

#### **Invert Selection**

Inverse la sélection. Tout ce qui était sélectionné dans la liste ne l'est plus. Tout ce qui ne l'était pas l'est.

## **View (Affichage)**

#### **Organize (Ctrl+O)**

Quand cette option est cochée, les listes affichent tous les emplacements disponibles dans la partition/banque sélectionnée et pas seulement ceux occupés. Cela facilite par exemple le dépôt d'un fichier sur un emplacement

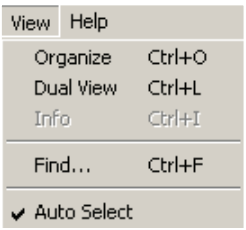

libre spécifique au beau milieu de la liste. Si cette option n'est pas cochée, seuls les emplacements occupés seront affichés.

#### **Dual View (Ctrl+L)**

Quand cette option est cochée, la fenêtre se divise en deux listes. Les deux listes facilitent le déplacement d'un programme d'un emplacement à un autre. Vous pouvez afficher des banques séparées dans les listes avec les menus déroulants. Réarranger les programmes est une simple question de glisser-déposer. Faites glisser un programme d'une banque/liste dans une autre banque/liste dans l'une ou l'autre direction.

*Pressez la touche Ctrl sur le clavier de l'ordinateur pour copier une sélection dans la destination par glisser-déposer.*

#### **Info**

Cette commande n'est pas disponible, elle ne correspond à rien dans les caractéristiques du Nord Lead 4.

#### **Find**

Cela vous donne un moyen rapide de trouver des doublons de programmes, tous les programmes faits par le mystérieux AD (Ake Danielsson) ou tous les programmes dont le nom comporte par exemple le mot « string ».

#### **Auto Select (Ctrl+K)**

Quand cette fonction est activée, les programmes que vous parcourez à l'aide des touches flèches du clavier de l'ordinateur dans la liste du Manager sont automatiquement sélectionnés dans le Nord Lead 4.

## **Help (aide)**

#### **About**

Help About...

Ouvre la fenêtre About (« À propos de ») contenant

des informations sur la version du Nord Sound Manager. Vous verrez également une liste des instruments et versions de système d'exploitation compatibles.

# **Onglets**

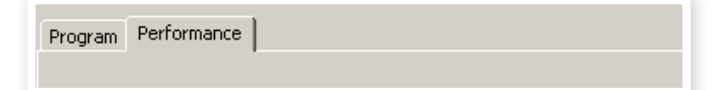

## **Program – Performance**

Utilisez les onglets pour sélectionner la partition désirée. Pressez Ctrl+Tab sur le clavier de l'ordinateur pour passer en revue les deux onglets. Le menu déroulant sert à sélectionner la banque désirée dans la partition Program. Le contenu de la partition sera présenté dans la liste.

## **Champ de recherche**

Saisissez une phrase pour rapidement afficher tous les programmes ou Partitions qui contiennent les caractères saisis. Pressez Clear pour effacer votre critère de filtrage et afficher de nouveau toutes les entrées.

## **Loc (emplacement)**

Les banques sont organisées en emplacements ; le nombre d'emplacements varie pour les différents types de banque.

#### **Nom**

Le nom de l'élément.

## **Catégorie**

Affiche la catégorie assignée aux programmes.

## **Ver (numéro de version)**

Indique le numéro de version de la Performance ou du programme actuel.

#### **Note**

Cette zone peut contenir des informations concernant des erreurs telles que des fichiers endommagés, altérés ou refusés, si par exemple il s'est produit quelque chose sur un son particulier dans le Nord Lead 4.

## **Pied de page**

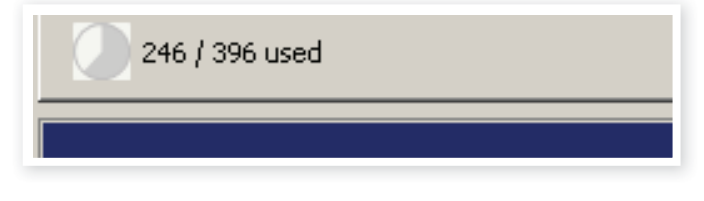

Le pied de page se situe en bas de la fenêtre du Nord Sound Manager.

## **Indicateur mémoire de la partition**

Indique la mémoire utilisée dans la partition sélectionnée.

## **Bouton Cancel**

Utilisez-le si vous devez annuler un processus en cours. Certaines fonctions, comme par exemple le processus de restauration, ne peuvent pas être annulées.

## **Zone de message/texte**

La partie gauche de la zone de texte présente les messages de confirmation ou d'erreur du Nord Sound Manager.

La partie droite indique la connexion d'un Nord Lead 4 et sa communication avec le Nord Sound Manager. La version d'OS du Nord Lead 4 connecté est aussi affichée ici.

## **Mises à jour**

Veuillez consulter notre site internet à l'adresse http://www.nordkeyboards.com

pour télécharger toute mise à jour du Nord Sound Manager et des sons mis à disposition pour le Nord Lead 4. Ces éléments seront téléchargeables gratuitement dans la zone de téléchargement du Nord Lead 4.

# **7 Bases de la synthèse**

# **Introduction**

La synthèse soustractive est une des formes de synthèse sonore les plus anciennes et les plus largement répandues. C'est la méthode employée dans des synthétiseurs classiques tels que les Moog, Prophet-5 et 10 de Sequential Circuits, Arp, la plupart des synthétiseurs Oberheim, les modèles Jupiter Roland, la TB-303 etc. ; la liste est pratiquement infinie. Même les nouveaux instruments numériques tels que les stations de travail et les lecteurs d'échantillons emploient de nombreux principes de base de la synthèse soustractive.

Avec le premier Nord Lead, Clavia a introduit un nouveau concept : un instrument numérique moderne combinant la reproduction fidèle du comportement des anciens favoris analogiques avec la commodité et la stabilité des modèles plus récents. Le Nord Lead 4 fait encore évoluer ce concept en ajoutant d'appréciables caractéristiques et fonctionnalités nouvelles telles que la FM, la lecture de tables d'ondes et d'échantillons.

Le but de ce chapitre est de vous fournir une introduction rapide à ce monde de la synthèse soustractive tel qu'il est utilisé dans le Nord Lead 4 et dans ses prédécesseurs analogiques. Si vous souhaitez en savoir encore plus, il existe de nombreux livres ou articles sur internet qui développeront ce sujet.

#### **Les « composants de base »**

La synthèse soustractive est née avec les synthétiseurs modulaires, de grandes armoires de modules électroniques indépendants reliés par des câbles appelés cordons de patch. Avec l'avancée de la technologie, les fonctionnalités de nombre de ces modules ont pu être ramenées à une seule carte de circuit imprimé. Mais du point de vue fonctionnel, les synthétiseurs soustractifs sont toujours basés sur les mêmes modules (ou composants de base) qu'il y a des décennies. « Soustractive » vient par ailleurs de la façon dont se comporte traditionnellement un filtre : il soustrait des harmoniques à une forme d'onde.

Nous allons maintenant regarder de plus près ces composantes de base. Parlons d'abord des trois composants qui créent et traitent réellement le son :

#### **Oscillateur**

L'oscillateur est en réalité la seule partie d'un synthétiseur qui produit réellement du son (tous les autres modules ne font que façonner le son sortant de l'oscillateur). L'oscillateur est un peu comme la corde d'un instrument à cordes, il vibre pour créer du son.

#### **Filtre**

Le signal de l'oscillateur est envoyé au travers du filtre qui façonne le timbre du son pour le rendre « brillant », « feutré », « ténu », etc.

#### **Amplificateur**

L'amplificateur met en forme le volume du son pour rendre ce dernier « doux » ou « dur », « lent », « piqué » ou « court ».

#### **Modulation**

En plus de ces modules principaux, tous les synthétiseurs ont aussi des « modulateurs », des dispositifs qui font varier continuellement au cours du temps le volume, le timbre, la hauteur et d'autres aspects du son quand vous jouez une note.

Ce sont ces modulateurs qui sont à la base de l'animation du son, transformant un bourdon d'orgue inerte en un timbre dynamique et intéressant. Les deux modulateurs les plus courants sont les enveloppes et les LFO.

#### **Enveloppes**

Une enveloppe sert à donner une « forme » au son. Si vous appliquez une enveloppe à l'amplificateur (qui contrôle le volume), vous pouvez par exemple faire monter progressivement le son puis le faire disparaître quand vous pressez et maintenez une touche.

#### **LFO**

LFO est l'abréviation de Low Frequency Oscillator (oscillateur basse fréquence). Il sert à apporter des variations cycliques au son, comme un vibrato ou un trémolo.

#### **Connexions**

Le schéma ci-dessous montre un mode d'interconnexion basique des modules du NL4 (il existe de nombreuses autres possibilités).

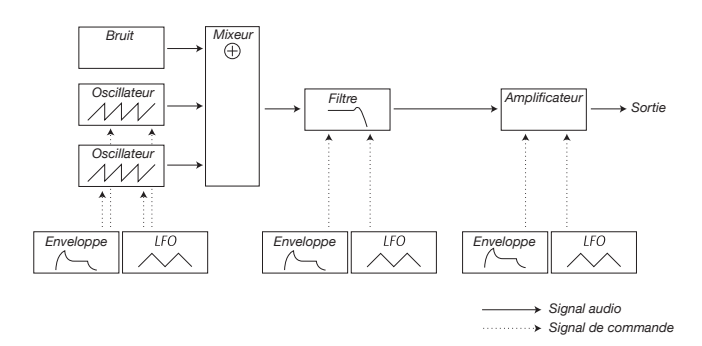

Remarquez que les lignes horizontales représentent le passage du son. Les lignes verticales représentent les signaux de commande.

Par exemple, les enveloppes ne modulent (commandent) que l'oscillateur, le filtre et les amplificateurs ; elles n'affectent pas directement le son.

# **Les oscillateurs et formes d'onde**

Les deux qualités de base d'un oscillateur sont sa forme d'onde et sa hauteur.

#### **Hauteur**

L'image de l'onde en dents de scie en façade du Nord Lead 4 représente une période (ou cycle) de son. Pendant ce temps, l'onde monte progressivement jusqu'au niveau maximal puis chute instantanément au niveau minimal.

La durée d'une période détermine la hauteur (fréquence) du son. Plus courte est la période, plus le son est haut (aigu). Si vous faites par exemple jouer un oscillateur à la

Une période

fréquence de 440 Hz, il y aura 440 périodes (cycles) d'onde en dents de scie identiques produites en une seconde.

Normalement, il y a trois façons de changer la fréquence d'un oscillateur :

- En faisant des réglages en façade. Sur le Nord Lead 4 par exemple, vous avez une commande « Oct Shift » qui affecte les deux oscillateurs et des commandes indépendantes Semi Tones (demiton) et Fine Tune (accordage fin) pour l'oscillateur 2.
- • En jouant sur le clavier. Le clavier est bien entendu connecté à l'oscillateur de façon à ce que l'enfoncement de touches différentes produise des hauteurs différentes.
- Par modulation. La modulation vous permet de faire varier « automatiquement » la hauteur. L'exemple le plus courant est l'emploi d'un LFO pour faire monter et descendre la hauteur afin de créer un vibrato. Mais vous pouvez également placer la hauteur sous le contrôle d'une enveloppe, ou faire varier la hauteur en fonction de votre force de jeu (dynamique ou « velocity »).

#### **Forme d'onde**

La forme d'onde de l'oscillateur affecte son contenu harmonique et par conséquent sa « qualité sonore » (son timbre). Les trois formes d'onde les plus courantes sont l'onde en dents de scie, l'onde pulsée (rectangulaire) et l'onde triangulaire.

Regarder la forme d'une onde en dit peu sur la façon dont elle sonne. Par contre, il existe un meilleur moyen de la dessiner ou de la visualiser, que l'on appelle un spectre. Voyons rapidement un peu de théorie :

Mathématiquement, toutes les formes d'onde périodiques peuvent être considérées comme issues de l'accumulation d'un certain nombre d'harmoniques.

Chacune des harmoniques représente une onde sinusoïdale, la forme d'onde la plus pure et la plus simple qui soit (une onde sinusoïdale ne contient aucune harmonique). En d'autres termes, si vous ajoutez un certain nombre d'ondes sinusoïdales les unes par dessus les autres, chacune avec sa propre fréquence (hauteur) et amplitude (volume), alors vous pouvez bâtir n'importe quelle forme d'onde votre choix.

L'harmonique la plus basse est appelée la fondamentale. La fondamentale détermine la hauteur de base du son.

Si la fondamentale a une fréquence de 440 Hz, la totalité du son est perçue comme ayant une hauteur de 440 Hz.

Les autres harmoniques sont ensuite ajoutées à la fondamentale. La première harmonique apparaît à une fréquence double de celle de la fondamentale (soit dans notre exemple à 880 Hz). L'harmonique suivante apparaît à une fréquence triple de celle de la fondamentale (soit dans notre exemple 1320 Hz) et ainsi de suite.

Dans une représentation spectrale d'une forme d'onde, vous pouvez voir la fréquence (hauteur) et l'amplitude (niveau) de chaque harmonique. Cela s'obtient en représentant chaque harmonique comme une ligne montant depuis une échelle horizontale.

La position de chaque ligne sur cette échelle indique la fréquence de l'harmonique. La ligne la plus à gauche est la fondamentale, puis vient la première harmonique etc. Pour se faciliter la vie, on ne gradue pas l'échelle horizontale en Hz pour la fréquence mais plutôt avec le rang d'harmonique.

La hauteur de chacune représente l'amplitude de l'harmonique correspondante. Si vous comprenez le principe, vous comprenez également que si des harmoniques de rang élevé ont une grande amplitude, le son sera perçu comme brillant.

Voyons quelques formes d'onde courantes et leur spectre.

Dans les illustrations ci-dessous, seules les premières harmoniques sont représentées. En réalité, des formes d'onde comme celles-ci ont un nombre d'harmoniques infini.

#### **Dents de scie**

L'onde en dents de scie a un spectre simple. Toutes les harmoniques sont présentes dans l'onde, de façon proportionnelle.

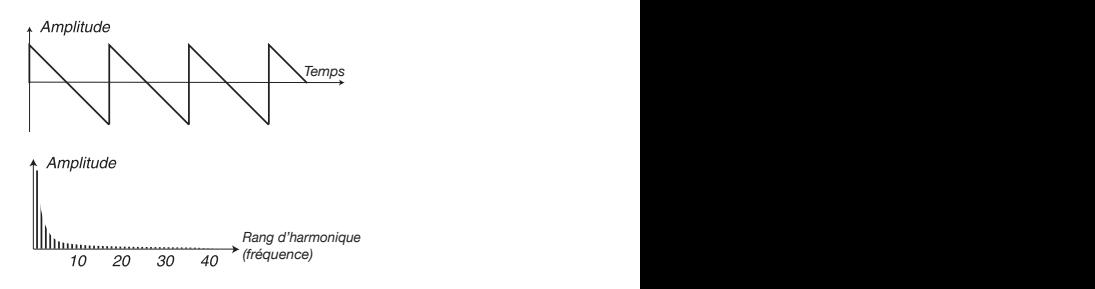

Comme vous pouvez le voir, les harmoniques hautes ont une amplitude assez élevée, ce qui fait sonner cette forme d'onde de façon brillante.

#### **Triangulaire**

L'onde triangulaire n'a pas d'harmoniques très puissantes. En outre, seules apparaissent les harmoniques de rang impair.

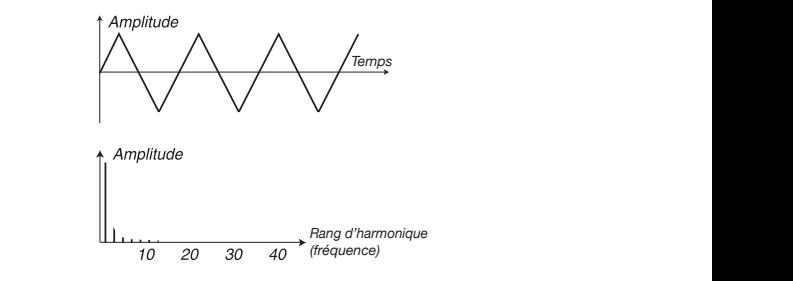

*Temps* d'une flûte, et la seconde lui donne un caractère légèrement « creux ». La première ces caractéristiques rend le son pur, un peu comme celui

#### *Temps* **Onde pulsée (rectangulaire)**

une fois de son amplitude positive maximale à son amplitude négative maximale puis revient. Ce qui peut varier, c'est le moment de la période auquel se fait le passage de l'amplitude maximale à l'amplitude d'une seule forme d'onde mais de nombreuses formes différentes. Une L'onde pulsée est légèrement plus compliquée puisqu'il ne s'agit pas onde pulsée est une forme d'onde qui au cours d'une période saute minimale. Voyons deux exemples : *9anN K»harmoniXue*

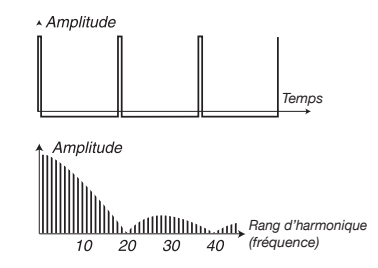

largeur d'impulsion de 1 % (parfois appelée facteur de forme). Dans le premier, le saut survient après environ 1 % du temps à partir du début de la période. On appelle cela une onde pulsée avec une

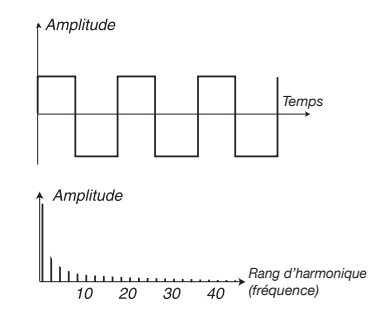

La seconde onde a une largeur d'impulsion de 50 %.

Ce second exemple est un cas particulier d'onde rectangulaire, appelé onde carrée, et elle a une autre particularité, c'est de ne contenir que des harmoniques de rang impair, ce qui lui donne un côté « creux ».

Sur de nombreux synthétiseurs (y compris le Nord Lead 4), la largeur d'impulsion peut être réglée pour déterminer le timbre de l'onde pulsée. Plus étroite est la largeur d'impulsion et plus « ténu » sera le son.

Vous pouvez aussi faire varier continuellement la largeur d'impulsion, par exemple au moyen d'un LFO ou d'une enveloppe. Cela s'appelle la modulation de largeur d'impulsion ou PWM pour son abréviation anglaise. Moduler les largeurs d'impulsion au moyen d'un LFO crée un riche effet de type chorus souvent utilisé sur les sons de « cordes ».

#### **À propos du spectre inharmonique**

Nous n'avons évoqué jusqu'à présent le spectre qu'avec des harmoniques parfaites. Si c'est exact pour les formes d'onde de base évoquées ci-dessus, cela ne l'est pas du tout pour tous les sons. Si par exemple vous utilisez les possibilités de modulation de fréquence (FM, PM) du Nord Lead 4 avec les deux oscillateurs réglés sur un intervalle inhabituel (pas des octaves ou des quintes, par exemple), vous obtiendrez un spectre dans lequel les harmoniques apparaissent à des fréquences situées entre les harmoniques parfaites. Cela donne un son inharmonique, qui sonne souvent de façon « métallique ».

#### **Synchronisation (Sync)**

Sur certains synthétiseurs, un oscillateur peut être synchronisé sur un autre. Si vous synchronisez par exemple l'oscillateur 2 sur l'oscillateur 1, l'oscillateur 2 démarrera une nouvelle période de sa forme d'onde chaque fois que l'oscillateur 1 en fera de même. Si l'oscillateur 2 a une fréquence plus élevée que l'oscillateur 1, il produira une forme d'onde complexe qui dépendra à la fois de sa propre hauteur et de celle de l'autre oscillateur.

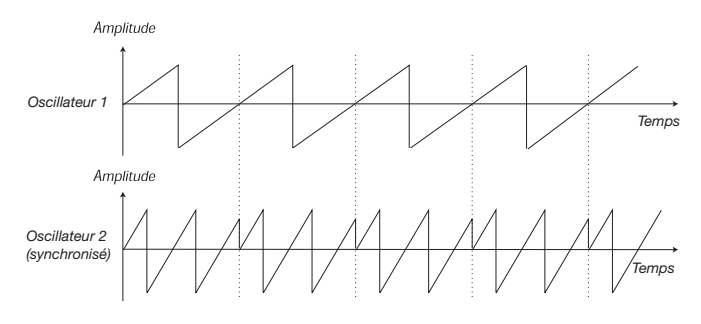

Quand la synchro est appliquée, la hauteur de base de l'oscillateur 2 est verrouillée sur celle de l'oscillateur 1. Si vous changez la hauteur de l'oscillateur 1, vous affectez la hauteur de base des deux oscillateurs. En outre, quand vous faites varier la hauteur de l'oscillateur synchronisé (oscillateur 2), cela est perçu comme un changement de timbre plutôt que de hauteur.

Cela donne un spectre avec des résonances profondes au niveau des harmoniques de l'oscillateur 2, comme ceci :

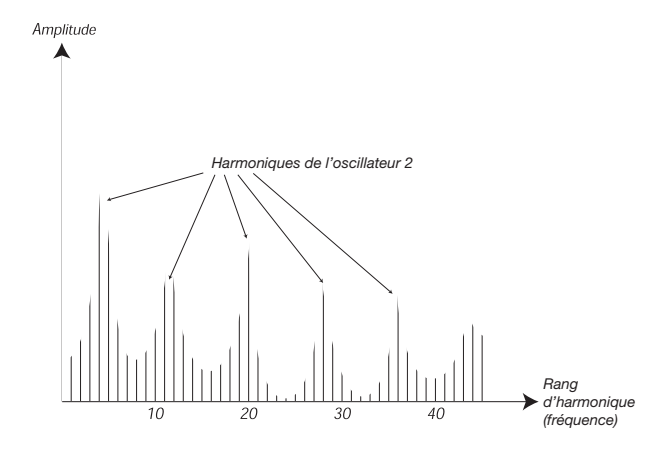

Si vous allez encore plus loin et faites varier continuellement la hauteur de l'oscillateur synchronisé, par exemple au moyen d'un LFO ou d'une enveloppe, vous changerez le contenu harmonique du son de façon intéressante et très caractéristique.

# **Le filtre**

Le filtre d'un synthétiseur sert à retirer ou accentuer des fréquences dans le spectre. Un filtre est un peu comme un amplificateur (une commande de volume) qui s'applique différemment aux diverses parties du spectre. Par exemple, un filtre peut rendre les basses fréquences plus fortes tout en atténuant parallèlement les hautes fréquences. Appliquer un tel filtre donnerait plus de graves et moins d'aigus au son.

Imaginons un son avec un spectre dans lequel toutes les harmoniques sont présentes à plein niveau. Il ressemblerait à ceci :

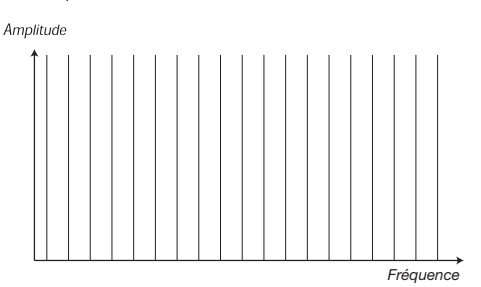

Faisons maintenant passer ce spectre au travers d'un filtre passe-bas (ce type de filtre est expliqué ci-dessous).

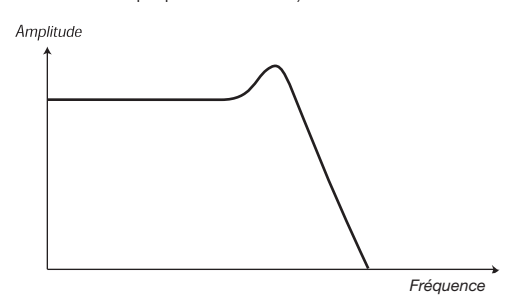

Le filtre a une caractéristique, qui peut être représentée par une courbe. Comme vous le voyez, la courbe est plane dans le registre grave (ce qui signifie que le filtre n'affecte pas du tout cette partie du spectre) puis, à un certain point, elle commence à progressivement baisser. Lorsqu'on l'applique à l'onde ci-dessus, ce filtre coupe certaines hautes fréquences de l'onde, comme ceci :

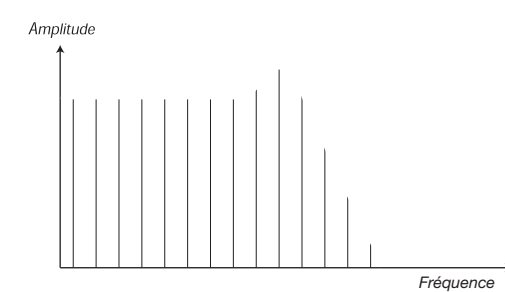

#### **Types de filtre**

Il existe de nombreux types de filtre, tous avec leur propre raison d'être. Voyons les trois les plus courants qui se trouvent dans le Nord Lead 4. Comme vous l'avez peut-être déjà remarqué, les filtres sont expliqués en détail dans le chapitre de référence sur la façade.

#### **Filtre passe-bas (LP pour Lowpass)**

Le filtre passe-bas atténue les hautes fréquences et laisse passer les basses fréquences sans les modifier, comme dans l'exemple cidessus. C'est le filtre de synthétiseur le plus courant puisqu'il peut être utilisé pour « arrondir » le son aigu des ondes en dents de scie et des ondes rectangulaires.

#### **Filtre passe-haut (HP pour Highpass)**

C'est l'opposé du filtre passe-bas. Il permet aux fréquences hautes du son de passer sans altération et atténue les basses fréquences. Cela retire les « basses » d'un son, sans affecter les aigus.

#### **Filtre passe bande (BP pour Bandpass)**

Il permet aux fréquences d'une certaine plage du spectre (la bande) de passer sans être altérées tout en atténuant les fréquences qui se trouvent de part et d'autre de cette plage. Cela accentue la plage des médiums d'un son.

#### **Pente**

Les filtres d'un même type (passe-bas, passe-haut etc.) peuvent avoir des caractéristiques différentes. Un des facteurs déterminant la courbe de filtrage exacte est la pente, qui se mesure en dB/octave (« décibels par octave ») ou en anglais en nombre de « poles ». Le filtre le plus simple possible a une pente de 6 dB/octave, et est appelé « 1 pole ».

Le niveau suivant correspond à 12 dB (2 poles), puis 18 dB (3 poles) etc.

Les filtres de synthé les plus courants sont les filtres passe-bas 12 dB et 24 dB. La différence entre les deux peut être étudiée dans le schéma ci-dessous. Le filtre 12 dB laisse passer plus de hautes fréquences que le filtre 24 dB, ce qui donne au son un caractère plus brillant et plus « bourdonnant ».

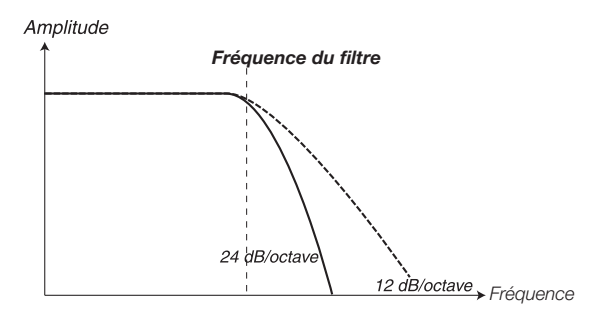

Dans le Nord Lead 4, le filtre passe-bas peut être commuté entre les<br>mades 19 et 94 dB modes 12 et 24 dB.

#### **Fréquence de coupure**

*Fréquence* (les graves) passeront. Si vous montez la fréquence de coupure à fond, Le paramètre le plus important pour un filtre est sa fréquence de coupure, car c'est le réglage qui détermine où l'intervention se fait dans les fréquences. Si la fréquence de coupure d'un filtre passe-bas est réglée sur une valeur très basse, seules les harmoniques les plus basses toutes les fréquences passeront, comme l'illustre le schéma ci-dessous.

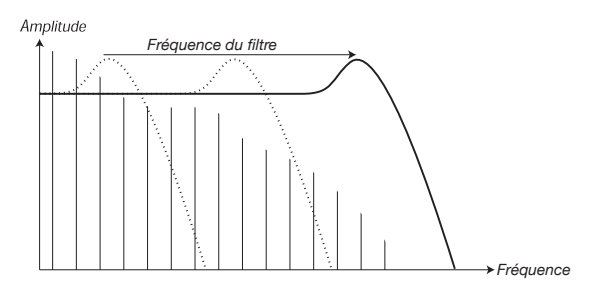

filtre ». C'est probablement un des moyens les plus importants pour Changer la fréquence de coupure est souvent appelé « balayage du façonner le timbre d'un son de synthétiseur. En utilisant une enveloppe, vous pouvez par exemple avoir une fréquence de coupure élevée au début d'un son puis la faire progressivement baisser (le filtre « se ferme » quand le son décline). Cela émule la façon dont la plupart des sons de cordes pincées ou frappées (piano, guitare etc.) se comportent ; l'amplitude des harmoniques diminue quand le son décline.

#### **Asservissement au clavier**

Quand vous jouez des notes différentes, les oscillateurs produisent des fréquences différentes. Cela signifie que les harmoniques de la forme d'onde ont des fréquences différentes. Par contre, la fréquence de coupure du filtre est fixe.

Cela signifie que ce ne sont pas les mêmes harmoniques qui seront coupées aux différentes hauteurs. Pour être plus précis, plus vous monterez sur le clavier, plus le son sera étouffé.

Pour remédier à ce problème, de nombreux synthétiseurs ont un paramètre d'asservissement du filtre au clavier (Filter Keyboard Tracking). Quand il est activé, la fréquence de coupure du filtre varie en fonction de la touche que vous jouez, tout comme la fréquence de l'oscillateur. Cela assure un spectre harmonique constant pour toutes les touches.

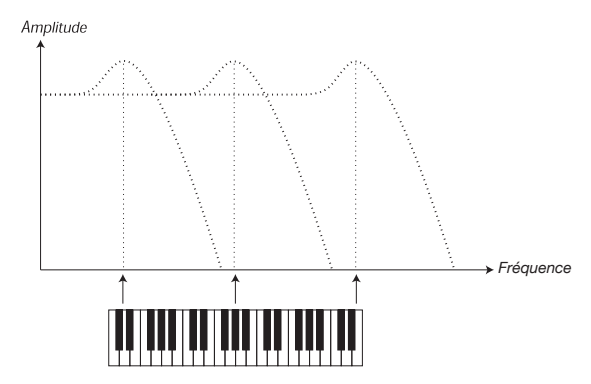

#### **Résonance**

contrôlée avec un bouton Resonance en face avant de l'instrument. La résonance dans un filtre se crée en augmentant le retour de la sortie du filtre dans sa propre entrée. L'ampleur de la réinjection est alors

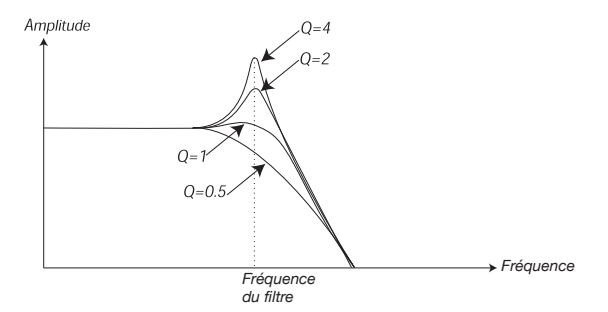

commencera à résonner, ce qui signifie qu'il sonnera presque comme *Fréquence du filtre* plus à se comporter comme un filtre passe-bande, dans lequel seules continuez d'augmenter la résonance, le filtre commencera de plus en Quand vous appliquez de la résonance, les fréquences proches du point de coupure du filtre sont accentuées (plus fortes). Si vous les fréquences proches du point de coupure peuvent passer. Le filtre s'il ajoutait de nouvelles fréquences au son. Si la résonance est alors encore augmentée (sur certains synthétiseurs), le filtre commencera à auto-osciller, ce qui lui fera produire un son par lui-même, comme un oscillateur.

Des valeurs de résonance hautes sont également visibles dans la forme d'onde. Elles apparaissent comme une forme d'onde « superposée » avec une fréquence équivalente à la fréquence de coupure du filtre.

*Fréquence du filtre Fréquence* Si vous ajoutez de la résonance à un son puis faites varier la fréquence de coupure (par exemple avec une enveloppe), vous obtiendrez un son de synthétiseur très typique.

# **L'amplificateur**

l'amplificateur avec une enveloppe, le son se voit doté de sa « forme L'amplificateur est le plus souvent utilisé à l'étage final de la chaîne de signal d'un synthé, pour contrôler le volume. En modulant de base ». En fait, la forme ou « enveloppe de volume » est un des facteurs les plus importants pour nous permettre d'identifier un son. En réglant correctement l'enveloppe de volume, vous pouvez rendre un son « doux », « dur », « pincé », « statique » etc.

# **Enveloppes**

#### **Enveloppe ADSR**

Les enveloppes servent à moduler la hauteur, l'amplitude, la fréquence de coupure du filtre et d'autres paramètres d'un son. Cela sert à donner un caractère non figé au son à partir du moment où la touche est pressée jusqu'au moment où elle est relâchée.

L'enveloppe classique d'un synthétiseur a quatre paramètres, Attack (attaque), Decay (déclin), Sustain (maintien) et Release (relâchement), d'où le nom sous lequel elle est souvent citée d'« enveloppe ADSR ».

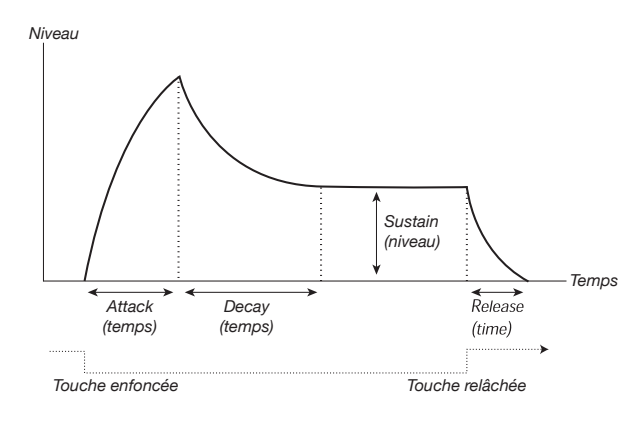

Quand vous pressez une touche, l'enveloppe est déclenchée. Cela signifie qu'elle part de zéro et monte jusqu'à son niveau maximal.

Le réglage Attack définit le temps nécessaire au niveau pour passer de zéro au maximum. Si la durée d'attaque est réglée sur « 0 », l'enveloppe atteindra instantanément le plein niveau. Si la durée d'attaque est plus grande, il faudra plus longtemps.

Si vous avez par exemple une enveloppe contrôlant le volume, augmenter la durée d'attaque donnera au son un caractère « plus doux ». Si l'enveloppe module le filtre, cela donnera au son un démarrage de type « wah-wah ».

Une fois que l'enveloppe a atteint son plein niveau, elle commence son déclin. Le paramètre Decay définit le temps nécessaire au niveau pour chuter du maximum jusqu'au niveau de maintien ou Sustain.

Le niveau de l'enveloppe n'a pas nécessairement à redescendre à zéro à la fin de la phase de déclin. À la place, l'enveloppe ADSR a un réglage Sustain qui sert à déterminer le niveau auquel se maintiendra l'enveloppe après la phase de déclin.

Si vous voulez par exemple créer un son de flûte, vous devriez avoir un réglage de sustain assez élevé sur votre enveloppe d'amplificateur puisqu'un son de flûte reste basiquement à un niveau stable aussi longtemps que vous soufflez. À l'opposé, pour un son de piano, vous voudrez un niveau de sustain à « 0 » puisque le son d'un piano décline jusqu'à disparaître si vous gardez la touche enfoncée longtemps.

Veuillez noter que le paramètre Sustain représente un niveau alors que tous les autres paramètres d'enveloppe représentent des durées.

Comme décrit précédemment, l'enveloppe reste au niveau de sustain jusqu'au relâchement de la touche. Elle chute ensuite jusqu'au niveau zéro. Le temps nécessaire pour cela se règle avec le paramètre Release qui fonctionne comme le paramètre Decay, mais ne s'applique qu'à partir du moment où vous avez relâché les touches.

- Si vous réglez Sustain au maximum, le réglage de déclin (Decay) n'a pas d'importance puisque le volume du son ne diminuera pas tant que vous n'aurez pas relâché la touche.
- • Si vous réglez Sustain à 0, le son sera réduit au silence une fois la phase de déclin terminée. Avec une attaque courte et un temps de déclin modéré, vous pouvez simuler le comportement d'un

instrument à cordes pincées ou frappées (guitare, piano etc.) dans lequel le son décline toujours jusqu'au silence après un moment :

• Si vous relâchez une touche avant que l'enveloppe ait atteint son niveau de sustain, l'enveloppe saute immédiatement à la phase de relâchement (Release).

L'effet que cela a peut être étudié dans l'illustration ci-dessous :

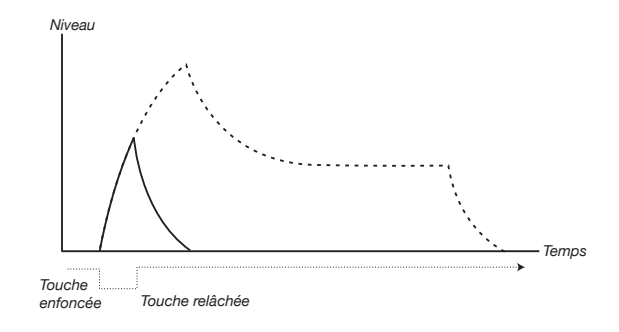

Souvent des ampleurs d'enveloppe peuvent être réglées pour varier en fonction de la force d'enfoncement des touches. Cela sert à faire varier un son en fonction de votre style de jeu, par exemple pour rendre le son plus brillant (enveloppe de filtre) ou plus fort (enveloppe d'amplificateur).

#### **Enveloppe AD**

Une forme d'enveloppe plus simple ne possède que les paramètres Attack et Decay, et est par conséquent appelée enveloppe AD. Une version particulière de celle-ci n'a que les paramètres d'attaque et de relâchement et est nommée enveloppe A/R.

En réalité, l'enveloppe AD se comporte comme une enveloppe ADSR dont le sustain est réglé à 0 (voir l'image en haut de cette page). Ce type d'enveloppe, souvent avec des commandes d'ampleur et d'inversion, convient quand vous voulez n'affecter que le début du son.

Sur le Nord Lead 4, l'enveloppe de modulation est du type AD/R. Généralement, on peut s'en servir pour moduler l'amplitude de modulation de fréquence (FM) ou la hauteur de l'oscillateur 2 afin de créer un timbre différent durant la partie d'attaque des sons.

# **LFO**

Un LFO est un oscillateur, tout comme ceux qui produisent le son d'un synthétiseur, mais avec deux différences principales :

- · Le LFO produit des très basses fréquences, le plus souvent en deçà de la plage audible (jusqu'à 20 Hz).
- Le LFO ne sert pas à produire du son mais à la place est connecté à d'autres modules pour entraîner une modulation de leurs paramètres. Si vous routez par exemple un LFO vers la hauteur, vous obtenez un vibrato. Et si vous le routez vers l'amplificateur d'un instrument, vous obtenez un trémolo.

Les trois paramètres de base d'un LFO sont sa forme d'onde, sa vitesse (fréquence) et son amplitude (Amount) :

- La forme d'onde détermine le type de vibrato, qui sera par exemple régulier (onde triangulaire ou sinusoïdale), en pente (dents de scie) ou aléatoire.
- • Le paramètre Rate détermine la vitesse du vibrato.
- • Le paramètre Amount contrôle le degré d'action du LFO sur sa destination.

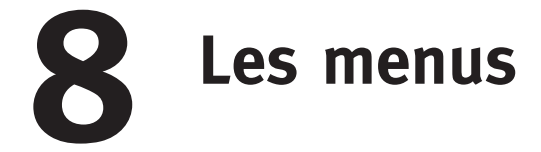

Tout réglage modifié dans les menus System, MIDI, Sound ou Mutator prend immédiatement effet de façon globale, et est mémorisé jusqu'à son prochain changement. Accédez aux menus en maintenant pressées Shift et la touche System, MIDI, Sound ou Mutator (Slots A - D), la DEL A-D audessus des touches commencera à clignoter. Sélectionnez une fonction en tournant la molette et changez son réglage en maintenant pressée Shift et en tournant en même temps la molette. Sortez des menus en pressant une seconde fois la touche de Slot.

*Le réglage MIDI Local On/Off revient toujours sur Local On à la mise sous tension du Nord Lead 4.* 

# **Menu System**

#### **1 - Memory Protect (protection mémoire) – On, Off**

Réglée sur « On » à la sortie d'usine du Nord Lead 4, ce qui signifie que vous ne pouvez pas sauvegarder de changements dans les programmes. Réglez-la sur « Off » quand vous désirez mémoriser vos propres programmes. Les réglages des menus System, MIDI, Sound et Mutator ne sont pas protégés par ce réglage.

*Plage : On (par défaut), Off*

#### **2 - Transpose (transposition)**

La transposition vous permet de transposer la hauteur du Nord Lead 4 par demi-tons vers le haut ou le bas.

 *La sortie MIDI ne sera pas transposée. Plage : -/+ 6 demi-tons (par défaut = 0).*

#### **3 - Fine Tune (accord fin)**

Vous permet d'accorder finement la hauteur du Nord Lead 4.

*Plage : -/+ 50 centièmes de demi-ton (par défaut = 0).*

#### **4 - Sustain Pedal Polarity (polarité de pédale de sustain)**

Vous permet de changer la polarité d'une pédale de sustain connectée, au cas où son fonctionnement serait inversé (c'est-à-dire que le sustain se déclenche quand la pédale est relâchée). Le réglage Auto essaiera de déterminer la polarité de la pédale connectée.

*Plage : Auto (par défaut), CL - Close, OP - Open.*

## **5 - Ctrl Pedal Type (type de pédale de contrôle)**

Les caractéristiques (résistance, décalage et linéarité) diffèrent entre les divers modèles de pédale de contrôle. Pour simplifier la configuration et optimiser la réponse de la pédale avec le Nord Lead 4, les marques de pédale les plus courantes sont préconfigurées, et vous sélectionnez simplement le type de pédale que vous connectez.

*Plage : R5 (Roland EV-5, par défaut) , R7 (Roland EV-7), Y7 (Yamaha FC-7), K0 (Korg EXP-2 & XVP-10), Ft (Fatar & Studiologic VP/25)*

## **6 - Ctrl Pedal Mode (mode de pédale de contrôle)**

Une pédale de contrôle connectée peut avoir différentes fonctions, à choisir ici.

*Plage : c1 Volume (par défaut), c2 Comme la molette de modulation.*

#### **7 - Ctrl Pedal Gain (gain de pédale de contrôle)**

Ce réglage vous permet d'ajouter du gain à la sortie d'une pédale de contrôle connectée. Cela peut servir si la pédale branchée n'atteint pas le niveau ou réglage maximal.

*Plage : 1 ~ 10.*

## **8 - Impulse Morph Protect (protection Impulse Morph)**

C'est une fonction de protection séparée qui n'affecte que les touches Impulse Morph. Si elle est activée (On), vous devez faire passer le Morphing par touches Impulse Morph en mode de verrouillage (Lock) pour que tout réglage ainsi obtenu perdure sinon tout nouveau réglage de paramètre cessera dès que vous relâcherez la touche Impulse Morph. La protection désactive aussi la commande Clear.

*Plage : On (par défaut), off*

#### **A B C D - Slot Output Routing (routage de sortie des Slots)**

Ces fonctions servent à déterminer comment le son ira des Slots aux sorties. Ces réglages ont une action globale sur la totalité de l'instrument, ce qui signifie que tous les programmes et Performances partageront les réglages que vous ferez ici.

Le Nord Lead 4 a quatre sorties en face arrière, marquées 1-4. Vous pouvez utiliser ces sorties comme deux paires de sorties (1-2 et 3-4) ou comme quatre sorties séparées.

*Seules les sorties 1 et 2 sont envoyées au casque.*

*Plage : 12 (par défaut), 34, 1, 2, 3, 4.*

# **Menu MIDI**

## **G - Global Channel (canal global)**

C'est le réglage de canal MIDI global pour la transmission et la réception. Le canal global transmet toutes les actions effectuées sur le clavier, les pédales et la façade sous forme de messages MIDI. Il peut également servir de canal de réception avec un contrôle complet sur la totalité du Nord Lead 4. Les messages de changement de programme et de sélection de banque reçus sur ce canal font changer le Nord Lead 4 de programme et de Performance.

*Plage : 1 ~ 16, Off*

## **A, b, c, d - Slot Channel (canal de Slot)**

Ce sont les canaux MIDI qui peuvent être réglés pour permettre aux Slots de recevoir individuellement des messages MIDI. Veuillez noter qu'un Slot n'a pas à être actif pour recevoir des messages MIDI. Si les messages MIDI reçus le sont sur un canal de Slot, ce Slot répondra aux messages MIDI reçus.

*Plage : 1 ~ 16, Off*

#### **t - Soft Thru Channel (canal de renvoi)**

Les messages MIDI Note On/Off et d'horloge MIDI reçus, que ce soit par la prise MIDI 5 broches ou par l'USB, peuvent être renvoyés au connecteur de sortie MIDI OUT à 5 broches. Sélectionnez le canal MIDI que vous désirez ainsi rediriger.

*Plage : 1 ~ 16, Off*

#### **1 - MIDI Interface (interface MIDI)**

Avec ce réglage, choisissez d'utiliser l'interface MIDI des connecteurs DIN ou la fonctionnalité USB-MIDI.

*Plage : P - Ports MIDI DIN 5 broches, U - MIDI par USB (par défaut)*

#### **2 - Local Control (commande locale)**

Vous permet d'établir si le clavier et les commandes de la face avant du Nord Lead 4 doivent contrôler les programmes internes ou seulement envoyer des messages MIDI de note et de commande. « Local On » est le mode normal. En mode Local Off, les actions sur la façade et le clavier ne sont transmises qu'en MIDI et ne contrôlent plus directement les sons internes.

*Plage : On (par défaut), off*

 *Local revient par défaut sur On à chaque mise sous tension du Nord Lead 4.*

## **3 - Control Change (CC) Mode (mode de changement de commande (CC))**

Ce réglage spécifie la façon dont sont gérés les boutons et touches de la façade dans la communication MIDI par messages MIDI de changement de commande. Vous pouvez choisir que les actions sur les commandes et fonctions de façade soient envoyées ou reçues, ou les deux, ou que les messages de changement de commande soient ignorés.

*Plage : Sr (envoyer & recevoir - par défaut), r (recevoir seulement), S (envoyer seulement), Off*

#### **4 - Program Change Mode (mode de changement de programme)**

Spécifie la façon dont le Nord Lead 4 doit gérer les messages MIDI de changement de programme.

*Plage : Sr (envoyer & recevoir - par défaut), r (recevoir seulement), S (envoyer seulement), Off*

## **5 - Pitch Bend Mode (mode de pitch bend)**

Spécifie la façon dont le Nord Lead 4 doit gérer les messages de pitch bend locaux et reçus.

*Plage : Sr (envoyer & recevoir - par défaut), r (recevoir seulement), S (envoyer seulement), Off*

## **6 - Send CC (envoi des messages de changement de commande (CC))**

Vous pouvez transférer tous les paramètres du programme actif sous forme de messages MIDI de changement de commande (CC). Pressez la touche Store pour effectuer le transfert.

## **7 - Dump One (transfert d'un programme)**

Vous permet d'effectuer un transfert de la Performance ou du programme actuellement sélectionné par système exclusif MIDI (SysEx). Pressez la touche Store pour effectuer le transfert.

#### **8 - Dump Program Bank (transfert de banque de programmes)**

Vous permet d'effectuer un transfert de tous les programmes ou Performances d'une des banques du Nord Lead 4 par système exclusif MIDI (SysEx). Sélectionnez la banque, puis accédez à ce menu et pressez la touche Store pour effectuer le transfert.

Dans le chapitre MIDI, en page 45, est décrite la façon dont le Nord Lead 4 reçoit un transfert par système exclusif (SysEx).

# **Menu Sound (son)**

## **1 - Mst Clk Kbd Sync (synchro de l'horloge maître sur le clavier)**

Ce réglage détermine si l'enfoncement d'une touche du clavier force l'horloge maître à se resynchroniser ou pas. L'option Soft est une approche plus délicate, qui dépend du moment où la touche est enfoncée au cours d'une période valant une noire.

*Plage : Off, Soft (par défaut), On*

#### **2 - Delay Mode (mode de delay)**

Détermine si le delay doit changer la hauteur des répétitions produites à la manière d'un retard analogique, quand le bouton Tempo est tourné. Avec un réglage sur Normal, la hauteur ne change pas.

*Plage : Normal, Analog (par défaut)*

## **3 - Vibrato Rate (vitesse du vibrato)**

Détermine la vitesse du vibrato.

*Plage : 4.00 - 8.00 Hz (par défaut 4.80 Hz)*

## **4 - Vibrato Amount (ampleur du vibrato)**

Détermine l'ampleur du vibrato quand un des modes de retard de vibrato est utilisé.

*Plage : 0 - 50 centièmes (la valeur par défaut est 25 centièmes)*

#### **5 - Impulse Morph Merge (fusion Impulse Morph)**

Cette fonction peut être utilisée pour fusionner des actions de touches Impulse Morph 1, 2 et 3 dans les autres touches Impulse Morph. Faites un réglage Impulse Morph sur la touche 1 et un autre sur les touches 2 et 3, et depuis ce réglage de menu, pressez la touche Perf Mod/ Execute. Les Morphings par touche Impulse Morph issus de la fusion apparaîtront sur les touches Impulse Morph 4, 5, 6 et 7. Si les réglages Impulse Morph 1, 2 et/ou 3 portent sur un même paramètre, ce paramètre ne sera pas inclus dans les résultats de la fusion.

*Action : Execute*

# **Menu Mutator**

Le menu Mutator vous apporte deux méthodes différentes pour générer automatiquement de nouveaux programmes. Les options de variation A1 à A5 créeront des variations plus (A5) ou moins (A1) grandes du programme actuel et toute nouvelle exécution entraînera une re-création à partir des paramètres du programme source initial.

Les options de mutation partiront au contraire du résultat déjà obtenu pour créer un nouveau programme.

Utilisez RND si vous voulez des résultats vraiment aléatoires.

*Maintenez Copy et tournez la molette pour annuler les dernières opérations.* 

*Plage : A1-A5, b1-b5, RND*

# **Types de pattern**

Les patterns sont classés par types :

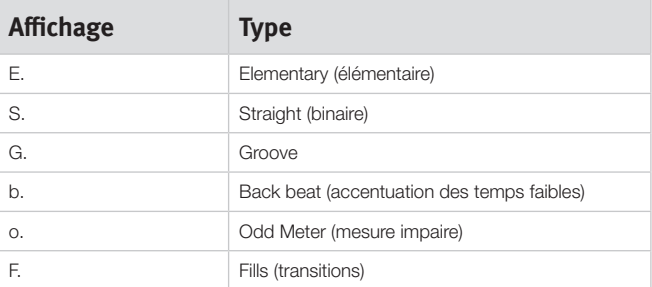

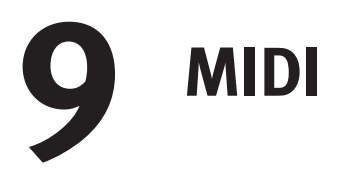

Les messages MIDI suivants peuvent être transmis et reçus par le Nord Lead 4 :

#### **Note On/Off**

• Les messages Note On et Note Off sont transmis et reçus.

#### **Pitch Bend**

• Les messages de pitch bend sont transmis et reçus par le Nord Lead 4.

#### **Pan**

Le contrôleur (CC) MIDI 10 réglera le panoramique du son présent dans le Slot correspondant au canal MIDI du message.

#### **Contrôleurs (changements de commande ou CC)**

Dans le menu MIDI (voir « Menu MIDI » en page 43), vous pouvez déterminer si le Nord Lead 4 doit ou non transmettre et/ou recevoir les messages de changement de commande (CC).

- • Si vous avez une pédale de contrôle/expression branchée à l'entrée Ctrl Pedal, son action est transmise et reçue sous forme de contrôleur (CC) 11 (expression) ou 7 (en cas de réglage dur Volume dans le menu System).
- Si vous avez une pédale branchée en entrée Sustain Pedal, son action est transmise et reçue sous forme de contrôleur (CC) 64 (pédale de sustain).
- • Les mouvements de quasiment toutes les autres commandes (boutons et touches) sont aussi transmis et reçus sous forme de messages de changement de commande (CC). Cela peut servir à enregistrer dans un séquenceur MIDI les actions effectuées en façade. Pour un tableau de correspondance complet des paramètres et des numéros de contrôleur, voir en page suivante.

#### **Dynamique du clavier**

Le Nord Lead 4 peut transmettre et recevoir les messages de dynamique de clavier.

#### **Changement de programme**

Dans le menu MIDI, vous pouvez déterminer si le Nord Lead 4 doit ou non transmettre et/ou recevoir les messages de changement de programme et de sélection de banque sur le canal MIDI global qui affecte ses programmes internes.

#### **Sélection de banque**

Les banques de programmes du Nord Lead 4 peuvent être sélectionnées à distance par MIDI grâce à l'envoi d'un message de sélection de banque ressemblant à ceci : CC 0, valeur 0, CC 32 valeur 0, 1, 2, 3 ou 4. La sélection de banque doit immédiatement être suivie d'un message de changement de programme, d'une valeur de 0 à 99.

#### **Local On/Off**

Local Off peut être utilisé pour « déconnecter » le clavier et la façade du Nord Lead 4 des moteurs sonores. Commutez Local sur Off si vous constatez des « doubles déclenchements » de note quand vous jouez ; note jouée à la fois depuis le clavier interne et suite au retour de « boucle » MIDI. Le mode Local On/Off se règle dans le menu MIDI, décrit en page 43.

#### **Contrôle MIDI de Slot**

Le canal MIDI individuel d'un Slot permet de combiner le jeu sur le clavier du Nord Lead 4 et le contrôle externe depuis d'autres unités MIDI. Notez que si un Slot est assigné à un canal MIDI, il recevra les messages sur ce canal et produira du son, même si ce Slot n'est pas activé sur le Nord Lead 4. Le programme assigné à un tel Slot sera contrôlable en arrière-plan.

#### **Synchronisation externe**

L'horloge maître sur le Nord Lead 4 peut être contrôlée par les messages d'horloge MIDI entrants. C'est un comportement automatique : dès lors que l'unité reçoit une horloge MIDI par son entrée MIDI ou USB MIDI, l'horloge master se synchronise sur l'horloge externe reçue.

#### **Renvoi MIDI**

Le menu MIDI a une option pour régler un canal de renvoi MIDI (Soft Thru). Cela permet le renvoi des messages MIDI reçus sur ce canal par l'interface MIDI 5 broches. Peu importe que les messages MIDI entrent dans l'unité par l'interface 5 broches ou l'interface USB, le renvoi se fait exclusivement par la sortie MIDI 5 broches.

#### **Panique**

Si des notes restent bloquées quand vous utilisez le Nord Lead 4 dans une configuration MIDI, tout ce que vous avez à faire est de maintenir enfoncée la touche Shift et de presser la touche Panic de la section Osc1 Mod. Cela enverra un message de relâchement de toutes les notes (All Notes Off) en interne et réinitialisera les messages CC reçus.

#### **MIDI USB**

Si vous utilisez un ordinateur fonctionnant sous Windows XP, Vista ou Windows 7, vous devrez installer le pilote Nord v3.x USB pour obtenir la fonctionnalité MIDI par USB. Ce pilote est disponible grâce à la mise à jour Windows (Windows Update) en branchant simplement l'ordinateur à internet et en lui reliant le Nord Lead 4.

Le pilote peut également être installé depuis le CD qui accompagne l'unité ou téléchargé depuis le site internet www.nordkeyboards.com.

Les ordinateurs fonctionnant sous Mac OSX prennent nativement en charge l'USB pour les unités Nord. Aucune installation de pilote n'est nécessaire.

#### **Transmission de programme**

Le menu MIDI contient des réglages qui vous permettent de transmettre le programme actuel sous forme de données de changement de commande (CC) ou de messages exclusifs (Sys Ex). Cela peut être utile si vous voulez conserver ces données avec par exemple une séquence sur un ordinateur pour vous assurer que les reproductions futures seront bien identiques à celle d'origine.

## **Réception d'un seul programme**

Vous n'avez pas à faire quoi que ce soit sur le Nord Lead 4 pour recevoir des données, juste à vous assurer que le canal MIDI du Nord Lead 4 correspond à celui de l'appareil émetteur. Quand les données ont été reçues dans le Nord Lead 4, elles sont placées dans la mémoire tampon d'édition. Si vous voulez les conserver, vous devez les mémoriser dans un emplacement mémoire du Nord Lead 4.

#### **Réception d'une banque de programmes**

Si vous transférez une banque complète au Nord Lead 4 sous forme de messages Sys Ex, la banque actuelle sera écrasée (remplacée) par les nouvelles données.

# **Liste des contrôleurs MIDI**

Voici les numéros de contrôleur MIDI utilisés pour tous les boutons et touches de la façade du Nord Lead 4.

La réception et la transmission de contrôleurs peuvent être commutées On/Off dans le menu MIDI comme décrit plutôt dans ce chapitre.

- • Les touches qui contrôlent des fonctions « On/Off » ont une valeur de contrôleur de « 0 » correspondant à la position « Off » et une valeur de « 127 » correspondant à la position « On ».
- • Les touches qui passent en revue diverses possibilités partent d'une valeur de contrôleur « 0 » pour le réglage le « plus bas » puis l'augmentent à chaque palier. La « taille » des paliers dépend du nombre de réglages possibles de la fonction.

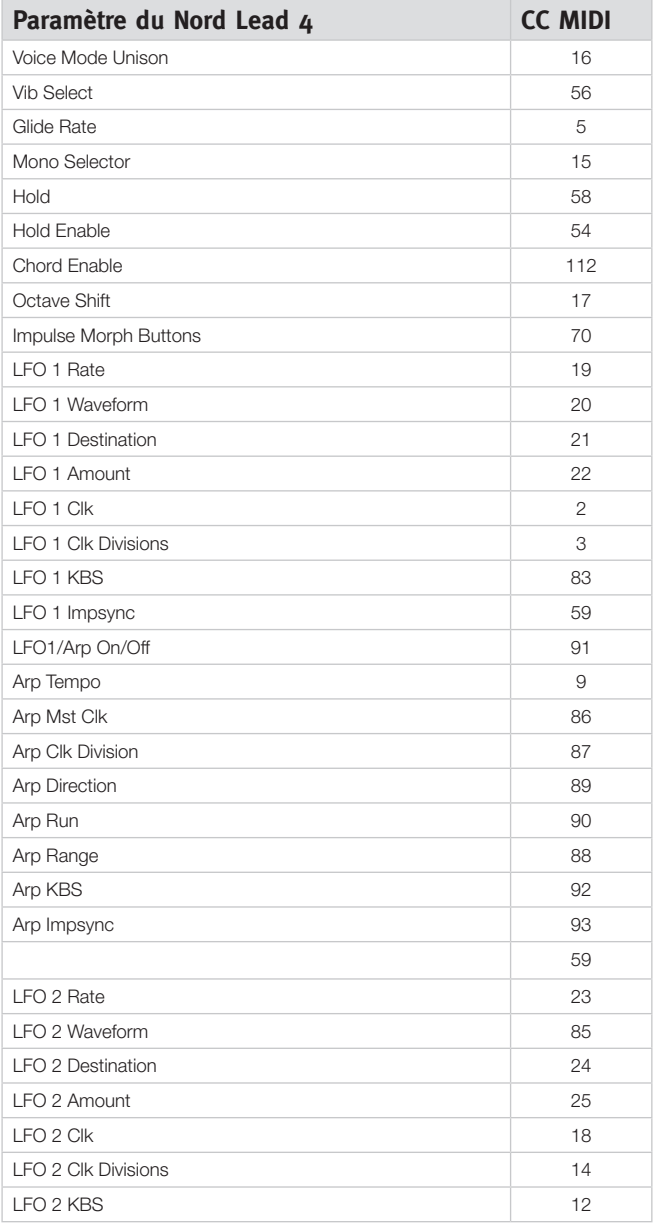

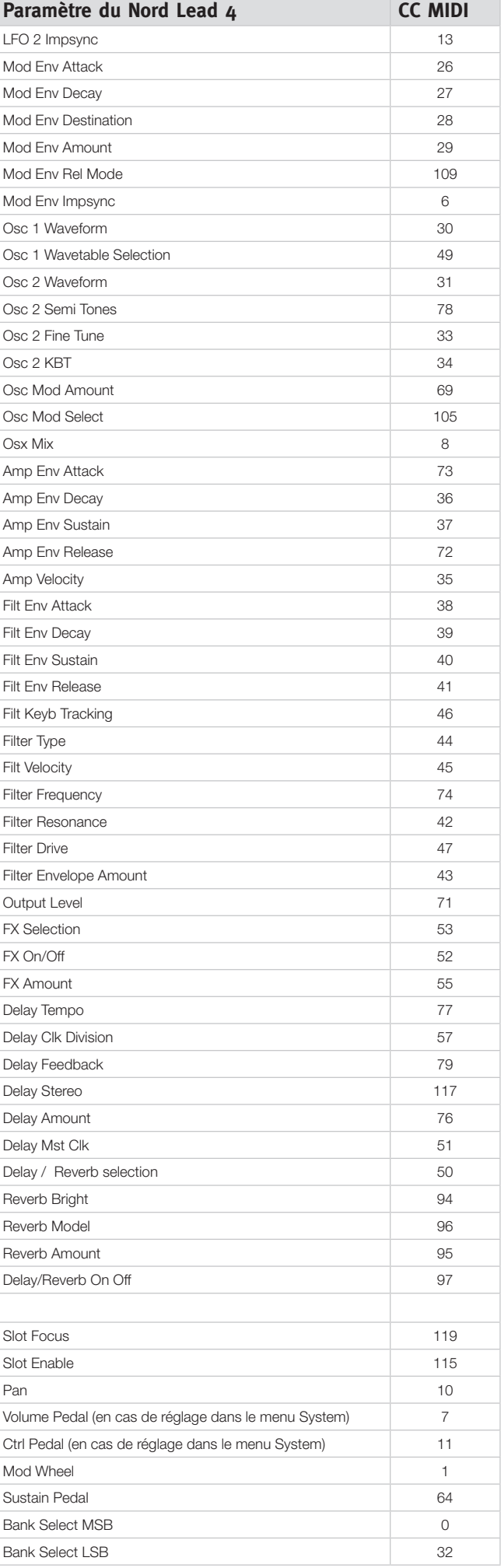

# **Tableau d'équipement MIDI**

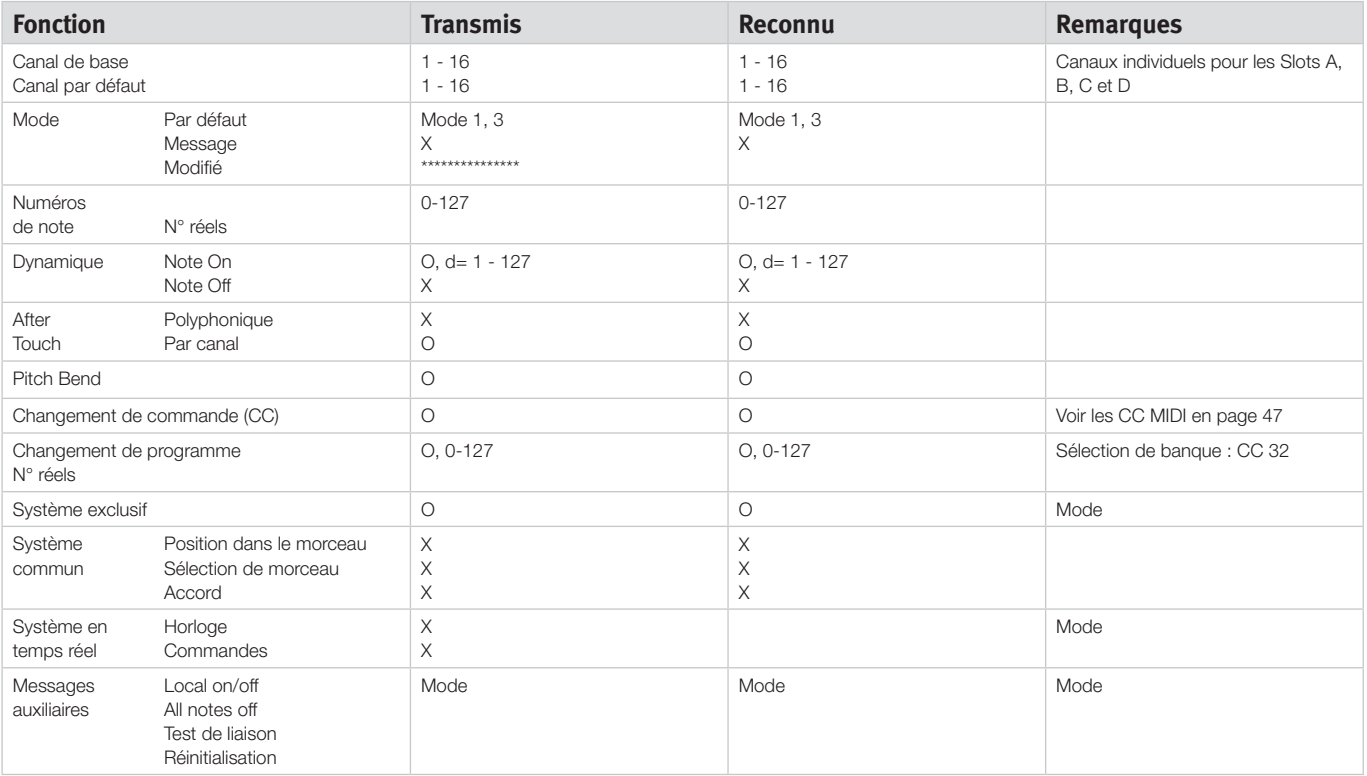

Mode 1 : Omni On, Poly - Mode 2 : Omni On, Mono - Mode 3 : Omni Off, Poly - Mode 4 : Omni Off, Mono - O = Oui - X = Non

# **10 Appendice**

# **Caractéristiques techniques**

#### **Générales**

- • Clavier de 4 octaves (49 touches) sensible à la dynamique
- $\bullet$  20 voix
- Levier de pitch bend en bois, pitch bend programmable sur +/- 48 demi-tons
- • Molette de modulation
- Bouton Master Level
- • 2 sources de morphing (molette de modulation/pédale de contrôle, dynamique de note)
- 3 touches Impulse Morph, avec jusqu'à 7 combinaisons par programme

#### **Section synthé**

- • Section synthé multitimbral 4 parties :
- • OSC1 : triangulaire, dents de scie, carrée, pulsée (rectangulaire), 114 tables d'ondes.
- • OSC2 : triangulaire, carrée, dents de scie, bruit, sinusoïdale. Transposition et accordage fin.
- • Modulation d'oscillateur 1 : modulation de fréquence, synchro douce et brutale avec commande d'ampleur (Amount).
- • Filtre : 7 types de filtre différents avec réglage de fréquence, résonance, asservissement au clavier, saturation et commande d'enveloppe ADSR bipolaire (+/-).
- • Enveloppe d'amplificateur : commandes ADSR.
- Enveloppe de modulation : réglable comme AD ou AR, commandes d'attaque déclin/relâchement et ampleur bipolaire (+/-).
- • Formes d'onde du LFO 1 : carrée, dents de scie, dents de scie inversées et triangulaire. Commande d'ampleur bipolaire (+/-).
- • Destinations de LFO 1 : filtre, modulation d'oscillateur, mixage d'oscillateur, hauteur d'oscillateur 2, amplitude, largeur d'impulsion.
- • Formes d'onde du LFO 2 : carrée, dents de scie inversées, dents de scie, aléatoire, échantillonneur bloqueur (Sample & Hold), triangulaire. Commande d'ampleur bipolaire (+/-).
- • Destinations de LFO 2 : filtre, modulation d'oscillateur, hauteur d'oscillateur 1 et d'oscillateur 2, panoramique, effet.
- • Mode mono : mono ou legato avec fonction de glissement (Glide).
- • Niveau de sortie

#### **Section programme**

- • 400 emplacements de programme
- • 99 Performances
- • Quatre Slots A, B, C et D
- • Décalage d'octave

#### **Section effets**

- • Crush (réduction des bits), compresseur, saturation, Talk 1, Talk 2, filtre en peigne.
- • Delay, synchronisable sur l'horloge maître. Durée maximale du retard, 1400 ms
- • Reverb avec 3 algorithmes et commande de brillance

#### **Connexions**

- • 4 sorties audio de niveau ligne
- • Sortie casque stéréo
- • Entrée pour pédale de sustain
- • Entrée pour pédale de contrôle
- • Interface USB avec possibilités MIDI
- • Entrée et sortie MIDI

#### **Dimensions et poids**

- • 870 x 274 x 98 mm
- $6$  kg

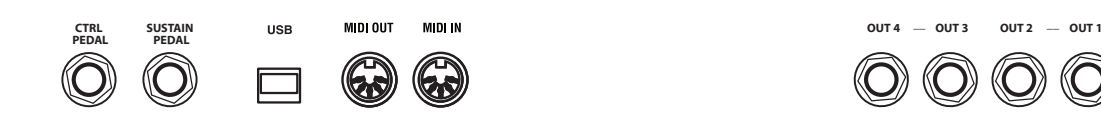

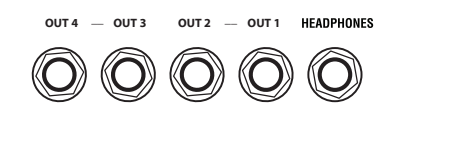

# **Connexions audio**

#### **Casque**

C'est là que vous branchez le jack 6,35 mm stéréo d'un casque.

- *Jouer à haut niveau de volume peut entraîner des traumatismes du système auditif comme une perte auditive permanente.*
- *Seuls les Slots routés vers les sorties 1 et 2 sont entendus en sortie casque.*

#### **Sorties 1, 2, 3 et 4**

Ces sorties de niveau ligne du Nord Lead 4 sont asymétriques. Utilisez des jacks 6,35 mm pour relier le Nord Lead 4 à un amplificateur ou à un appareil d'enregistrement.

#### **Guide général pour les connexions audio :**

- • Faites toutes les connexions avant d'allumer votre amplificateur.
- **Allumez** votre amplificateur en dernier.
- Éteignez votre amplificateur en premier.

Le routage des signaux audio vers les sorties se fait dans le menu System.

# **Connexions MIDI**

#### **MIDI OUT**

Connexion MIDI servant à envoyer les messages MIDI du Nord Lead 4 vers d'autres appareils comme des modules de sons ou des ordinateurs.

#### **MIDI IN**

Connexion MIDI servant à recevoir dans le Nord Lead 4 les messages MIDI venant d'autres appareils comme des claviers, des modules de sons ou des ordinateurs.

# **Connexion USB**

La connexion USB sert au Nord Lead 4 pour communiquer avec un ordinateur. L'ordinateur peut faire fonctionner l'application Nord Sound Manager ou servir à transférer le système d'exploitation si l'unité doit être mise à jour.

#### **MIDI USB**

La connexion USB du Nord Lead 4 peut également servir à transmettre et recevoir des messages MIDI.

 *Les ordinateurs fonctionnant sous Microsoft Windows nécessitent un pilote pour que la connexion USB fonctionne. Ce pilote se trouve sur le CD Nord Lead fourni ou sur le site internet Nord.*

# **Connexions de pédales**

Le Nord Lead 4 a deux entrées pour pédale ; une pour pédale de sustain et une pour pédale de contrôle (une pédale d'expression qui peut servir à contrôler diverses fonctions).

#### **Pédale forte ou « de sustain » (Sustain Pedal)**

Prise jack 6,35 mm pour pédale de type commutateur. Quand on active la pédale connectée ici, les notes jouées sont maintenues.

Deux types de polarité de pédale peuvent être employés, vous sélectionnez celle qui s'applique à votre pédale de sustain dans le menu System qui est décrit en page 42.

## **Pédale de contrôle (Control Pedal)**

Prise jack 6,35 mm stéréo pour pédale de type potentiomètre (aussi connue sous le nom de pédale d'expression). Elle peut être utilisée comme source pour la fonction Morphing ou pour contrôler le volume général. Veuillez vous reporter en page 13 pour plus d'informations sur le Morphing.

Pour brancher une pédale d'expression à l'entrée Ctrl Pedal, vous devez utiliser un câble stéréo 3 points (TRS ou pointe-baguemanchon). Veuillez noter que la pédale doit avoir une prise de sortie stéréo.

Pour simplifier la configuration, les modèles de pédale les plus courants (Roland, Yamaha, Korg et Fatar) sont préconfigurés dans le Nord Lead 4, et vous sélectionnez simplement dans le menu System le type de pédale que vous voulez utiliser. Le menu System est décrit en page 42.

# **11 Index**

#### **A**

Accord Mémoire 18 Accord fin 42 Afficheur 17 Ampleur du vibrato 44 Annulation 16 Arpège 21 Arpège Poly 22 Asservissement au clavier 28

#### **B**

Bend Range 20 Bouton Attack, Amp Env 26 Bouton Attack, Filter 27 Bouton Decay, Amp Env 26 Bouton Decay, Filter 27 Bouton Dry/Wet Reverb (réverbération) 30 Bouton Freq 27 Bouton Level 29 Bouton Release, Amp Env 26 Bouton Release, Filter 27 Bouton Resonance 27 Bouton Sustain, Amp Env 26 Bouton Sustain, Filter 27

#### **C**

Canal de Slot 43 Canal global 43 Canal MIDI 43 Cancel 36 Caractéristiques techniques 48 Casque 49 Changement de programme 43 Chord Memory 18 Ciblage 9 Comb<sub>29</sub> Compresseur 29 Connexions audio 49 Connexions de pédales 49 Connexion USB 49 Copy 19 Couche 9 Crush 29

#### **D**

Delay (retard) 30 Touche Feedback 30 Touche On/Off 30 Delete 34**,** 35 Dents de scie 23 Destinations de Morphing 17 Directions de l'arpège 21 Dly Vib 20 Dynamique du filtre 29

#### **E**

Écran à DEL 17 Env Amt, Filter 28 Enveloppe du filtre 26 Execute 18 Exit 35

#### Filter (filtre) 27 Drive 28 Fréquence 27 Resonance 27

Filtre en peigne 29 Fine Tune (accord fin) 23 FM 24 Format 35 Fusion de Morphing 44 FX Drive 29

**F**

#### **G** Glide 20

**H** Hold 18 Hold Enable 18

# **I**

Imp Sync 22 Impulse Morph 19 Interface MIDI 43 Invert Selection 35

#### **K**

Kbs 21 K<sub>bt</sub> Off 23 KB Track 28

#### **L**

Ladder M 28 Ladder TB 28 Legato 20 LFO 20 Bouton Amount 21 Bouton Rate 20 Sélecteur de destination 21 Sélecteur de forme d'onde 20 Loc 36 Local 43

#### **M**

Master level 7 Master Level 17 Mémoire de partition 36 Menu Mutator 44 Menu System 42 MIDI 43 Connexions 49 Contrôleur 46 DEL 17 Mode de Morphing 14**,** 19 Mode de pédale de contrôle 42 Mode de pitch bend 43 Mode de voix 20 Mod Env Bouton Amount 22 Bouton Attack 22 Bouton Dec/Rel 22 Molette 13**,** 17 Molette de modulation 20 Molettes à DEL 7 Mono 20 Morphing 13**,** 17 Destination 14 Mode 14 Plage 14 Mst Clk (Master Clock) 19

#### **N**

Niveau de clic de touche 44 Note de clavier 17

#### **O**

Octave Shift (transposition par octave) 18 Oscillateur (Osc) 23 Forme d'onde 23 Mix 25 Osc Mod 23 Bouton Amount 24 Type 25

#### **P**

Panic 25 Passe-bande 28 Passe-bas 28 Passe-haut 28 Paste 19 Pat 20 Pattern 19 Pédale de commande (Control Pedal) 13**,** 49 Pédale de sustain 42 Pédale d'expression 49 Pédale forte (Sustain Pedal) 49 Perf Mode 18 Performance 10 Plage de l'arpège 22 Programmes 8 Protection de la mémoire 42 Protection Impulse Morph 42

#### **R**

Rectangulaire 23 Rename 34**,** 35 Renvoi MIDI 43 Restauration 34**,** 35 Reverb (réverbération) 30 Routage de sortie 42

#### **S**

Sample Oct Shift (décalage d'octave global) 19 Sauvegarde 34**,** 35 Select All 35 Semi Tones 23 Slots 9**,** 18 Sortie 29 Connexions 49 Sortie de Slot 42 Sound Down 34 Sound Init 23 Sound Up 34 Sound Upload 35 Sources de Morphing 13 Split 10**,** 19 Sync 24 Synchro sur le clavier 44

#### **T**

Table d'ondes 23 Talk 29 Tempo 19 Bouton 30 Touche AR 22 Touche Filter Type, Filter 28 Touches de sélecteur 7 Touche Shift 7**,** 19 Touche Store 18 Transfert 32 Transposition 42 Triangulaire 23 Type de pédale de contrôle 42

#### **U**

Unison 20 Upload 33

#### **V**

Vitesse du vibrato 44

Pour le Canada

# **NOTICE**

This Class B digital apparatus complies with Canadian ICES-003.

# **AVIS :**

Cet appareil numérique de la classe B est conforme à la norme NMB-003 du Canada.